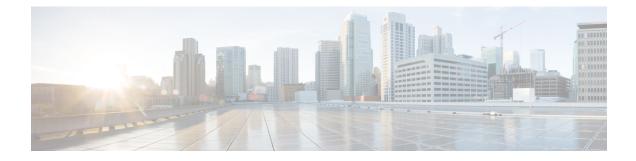

# **The Intrusion Rules Editor**

The following topics describe how to use the intrusion rules editor:

- An Introduction to Intrusion Rule Editing, on page 1
- License Requirements for the Intrusion Rule Editor, on page 2
- Requirements and Prerequisites for the Intrusion Rule Editor, on page 2
- Rule Anatomy, on page 2
- Custom Rule Creation, on page 14
- Searching for Rules, on page 19
- Rule Filtering on the Intrusion Rules Editor Page, on page 20
- Keywords and Arguments in Intrusion Rules, on page 23

# An Introduction to Intrusion Rule Editing

An *intrusion rule* is a set of keywords and arguments that the system uses to detect attempts to exploit vulnerabilities on your network. As the system analyzes network traffic, it compares packets against the conditions specified in each rule. If the packet data matches all the conditions specified in a rule, the rule triggers. If a rule is an *alert rule*, it generates an intrusion event. If it is a *pass rule*, it ignores the traffic. For a *drop* rule in an inline deployment, the system drops the packet and generates an event. You can view and evaluate intrusion events from the Firepower Management Center web interface.

The Firepower System provides two types of intrusion rules: shared object rules and standard text rules. The Cisco Talos Intelligence Group (Talos) can use shared object rules to detect attacks against vulnerabilities in ways that traditional standard text rules cannot. You cannot create shared object rules. When you write your own intrusion rule, you create a standard text rule.

You can write custom standard text rules to tune the types of events you are likely to see. Note that while this documentation sometimes discusses rules targeted to detect specific exploits, the most successful rules target traffic that may attempt to exploit known vulnerabilities rather than specific known exploits. By writing rules and specifying the rule's event message, you can more easily identify traffic that indicates attacks and policy evasions.

When you enable a custom standard text rule in a custom intrusion policy, keep in mind that some rule keywords and arguments require that traffic first be decoded or preprocessed in a certain way. This chapter explains the options you must configure in your network analysis policy, which governs preprocessing. Note that if you disable a required preprocessor, the system automatically uses it with its current settings, although the preprocessor remains disabled in the network analysis policy web interface.

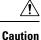

Make sure you use a controlled network environment to test any intrusion rules that you write before you use the rules in a production environment. Poorly written intrusion rules may seriously affect the performance of the system.

In a multidomain deployment, the system displays rules created in the current domain, which you can edit. It also displays rules created in ancestor domains, which you cannot edit. To view and edit rules created in a lower domain, switch to that domain. The system-provided intrusion rules belong to the Global domain. Administrators in descendant domains can make local editable copies of these system rules.

# **License Requirements for the Intrusion Rule Editor**

**FTD License** 

Threat

**Classic License** 

Protection

# **Requirements and Prerequisites for the Intrusion Rule Editor**

**Model Support** 

Any.

**Supported Domains** 

Any

### **User Roles**

- Admin
- Intrusion Admin

# **Rule Anatomy**

All standard text rules contain two logical sections: the rule header and the rule options. The rule header contains:

- the rule's action or type
- the protocol
- · the source and destination IP addresses and netmasks
- · direction indicators showing the flow of traffic from source to destination

• the source and destination ports

The rule options section contains:

- · event messages
- keywords and their parameters and arguments
- patterns that a packet's payload must match to trigger the rule
- specifications of which parts of the packet the rules engine should inspect

The following diagram illustrates the parts of a rule:

Rule Header alert tcp \$EXTERNAL\_NET any -> \$HTTP\_SERVERS \$HTTP\_PORTS Rule Keywords and Arguments (msg:"WEB-IIS newdsn.exe access"; flow:to\_server,established; uricontent:"/scripts/ tools/newdsn.exe"; nocase; metadata:service http; reference:bugtraq,1818; reference:cve,1999-0191; reference:nessus,10360; classtype:web-applicationactivity; sid:1024; rev:10; )

Note that the options section of a rule is the section enclosed in parentheses. The intrusion rules editor provides an easy-to-use interface to help you build standard text rules.

## **The Intrusion Rule Header**

Every standard text rule and shared object rule has a rule header containing parameters and arguments. The following illustrates parts of a rule header:

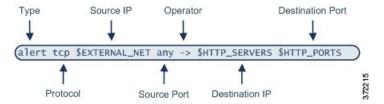

The following table describes each part of the rule header shown above.

### **Table 1: Rule Header Values**

| Rule Header Component | Example Value  | This Value                                                               |
|-----------------------|----------------|--------------------------------------------------------------------------|
| Action                | alert          | Generates an intrusion event when triggered.                             |
| Protocol              | tcp            | Tests TCP traffic only.                                                  |
| Source IP Address     | \$EXTERNAL_NET | Tests traffic coming from any host that is not on your internal network. |

| Rule Header Component  | Example Value  | This Value                                                                                    |
|------------------------|----------------|-----------------------------------------------------------------------------------------------|
| Source Ports           | any            | Tests traffic coming from any port on the originating host.                                   |
| Operator               | ->             | Tests external traffic (destined for the web servers on your network).                        |
| Destination IP Address | \$HTTP_SERVERS | Tests traffic to be delivered to any host specified as a web server on your internal network. |
| Destination Ports      | \$HTTP_PORTS   | Tests traffic delivered to an HTTP port on your internal network.                             |

Note

The previous example uses default variables, as do most intrusion rules.

### **Related Topics**

Variable Sets

### **Intrusion Rule Header Action**

Each rule header includes a parameter that specifies the action the system takes when a packet triggers a rule. Rules with the action set to *alert* generate an intrusion event against the packet that triggered the rule and log the details of that packet. Rules with the action set to *pass* do not generate an event against, or log the details of, the packet that triggered the rule.

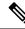

Note

In an inline deployment, rules with the rule state set to *Drop and Generate Events* generate an intrusion event against the packet that triggered the rule. Also, if you apply a drop rule in a passive deployment, the rule acts as an alert rule.

By default, pass rules override alert rules. You can create pass rules to prevent packets that meet criteria defined in the pass rule from triggering the alert rule in specific situations, rather than disabling the alert rule. For example, you might want a rule that looks for attempts to log into an FTP server as the user "anonymous" to remain active. However, if your network has one or more legitimate anonymous FTP servers, you could write and activate a pass rule that specifies that, for those specific servers, anonymous users do not trigger the original rule.

Within the intrusion rules editor, you select the rule type from the Action list.

### **Intrusion Rule Header Protocol**

In each rule header, you must specify the protocol of the traffic the rule inspects. You can specify the following network protocols for analysis:

- ICMP (Internet Control Message Protocol)
- IP (Internet Protocol)

Note The system ignores port definitions in an intrusion rule header when the protocol is set to ip.
 TCP (Transmission Control Protocol)

• UDP (User Datagram Protocol)

Use **IP** as the protocol type to examine all protocols assigned by IANA, including TCP, UDP, ICMP, IGMP, and many more.

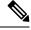

Note

You cannot currently write rules that match patterns in the next header (for example, the TCP header) in an IP payload. Instead, content matches begin with the last decoded protocol. As a workaround, you can match patterns in TCP headers by using rule options.

Within the Intrusion Rules editor, you select the protocol type from the Protocol list.

### **Related Topics**

Intrusion Rule Header Protocol, on page 4

### **Intrusion Rule Header Direction**

Within the rule header, you can specify the direction that the packet must travel for the rule to inspect it. The following table describes these options.

### **Table 2: Directional Options in Rule Headers**

| Use           | To Test                                                                                   |
|---------------|-------------------------------------------------------------------------------------------|
| Directional   | only traffic from the specified source IP address to the specified destination IP address |
| Bidirectional | all traffic traveling between the specified source and destination IP addresses           |

### Intrusion Rule Header Source and Destination IP Addresses

Restricting packet inspection to the packets originating from specific IP addresses or destined to a specific IP address reduces the amount of packet inspection the system must perform. This also reduces false positives by making the rule more specific and removing the possibility of the rule triggering against packets whose source and destination IP addresses do not indicate suspicious behavior.

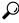

Tip The system recognizes only IP addresses and does not accept host names for source or destination IP addresses.

Within the intrusion rules editor, you specify source and destination IP addresses in the **Source IPs** and **Destination IPs** fields.

When writing standard text rules, you can specify IPv4 and IPv6 addresses in a variety of ways, depending on your needs. You can specify a single IP address, any, IP address lists, CIDR notation, prefix lengths, or a

network variable. Additionally, you can indicate that you want to exclude a specific IP address or set of IP addresses. When specifying IPv6 addresses, you can use any addressing convention defined in RFC 4291.

### **IP Address Syntax in Intrusion Rules**

The following table summarizes the various ways you can specify source and destination IP addresses.

Table 3: Source/Destination IP Address Syntax

| To Specify                                                                | Use                                                                                                    | Example                                              |
|---------------------------------------------------------------------------|----------------------------------------------------------------------------------------------------|------------------------------------------------------|
| any IP address                                                            | any                                                                                                    | any                                                  |
| a specific IP address                                                     | the IP address                                                                                                    | 192.168.1.1                                          |
|                                                                           | Note that you would not mix IPv4 and IPv6 source and destination addresses in the same rule.                                  | 2001:db8::abcd                                       |
| a list of IP addresses                                                    | brackets ([]) to enclose the IP addresses and commas to separate                                                              | [192.168.1.1,192.168.1.15]                           |
|                                                                           | them                                                                                                    | [2001:db8::b3ff, 2001:db8::0202]                     |
| a block of IP addresses                                                   | IPv4 CIDR block or IPv6 address prefix notation                                                                               | 192.168.1.0/24                                       |
|                                                                           |                                                                                                    | 2001:db8::/32                                        |
| anything except a                                                         | the ! character before the IP address or addresses you want to                                                                | !192.168.1.15                                        |
| specific IP address or set<br>of addresses                                | negate                                                                                                    | !2001:db8::0202:b3ff:fe1e                            |
| anything in a block of IP                                                 | a block of addresses followed by a list of negated addresses or                                                               | [10.0.0/8,                                           |
| addresses except one or<br>more specific IP                               | blocks                                                                                                    | !10.2.3.4, !10.1.0.0/16]                             |
| addresses                                                                 |                                                                                                    | [2001:db8::/32, !2001:db8::8329,<br>!2001:db8::0202] |
| IP addresses defined by                                                   | the variable name, in uppercase letters, preceded by \$                                                                       | \$HOME_NET                                           |
| a network variable                                                        | Note that preprocessor rules can trigger events regardless of the hosts defined by network variables used in intrusion rules. |                                                      |
| all IP addresses except<br>addresses defined by an<br>IP address variable | the variable name, in uppercase letters, preceded by !\$                                                                      | !\$HOME_NET                                          |

The following descritpions provide additional information on some of the IP address entry methods.

### **Any IP Address**

You can specify the word any as a rule source or destination IP address to indicate any IPv4 or IPv6 address.

For example, the following rule uses the argument **any** in the **Source IPs** and **Destination IPs** fields and evaluates packets with any IPv4 or IPv6 source or destination address:

alert tcp **any** any -> **any** any

You can also specify :: to indicate any IPv6 address.

### **Multiple IP Addresses**

You can list individual IP addresses by separating the IP addresses with commas and, optionally, by surrounding non-negated lists with brackets, as shown in the following example:

[192.168.1.100,192.168.1.103,192.168.1.105]

You can list IPv4 and IPv6 addresses alone or in any combination, as shown in the following example:

[192.168.1.100,2001:db8::1234,192.168.1.105]

Note that surrounding an IP address list with brackets, which was required in earlier software releases, is not required. Note also that, optionally, you can enter lists with a space before or after each comma.

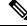

Note

#### You must surround negated lists with brackets.

You can also use IPv4 Classless Inter-Domain Routing (CIDR) notation or IPv6 prefix lengths to specify address blocks. For example:

- 192.168.1.0/24 specifies the IPv4 addresses in the 192.168.1.0 network with a subnet mask of 255.255.255.0, that is, 192.168.1.0 through 192.168.1.255.
- 2001:db8::/32 specifies the IPv6 addresses in the 2001:db8:: network with a prefix length of 32 bits, that is, 2001:db8:: through 2001:db8:ffff:ffff:ffff:ffff:ffff:ffff.

 $\mathcal{O}$ 

Tip If you need to specify a block of IP addresses but cannot express it using CIDR or prefix length notation alone, you can use CIDR blocks and prefix lengths in an IP address list.

### **IP Addresses Negation**

You can use an exclamation point (!) to negate a specified IP address. That is, you can match any IP address with the exception of the specified IP address or addresses. For example, !192.168.1.1 specifies any IP address other than 192.168.1.1, and !2001:db8:ca2e::fa4c specifies any IP address other than 2001:db8:ca2e::fa4c

To negate a list of IP addresses, place ! before a bracketed list of IP addresses. For example, ![192.168.1.1,192.168.1.5] would define any IP address other than 192.168.1.1 or 192.168.1.5.

**Note** You must use brackets to negate a list of IP addresses.

Be careful when using the negation character with IP address lists. For example, if you use [!192.168.1.1, !192.168.1.5] to match any address that is not 192.168.1.1 or 192.168.1.5, the system interprets this syntax as "anything that is not 192.168.1.1, or anything that is not 192.168.1.5."

Because 192.168.1.5 is not 192.168.1.1, and 192.168.1.1 is not 192.168.1.5, both IP addresses match the IP address value of [!192.168.1.1, !192.168.1.5], and it is essentially the same as using "any."

Instead, use ! [192.168.1.1, 192.168.1.5]. The system interprets this as "not 192.168.1.1 and not 192.168.1.5," which matches any IP address other than those listed between brackets.

Note that you cannot logically use negation with any which, if negated, would indicate no address.

#### **Related Topics**

Variable Sets

### **Intrusion Rule Header Source and Destination Ports**

Within the intrusion rules editor, you specify source and destination ports in the **Source Port** and **Destination Port** fields.

### **Port Syntax in Intrusion Rules**

The Firepower System uses a specific type of syntax to define the port numbers used in rule headers.

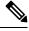

**Note** The system ignores port definitions in an intrusion rule header when the protocol is set to ip.

You can list ports by separating the ports with commas, as shown in the following example:

80, 8080, 8138, 8600-9000, !8650-8675

Optionally, the following example shows how you can surround a port list with brackets, which was required in previous software versions but is no longer required:

[80, 8080, 8138, 8600-9000, !8650-8675]

Note that you **must** surround negated port lists in brackets, as shown in the following example:

![20, 22, 23]

The following table summarizes the syntax you can use:

#### Table 4: Source/Destination Port Syntax

| To Specify                                         | Use                                                                                                    | Example      |
|----------------------------------------------------|----------------------------------------------------------------------------------------------------|--------------|
| any port                                           | any                                                                                                    | any          |
| a specific port                                    | the port number                                                                                                    | 80           |
| a range of ports                                   | a dash between the first and last port number in the range                                                                       | 80-443       |
| all ports less than or equal to a specific port    | a dash before the port number                                                                                                    | -21          |
| all ports greater than or equal to a specific port | a dash after the port number                                                                                                    | 80-          |
| all ports except a specific port or range of ports | the ! character before the port, port list, or range of ports you want to negate                                                 | !20          |
|                                                    | Note that you can logically use negation with all port designations except any, which if negated would indicate <i>no port</i> . |              |
| all ports defined by a port variable               | the variable name, in uppercase letter, preceded by $\ensuremath{\$}$                                                            | \$HTTP_PORTS |

| To Specify                                        | Use                                                     | Example       |
|---------------------------------------------------|---------------------------------------------------------|---------------|
| all ports except ports defined by a port variable | the variable name, in uppercase letter, preceded by !\$ | !\$HTTP_PORTS |

## **Intrusion Event Details**

As you construct a standard text rule, you can include contextual information that describes the vulnerability that the rule detects in exploit attempts. You can also include external references to vulnerability databases and define the priority that the event holds in your organization. When analysts see the event, they then have information about the priority, exploit, and known mitigation readily available.

### Message

You can specify meaningful text that appears as a message when the rule triggers. The message gives immediate insight into the nature of the vulnerability that the rule detects attempts to exploit. You can use any printable standard ASCII characters except curly braces ( $\{\}$ ). The system strips quotes that completely surround the message.

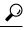

**Tip** You must specify a rule message. Also, the message cannot consist of white space only, one or more quotation marks only, one or more apostrophes only, or any combination of just white space, quotation marks, or apostrophes.

To define the event message in the intrusion rules editor, you enter the event message in the Message field.

### Classification

For each rule, you can specify an attack classification that appears in the packet display of the event. The following table lists the name and number for each classification.

| Number | Classification Name         | Description                   |
|--------|-----------------------------|-------------------------------|
| 1      | not-suspicious              | Not Suspicious Traffic        |
| 2      | unknown                     | Unknown Traffic               |
| 3      | bad-unknown                 | Potentially Bad Traffic       |
| 4      | attempted-recon             | Attempted Information Leak    |
| 5      | successful-recon-limited    | Information Leak              |
| 6      | successful-recon-largescale | Large Scale Information Leak  |
| 7      | attempted-dos               | Attempted Denial of Service   |
| 8      | successful-dos              | Denial of Service             |
| 9      | attempted-user              | Attempted User Privilege Gain |

#### Table 5: Rule Classifications

| Number | <b>Classification Name</b>     | Description                                                 |
|--------|--------------------------------|-------------------------------------------------------------|
| 10     | unsuccessful-user              | Unsuccessful User Privilege Gain                            |
| 11     | successful-user                | Successful User Privilege Gain                              |
| 12     | attempted-admin                | Attempted Administrator Privilege Gain                      |
| 13     | successful-admin               | Successful Administrator Privilege Gain                     |
| 14     | rpc-portmap-decode             | Decode of an RPC Query                                      |
| 15     | shellcode-detect               | Executable Code was Detected                                |
| 16     | string-detect                  | A Suspicious String was Detected                            |
| 17     | suspicious-filename-detect     | A Suspicious Filename was Detected                          |
| 18     | suspicious-login               | An Attempted Login Using a Suspicious Username was Detected |
| 19     | system-call-detect             | A System Call was Detected                                  |
| 20     | tcp-connection                 | A TCP Connection was Detected                               |
| 21     | trojan-activity                | A Network Trojan was Detected                               |
| 22     | unusual-client-port-connection | A Client was Using an Unusual Port                          |
| 23     | network-scan                   | Detection of a Network Scan                                 |
| 24     | denial-of-service              | Detection of a Denial of Service Attack                     |
| 25     | non-standard-protocol          | Detection of a Non-Standard Protocol or Event               |
| 26     | protocol-command-decode        | Generic Protocol Command Decode                             |
| 27     | web-application-activity       | Access to a Potentially Vulnerable Web Application          |
| 28     | web-application-attack         | Web Application Attack                                      |
| 29     | misc-activity                  | Misc Activity                                               |
| 30     | misc-attack                    | Misc Attack                                                 |
| 31     | icmp-event                     | Generic ICMP Event                                          |
| 32     | inappropriate-content          | Inappropriate Content was Detected                          |
| 33     | policy-violation               | Potential Corporate Privacy Violation                       |
| 34     | default-login-attempt          | Attempt to Login By a Default Username and Password         |
| 35     | sdf                            | Sensitive Data                                              |
| 36     | malware-cnc                    | Known malware command and control traffic                   |

| Number | Classification Name | Description                                |
|--------|---------------------|--------------------------------------------|
| 37     | client-side-exploit | Known client side exploit attempt          |
| 38     | file-format         | Known malicious file or file based exploit |

### **Custom Classification**

If you want more customized content for the packet display description of the events generated by a rule you define, you can create a custom classification.

| Argument                   | Description                                                                                                    |
|----------------------------|----------------------------------------------------------------------------------------------------|
| Classification Name        | The name of the classification. The page is difficult to read if you use more than 40 characters. The following characters are not supported: $<>$ () \'"&\$; and the space character. |
| Classification Description | A description of the classification. You can use alphanumeric characters and spaces. The following characters are not supported: <> () \'"&\$;                                         |
| Priority                   | High, medium, or low.                                                                                                    |

### **Custom Priority**

By default, the priority of a rule derives from the event classification for the rule. However, you can override the classification priority for a rule by adding the priority keyword to the rule and selecting a high, medium, or low priority. For example, to assign a high priority for a rule that detects web application attacks, add the priority keyword to the rule and select **high** as the priority.

### **Custom Reference**

You can use the reference keyword to add references to external web sites and additional information about the event. Adding a reference provides analysts with an immediately available resource to help them identify why the packet triggered a rule. The following table lists some of the external systems that can provide data on known exploits and attacks.

| System ID | Description                               | Example ID                 |
|-----------|-------------------------------------------|----------------------------|
| bugtraq   | Bugtraq page                              | 8550                       |
| cve       | Common Vulnerabilities and<br>Exposure ID | 2020-9607                  |
| mcafee    | McAfee page                               | 98574                      |
| url       | Website reference                         | www.example.com?exploit=14 |
| msb       | Microsoft security bulletin               | MS11-082                   |

### Table 6: External Attack Identification Systems

| System ID  | Description                            | Example ID                                                                                   |
|------------|----------------------------------------|----------------------------------------------------------------------------------------------|
| nessus     | Nessus page                            | 10039                                                                                        |
| secure-url | Secure Website Reference<br>(https://) | intranet/exploits/exploit=14<br>Note that you can use secure-url with any secure<br>website. |

You specify a reference by entering a reference value, as follows:

```
id_system,id
```

where id\_system is the system being used as a prefix, and id is the CVE ID number, Arachnids ID, or URL (without http://).

For example, to specify the Adobe Acrobat and Reader issue documented in CVE-2020-9607, enter the value:

```
cve,2020-9607
```

Note the following when adding references to a rule:

- Do not use a space after the comma.
- Do not use uppercase letters in the system ID.

### **Related Topics**

Adding a Custom Classification, on page 12 Defining an Event Priority, on page 13 Defining an Event Reference, on page 13

### **Adding a Custom Classification**

In a multidomain deployment, the system displays custom classifications created in the current domain, and you can set the priorities for these classifications. It also displays custom classifications created in ancestor domains, but you cannot set the priorities for these classifications. To view and edit custom classifications created in a lower domain, switch to that domain.

### Procedure

| Step 1 | While creating or editing a rule, choose Edit Classifications from the Classification drop-down list.                                                        |  |  |
|--------|----------------------------------------------------------------------------------------------------|--|--|
|        | If <b>View Classifications</b> displays instead, the configuration belongs to an ancestor domain, or you do not have permission to modify the configuration. |  |  |
| Step 2 | Enter a <b>Classification Name</b> and <b>Classification Description</b> as described in Intrusion Event Details, on page 9.                                 |  |  |
| Step 3 | Choose a priority for the classification from the <b>Priority</b> drop-down list.                                                                            |  |  |
| Step 4 | Click Add.                                                                                                    |  |  |
| Step 5 | Click Done.                                                                                                    |  |  |
|        |                                                                                                    |  |  |

### What to do next

• Continue with creating or editing the rule. See Writing New Rules, on page 15 or Modifying Existing Rules, on page 16 for more information.

### **Related Topics**

Custom Rule Creation, on page 14

### **Defining an Event Priority**

### Procedure

- Step 1 While creating or editing a rule, choose priority from the Detection Options drop-down list.
- Step 2 Click Add Option.
- **Step 3** Choose a value from the **priority** drop-down list.
- Step 4 Click Save.

### What to do next

• Continue with creating or editing the rule. See Writing New Rules, on page 15 or Modifying Existing Rules, on page 16 for more information.

### **Related Topics**

Custom Rule Creation, on page 14

### **Defining an Event Reference**

### Procedure

- **Step 1** While creating or editing a rule, choose reference from the **Detection Options** drop-down list.
- Step 2 Click Add Option.
- **Step 3** Enter a value in the **reference** field as described in Intrusion Event Details, on page 9.
- Step 4 Click Save.

### What to do next

• Continue with creating or editing the rule. See Writing New Rules, on page 15 or Modifying Existing Rules, on page 16 for more information.

### **Related Topics**

Custom Rule Creation, on page 14

# **Custom Rule Creation**

You can create a custom intrusion rule by:

- creating your own standard text rules
- · saving existing standard text rules as new
- · saving system-provided shared object rules as new
- in a multidomain deployment, saving ancestor rules as new in a descendant domain
- importing a local rule file

The system saves the custom rule in the local rule category, regardless of the method you used to create it.

When you create a custom intrusion rule, the system assigns it a unique rule number, which has the format GID:SID:Rev. The elements of this number are:

### GID

Generator ID. For all standard text rules, this value is 1 (Global domain or legacy GID) or 1000 - 2000 (descendant domains). For all shared object rules you save as new, this value is 1.

#### SID

Snort ID. Indicates whether the rule is a local rule of a system rule. When you create a new rule, the system assigns the next available SID for a local rule.

SID numbers for local rules start at 1000000, and the SID for each new local rule is incremented by one.

#### Rev

The revision number. For a new rule, the revision number is one. Each time you modify a custom rule the revision number increments by one.

In a custom standard text rule, you set the rule header settings and the rule keywords and arguments. You can use the rule header settings to focus the rule to only match traffic using a specific protocol and traveling to or from specific IP addresses or ports.

In a custom system-provided standard text rule or shared object rule, you are limited to modifying rule header information such as the source and destination ports and IP addresses. You cannot modify the rule keywords or arguments.

Modifying header information for a shared object rule and saving your changes creates a new instance of the rule with a generator ID (GID) of 1 (Global domain) or 1000 - 2000 (descendant domains) and the next available SID for a custom rule. The system links the new instance of the shared object rule to the reserved soid keyword, which maps the rule you create to the rule created by the Cisco Talos Intelligence Group (Talos). You can delete instances of a shared object rule that you create, but you cannot delete shared object rules created by Talos.

# Writing New Rules

### Procedure

| Step 1  | Access the intrusion rules using either of the following methods:                                      |                                                                                                    |  |
|---------|----------------------------------------------------------------------------------------------------|----------------------------------------------------------------------------------------------------|--|
|         |                                                                                                    | ose <b>Policies</b> > <b>Access Control</b> > <b>Intrusion</b> , and click <b>Intrusion Rules</b> .<br>ose <b>Objects</b> > <b>Intrusion Rules</b> .                                |  |
| Step 2  | Click Cr                                                                                               | eate Rule.                                                                                                    |  |
| Step 3  | Enter a value in the <b>Message</b> field.                                                             |                                                                                                    |  |
| Step 4  | value from each of the following drop-down lists:                                                      |                                                                                                    |  |
|         | • Acti<br>• Pro                                                                                        |                                                                                                    |  |
| Step 5  | Enter values in the following fields:                                                                  |                                                                                                    |  |
|         | <ul> <li>Source IPs</li> <li>Destination IPs</li> <li>Source Port</li> <li>Destination Port</li> </ul> |                                                                                                    |  |
|         | The syste                                                                                              | em uses the value any if you do not specify a value for these fields.                                                                                                    |  |
|         | Note                                                                                                   | The system builds a separate network map for each leaf domain. In a multidomain deployment, using literal IP addresses to constrain this configuration can have unexpected results. |  |
| Step 6  | Choose a                                                                                               | value from the <b>Detection Options</b> drop-down list.                                                                                                    |  |
| Step 7  | Click Add Option.                                                                                      |                                                                                                    |  |
| Step 8  | Enter any arguments for the keyword you added.                                                         |                                                                                                    |  |
| Step 9  | Optionally, repeat steps 6 to 8.                                                                       |                                                                                                    |  |
| Step 10 | If you added multiple keywords, you can:                                                               |                                                                                                    |  |
|         |                                                                                                    | rder keywords — Click the up or down arrow next to the keyword you want to move.<br>ete a keyword — Click the <b>X</b> next to that keyword.                                        |  |
| Step 11 | Click Sa                                                                                               | ve As New.                                                                                                    |  |

### What to do next

- Enable your new or changed rules within the appropriate intrusion policy; see Viewing Intrusion Rules in an Intrusion Policy.
- Deploy configuration changes; see Deploy Configuration Changes.

# **Modifying Existing Rules**

You can modify custom intrusion rules. In a multidomain deployment, you can modify custom intrusion rules that belong to the current domain only.

You can save system-provided rules and rules belonging to ancestor domains as new custom rules in the local rule category, which you can then modify.

### Procedure

| Step 1 | Access the intrusion rules using either of the following methods:                                                                                                    |  |  |
|--------|----------------------------------------------------------------------------------------------------|--|--|
|        | <ul> <li>Choose Policies &gt; Access Control &gt; Intrusion, and click Intrusion Rules.</li> <li>Choose Objects &gt; Intrusion Rules.</li> </ul>                                                                                                    |  |  |
| Step 2 | Locate the rule you want to modify. You have the following choices:                                                                                                    |  |  |
|        | <ul> <li>Navigate through the folders to the rule.</li> <li>Search for the rule; see Searching for Rules, on page 19.</li> <li>Filter for the group to which the rule belongs; see Filtering Rules, on page 23.</li> </ul>                                                                                                |  |  |
| Step 3 | Click Edit (🖍) next to the rule or, in the case of search results, click the rule message.                                                                                                    |  |  |
|        | If <b>View</b> ( $\bullet$ ) appears instead, the configuration belongs to an ancestor domain, or you do not have permission to modify the configuration.                                                                                                    |  |  |
| Step 4 | Modify the rule as appropriate for the rule type.                                                                                                    |  |  |
|        | <b>Note</b> Do not modify the protocol for a shared object rule; doing so would render the rule ineffective.                                                                                                    |  |  |
| Step 5 | You have the following choices:                                                                                                    |  |  |
|        | <ul> <li>Click Save if you are editing a custom rule and want to overwrite the current version of that rule.</li> <li>Click Save As New if you are editing a system-provided rule or any rule belonging to an ancestor domain, or if you are editing a custom rule and want to save the changes as a new rule.</li> </ul> |  |  |

### What to do next

- If you want to use the local modification of the rule instead of the system-provided rule, deactivate the system-provided rule by using the procedures at Intrusion Rule States and activate the local rule.
- Deploy configuration changes; see Deploy Configuration Changes.

### **Related Topics**

Searching for Rules, on page 19 Rule Filtering on the Intrusion Rules Editor Page, on page 20

## Viewing Rule Documentation

From the Rule Edit page, you can view rule documentation supplied by the Cisco Talos Intelligence Group (Talos). While viewing, you can click **Rule Documentation** and other external references to view additional informaton provided by Talos. You can also click **Context Explorer** to view contextual information for events generated by the rule.

### Procedure

| Step 1 | Access an intrusion rule using either of the following methods:                                                                                                    |  |
|--------|----------------------------------------------------------------------------------------------------|--|
|        | <ul> <li>Choose Policies &gt; Access Control &gt; Intrusion, and click Intrusion Rules.</li> <li>Choose Objects &gt; Intrusion Rules.</li> </ul>                                                                                                    |  |
| Step 2 | Locate the rule you want to view. You have the following choices:                                                                                                    |  |
|        | • Navigate through the folders to the rule.                                                                                                    |  |
|        | • Search for the rule; see Searching for Rules, on page 19.                                                                                                    |  |
|        | • Filter for the group to which the rule belongs; see Filtering Rules, on page 23.                                                                                                    |  |
| Step 3 | Click <b>Edit</b> ( $\checkmark$ ) next to the rule or, in the case of search results, click the rule message.                                                                                                    |  |
|        | If <b>View</b> ( $\bullet$ ) appears instead, the configuration belongs to an ancestor domain, or you do not have permission to modify the configuration.                                                                                                    |  |
| Step 4 | Click View Documentation.                                                                                                    |  |
| Step 5 | Optionally, click any of the following links:                                                                                                    |  |
|        | <ul> <li>Rule Documentation —to view detailed rule specifics.</li> <li>Other external references—see Keyword Filtering, on page 21 and <i>Custom Reference</i> in Intrusion Event Details, on page 9 for information on available external references.</li> <li>Context Explorer—see The Intrusion Information Section for information on viewing contextual data for the rule in the context explorer.</li> </ul> |  |
|        | <b>Tip</b> Selecting an external link closes the documentation pop-up window; to exit the rule edit page without modifying the rule, select any menu path.                                                                                                    |  |

# **Adding Comments to Intrusion Rules**

You can add comments to any intrusion rule. Such comments can be helpful to provide context and additional information about the rule and the exploit or policy violation it identifies.

In a multidomain deployment, the system displays comments created in the current domain, which you can delete. It also displays comments created in ancestor domains, which you cannot delete. To view comments created in a lower domain, switch to that domain.

### Procedure Step 1 Access the intrusion rules using either of the following methods: • Choose **Policies** > **Access Control** > **Intrusion**, and click **Intrusion Rules**. Choose Objects > Intrusion Rules. Step 2 Locate the rule you want to annotate. You have the following choices: • Navigate through the folders to the rule. • Search for the rule; see Searching for Rules, on page 19. • Filter for the group where the rule belongs; see Filtering Rules, on page 23. Step 3 Click Edit ( ) next to the rule or, in the case of search results, click the rule message. If View ( ) appears next to a rule instead, the rule belongs to an ancestor policy, or you do not have permission to modify the rule. Step 4 Click Rule Comment. Step 5 Enter your comment in the text box. Step 6 Click Add Comment. You can also add and view rule comments in an intrusion event's packet view. Tip

### What to do next

• Continue with creating or editing the rule. See Writing New Rules, on page 15 or Modifying Existing Rules, on page 16 for more information.

### **Related Topics**

Searching for Rules, on page 19 Event Information Fields

## **Deleting Custom Rules**

You can delete custom rules if the rules are not currently enabled in an intrusion policy. You cannot delete either standard text rules or shared object rules provided by the system. In a multidomain deployment, you can delete local rules created in the current domain only.

The system stores deleted rules in the deleted category, and you can use a deleted rule as the basis for a new rule. The Rules page in an intrusion policy does not display the deleted category, so you cannot enable deleted custom rules.

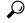

Tip Custom rules include shared object rules that you save with modified header information. The system also saves these in the local rule category and lists them with a GID of 1 (Global domain or legacy GID) or 1000 - 2000 (descendant domains). You can delete your modified version of a shared object rule, but you cannot delete the original shared object rule.

|                       | Access the intrusion rules using either of the following methods:                                                                                                    |
|-----------------------|----------------------------------------------------------------------------------------------------|
|                       | Choose Policies > Access Control > Intrusion, and click Intrusion Rules.                                                                                                  |
|                       | Choose Objects > Intrusion Rules.                                                                                                    |
| You have two choices: |                                                                                                    |
|                       | • Delete all local rules — Click Delete Local Rules, then click OK.                                                                                                    |
|                       | • Delete a single rule — Choose Local Rules from the Group Rules By drop-down, click Delete (<br>next to a rule you want to delete, and click OK to confirm the deletion. |

**Related Topics** 

Intrusion Rule States

# **Searching for Rules**

The Firepower System provides thousands of standard text rules, and the Cisco Talos Intelligence Group (Talos) continues to add rules as new vulnerabilities and exploits are discovered. You can easily search for specific rules so that you can activate, deactivate, or edit them.

### Procedure

| step 1               | Access the intrusion rules using either of the following methods:                                                                                |  |
|----------------------|----------------------------------------------------------------------------------------------------|--|
|                      | <ul> <li>Choose Policies &gt; Access Control &gt; Intrusion, and click Intrusion Rules.</li> <li>Choose Objects &gt; Intrusion Rules.</li> </ul> |  |
| Step 2               | Click <b>Search</b> on the toolbar.                                                                                                    |  |
| Step 3               | Add search criteria.                                                                                                    |  |
| Step 4 Click Search. |                                                                                                    |  |

### What to do next

• If you want to view or edit a located rule (or a copy of the rule, if it is a system rule), click the hyperlinked rule message. See Writing New Rules, on page 15 or Modifying Existing Rules, on page 16 for more information.

# **Search Criteria for Intrusion Rules**

The following table describes the available search options:

### Table 7: Rule Search Criteria

| Option                                                                                                    | Description                                                                                                    |  |
|----------------------------------------------------------------------------------------------------|----------------------------------------------------------------------------------------------------|--|
| Signature ID                                                                                                    | To search for a single rule based on Snort ID (SID), enter an SID number. To search for multiple rules, enter a comma-separated list of SID numbers. This field has an 80-character limit.                                                                          |  |
| Generator ID                                                                                                    | To search for standard text rules, select <b>1</b> . To search for shared object rules, select <b>3</b> .                                                                                                    |  |
| Message                                                                                                    | To search for a rule with a specific message, enter a single word from the rule message in the <b>Message</b> field. For example, to search for DNS exploits, you would enter DNS, or to search for buffer overflow exploits, enter overflow.                       |  |
| Protocol                                                                                                    | To search rules that evaluate traffic of a specific protocol, select the protocol. If you do not select a protocol, search results contain rules for all protocols.                                                                                                 |  |
| Source Port                                                                                                    | To search for rules that inspect packets originating from a specified port, enter a source port number or a port-related variable.                                                                                                    |  |
| Destination Port                                                                                                    | To search for rules that inspect packets destined for a specific port, enter a destination port number or a port-related variable.                                                                                                    |  |
| Source IP                                                                                                    | To search for rules that inspect packets originating from a specified IP address, enter a source IP address or an IP address-related variable.                                                                                                    |  |
| Destination IP                                                                                                    | To search for rules that inspect packets destined for a specified IP address, enter a destination IP address or an IP address-related variable.                                                                                                    |  |
| Keyword                                                                                                    | To search for specific keywords, you can use the keyword search options. You select a keyword and er a keyword value for which to search. You can also precede the keyword value with an exclamation provide (1) to match any value other than the specified value. |  |
| Category                                                                                                    | To search for rules in a specific category, select the category from the <b>Category</b> list.                                                                                                    |  |
| Classification                                                                                                    | To search for rules that have a specific classification, select the classification name from the <b>Classification</b> list.                                                                                                    |  |
| Rule State       To search for rules within a specific policy and a specific rule state, select the policy from         State list, and choose a state from the second list to search for rules set to Generate Even         Generate Events, or Disabled. |                                                                                                    |  |

# **Rule Filtering on the Intrusion Rules Editor Page**

You can filter the rules on the intrusion rules editor page to display a subset of rules. This can be useful, for example, when you want to modify a rule or change its state but have difficulty finding it among the thousands of rules available.

When you enter a filter, the page displays any folder that includes at least one matching rule, or a message when no rule matches.

# **Filtering Guidelines**

Your filter can include special keywords and their arguments, character strings, and literal character strings in quotes, with spaces separating multiple filter conditions. A filter cannot include regular expressions, wild card characters, or any special operator such as a negation character (!), a greater than symbol (>), less than symbol (<), and so on.

All keywords, keyword arguments, and character strings are case-insensitive. Except for the gid and sid keywords, all arguments and strings are treated as partial strings. Arguments for gid and sid return only exact matches.

You can expand a folder on the original, unfiltered page and the folder remains expanded when the subsequent filter returns matches in that folder. This can be useful when the rule you want to find is in a folder that contains a large number of rules.

You cannot constrain a filter with a subsequent filter. Any filter you enter searches the entire rules database and returns all matching rules. When you enter a filter while the page still displays the result of a previous filter, the page clears and returns the result of the new filter instead.

You can use the same features with rules in a filtered or unfiltered list. For example, you can edit rules in a filtered or unfiltered list on the intrusion rules editor page. You can also use any of the options in the context menu for the page.

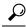

**Tip** Filtering may take significantly longer when the combined total of rules in all sub-groups is large because rules appear in multiple categories, even when the total number of unique rules is much smaller.

## **Keyword Filtering**

Each rule filter can include one or more keywords in the format:

#### keyword:argument

where keyword is one of the keywords in the following table and argument is a single, case-insensitive, alphanumeric string to search for in the specific field or fields relevant to the keyword.

Arguments for all keywords except gid and sid are treated as partial strings. For example, the argument 123 returns "12345", "41235", "45123", and so on. The arguments for gid and sid return only exact matches; for example, sid: 3080 returns only SID 3080.

$$\mathcal{P}$$

**Tip** You can search for a partial SID by filtering with one or more character strings.

The following table describes the specific filtering keywords and arguments you can use to filter rules.

### Table 8: Rule Filter Keywords

| Keyword   | Description                                                                             | Example       |
|-----------|-----------------------------------------------------------------------------------------|---------------|
| arachnids | Returns one or more rules based on all or part of the Arachnids ID in a rule reference. | arachnids:181 |

| Keyword | Description                                                                                                    | Example       |
|---------|----------------------------------------------------------------------------------------------------|---------------|
| bugtraq | Returns one or more rules based on all or part of the Bugtraq ID in a rule reference.                                            | bugtraq:2120  |
| cve     | Returns one or more rules based on all or part of the CVE number in a rule reference.                                            | cve:2003-0109 |
| gid     | The argument 1 returns standard text rules. The argument 3 returns shared object rules.                                          |               |
| mcafee  | Returns one or more rules based on all or part of the McAfee ID in a rule reference.                                             |               |
| msg     | Returns one or more rules based on all or part of the rule Message field, also known as the event message.                       |               |
| nessus  | Returns one or more rules based on all or part of the Nessus ID in a rule reference.                                             |               |
| ref     | Returns one or more rules based on all or part of a single alphanumeric string in a rule reference or in the rule Message field. |               |
| sid     | Returns the rule with the exact Snort ID.                                                                                        | sid:235       |
| url     | Returns one or more rules based on all or part of the URL in a rule reference.                                                   | url:faqs.org  |

### **Related Topics**

Defining an Event Reference, on page 13 Intrusion Event Details, on page 9 Preprocessor Generator IDs

## **Character String Filtering**

Each rule filter can include one or more alphanumeric character strings. Character strings search the rule **Message** field, Snort ID (SID), and Generator ID (GID). For example, the string 123 returns the strings "Lotus123", "123mania", and so on in the rule message, and also returns SID 6123, SID 12375, and so on.

All character strings are case-insensitive and are treated as partial strings. For example, any of the strings ADMIN, admin, or Admin return "admin", "CFADMIN", "Administrator" and so on.

You can enclose character strings in quotes to return exact matches. For example, the literal string "overflow attempt" in quotes returns only that exact string, whereas a filter comprised of the two strings overflow and attempt without quotes returns "overflow attempt", "overflow multipacket attempt", "overflow with evasion attempt", and so on.

### **Related Topics**

Intrusion Event Details, on page 9 Preprocessor Generator IDs

## **Combination Keyword and Character String Filtering**

You can narrow filter results by entering any combination of keywords, character strings, or both, separated by spaces. The result includes any rule that matches all the filter conditions.

You can enter multiple filter conditions in any order. For example, each of the following filters returns the same rules:

- url:at login attempt cve:200
- login attempt cve:200 url:at
- login cve:200 attempt url:at

### **Filtering Rules**

On the Intrusion Rules page, you can filter rules into subsets so you can more easily find specific rules. You can then use any of the page features, including choosing any of the features available in the context menu.

Rule filtering can be particularly useful to locate a specific rule to edit.

### Procedure

| Step 1 | <ul> <li>Access the intrusion rules using either of the following methods:</li> <li>Choose Policies &gt; Access Control &gt; Intrusion, and click Intrusion Rules.</li> </ul>                                 |  |  |
|--------|----------------------------------------------------------------------------------------------------|--|--|
|        | <ul> <li>Choose Objects &gt; Intrusion Rules.</li> </ul>                                                                                                    |  |  |
| Step 2 | Prior to filtering, you have the following choices:                                                                                                    |  |  |
|        | • Expand any rule group you want to expand. Some rule groups also have sub-groups that you can expand.                                                                                                    |  |  |
|        | Expanding a group on the original, unfiltered page can be useful when you expect that a rule might be in that group. The group remains expanded when the subsequent filter results in a match in that folder, |  |  |
|        | and when you return to the original, unfiltered page by clicking filter <b>Clear</b> ( $\times$ ).                                                                                                    |  |  |
|        | • Choose a different grouping method from the Group Rules By drop-down list.                                                                                                    |  |  |
| Step 3 | Enter filter constraints in the text box next to <b>Filter</b> ( $\bigcirc$ ) under the <b>Group Rules By</b> list.                                                                                           |  |  |
| Step 4 | Press Enter.                                                                                                    |  |  |
|        | Note Clear the current filtered list by clicking filter Clear ( $\times$ ).                                                                                                    |  |  |

# **Keywords and Arguments in Intrusion Rules**

Using the rules language, you can specify the behavior of a rule by combining keywords. Keywords and their associated values (called *arguments*) dictate how the system evaluates packets and packet-related values that the rules engine tests. The Firepower System currently supports keywords that allow you to perform inspection

functions, such as content matching, protocol-specific pattern matching, and state-specific matching. You can define up to 100 arguments per keyword, and combine any number of compatible keywords to create highly specific rules. This helps decrease the chance of false positives and false negatives and focus the intrusion information you receive.

Note that you can also use adaptive profile updates in passive deployments to dynamically adapt active rule processing for specific packets based on rule metadata and host information.

Keywords described in this section are listed under Detection Options in the rules editor.

#### **Related Topics**

About Adaptive Profiles

## The content and protected\_content Keywords

Use the content keyword or the protected\_content keyword to specify content that you want to detect in a packet.

You should almost always follow a content or protected\_content keyword by modifiers that indicate where the content should be searched for, whether the search is case sensitive, and other options.

Note that all content matches must be true for the rule to trigger an event, that is, each content match has an AND relationship with the others.

Note also that, in an inline deployment, you can set up rules that match malicious content and then replace it with your own text string of equal length.

### content

When you use the content keyword, the rules engine searches the packet payload or stream for that string. For example, if you enter /bin/sh as the value for one of the content keywords, the rules engine searches the packet payload for the string /bin/sh.

Match content using either an ASCII string, hexadecimal content (binary byte code), or a combination of both. Surround hexadecimal content with pipe characters (|) in the keyword value. For example, you can mix hexadecimal content and ASCII content using something that looks like |90C8 COFF FFFF|/bin/sh.

You can specify multiple content matches in a single rule. To do this, use additional instances of the content keyword. For each content match, you can indicate that content matches must be found in the packet payload or stream for the rule to trigger.

/!\

**Caution** You may invalidate your intrusion policy if you create a rule that includes only one content keyword and that keyword has the **Not** option selected.

#### protected\_content

The protected\_content keyword allows you to encode your search content string before configuring the rule argument. The original rule author uses a hash function (SHA-512, SHA-256, or MD5) to encode the string before configuring the keyword.

When you use the protected\_content keyword instead of the content keyword, there is no change to how the rules engine searches the packet payload or stream for that string and most of the keyword options function

as expected. The following table summarizes the exceptions, where the protected\_content keyword options differ from the content keyword options.

| Table 9: protected | _content Option | Exceptions |
|--------------------|-----------------|------------|
|--------------------|-----------------|------------|

| Option                                 | Description                                        |
|----------------------------------------|----------------------------------------------------|
| Hash Type                              | New option for the protected_content rule keyword. |
| Case Insensitive                       | Not supported                                      |
| Within                                 | Not supported                                      |
| Depth                                  | Not supported                                      |
| Length                                 | New option for the protected_content rule keyword. |
| Use Fast Pattern Matcher               | Not supported                                      |
| Fast Pattern Matcher Only              | Not supported                                      |
| Fast Pattern Matcher Offset and Length | Not supported                                      |

Cisco recommends that you include at least one content keyword in rules that include a protected\_content keyword to ensure that the rules engine uses the fast pattern matcher, which increases processing speed and improves performance. Position the content keyword before the protected\_content keyword in the rule. Note that the rules engine uses the fast pattern matcher when a rule includes at least one content keyword, regardless of whether you enable the content keyword Use Fast Pattern Matcher argument.

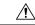

Caution

**on** You may invalidate your intrusion policy if you create a rule that includes only one protected\_content keyword and that keyword has the **Not** option selected.

### **Related Topics**

Custom Rule Creation, on page 14 Basic content and protected\_content Keyword Arguments, on page 25 The replace Keyword, on page 35

### **Basic content and protected\_content Keyword Arguments**

You can constrain the location and case-sensitivity of content searches with parameters that modify the content or protected\_content keyword. Configure options that modify the content or protected\_content keyword to specify the content for which you want to search.

### **Case Insensitive**

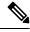

Note

This option is not supported when configuring the protected\_content keyword.

You can instruct the rules engine to ignore case when searching for content matches in ASCII strings. To make your search case-insensitive, check **Case Insensitive** when specifying a content search.

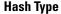

Note This option is only configurable with the protected content keyword.

Use the **Hash Type** drop-down to identify the hash function you used to encode your search string. The system supports SHA-512, SHA-256, and MD5 hashing for protected\_content search strings. If the length of your hashed content does not match the selected hash type, the system does **not** save the rule.

The system automatically selects the Cisco-set default value. When **Default** is selected, no specific hash function is written into the rule and the system assumes SHA-512 for the hash function.

### **Raw Data**

The **Raw Data** option instructs the rules engine to analyze the original packet payload before analyzing the normalized payload data (decoded by a network analysis policy) and does not use an argument value. You can use this keyword when analyzing telnet traffic to check the telnet negotiation options in the payload before normalization.

You cannot use the **Raw Data** option together in the same content or protected\_content keyword with any HTTP content option.

## $\mathcal{P}$

Tip

You can configure the HTTP Inspect preprocessor **Client Flow Depth** and **Server Flow Depth** options to determine whether raw data is inspected in HTTP traffic, and how much raw data is inspected.

#### Not

Select the **Not** option to search for content that does not match the specified content. If you create a rule that includes a content or protected\_content keyword with the **Not** option selected, you must also include in the rule at least one other content or protected content keyword without the **Not** option selected.

Æ

Caution

Do not create a rule that includes only one content or protected\_content keyword if that keyword has the Not option selected. You may invalidate your intrusion policy.

For example, SMTP rule 1:2541:9 includes three content keywords, one of which has the **Not** option selected. A custom rule based on this rule would be invalid if you removed all of the content keywords except the one with the **Not** option selected. Adding such a rule to your intrusion policy could invalidate the policy.

 $\mathcal{Q}$ 

Tip You cannot select the Not check box and the Use Fast Pattern Matcher check box with the same content keyword.

### content and protected\_content Keyword Search Locations

You can use search location options to specify where to begin searching for the specified content and how far to continue searching.

### **Permitted Combinations: content Search Location Arguments**

You can use either of two content location pairs to specify where to begin searching for the specified content and how far to continue searching, as follows:

- Use **Offset** and **Depth** together to search relative to the beginning of the packet payload.
- Use **Distance** and **Within** together to search relative to the current search location.

When you specify only one of a pair, the default for the other option in the pair is assumed.

You cannot mix the **Offset** and **Depth** options with the **Distance** and **Within** options. For example, you cannot pair Offset and Within. You can use any number of location options in a rule.

When no location is specified, the defaults for **Offset** and **Depth** are assumed; that is, the content search starts at the beginning of the packet payload and continues to the end of the packet.

You can also use an existing byte extract variable to specify the value for a location option.

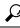

Tip

You can use any number of location options in a rule.

#### **Related Topics**

The byte extract Keyword, on page 41

### Permitted Combinations: protected content Search Location Arguments

Use the required Length protected content location option in combination with either the Offset or Distance location option to specify where to begin searching for the specified content and how far to continue searching, as follows:

- Use Length and Offset together to search for the protected string relative to the beginning of the packet payload.
- Use **Length** and **Distance** together to search for the protected string relative to the current search location.

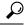

Tip You cannot mix the Offset and Distance options within a single keyword configuration, but you can use any number of location options in a rule.

When no location is specified, the defaults are assumed; that is, the content search starts at the beginning of the packet payload and continues to the end of the packet.

You can also use an existing byte extract variable to specify the value for a location option.

### **Related Topics**

The byte extract Keyword, on page 41

### content and protected\_content Search Location Arguments

Depth

**Note** This option is only supported when configuring the content keyword.

Specifies the maximum content search depth, in bytes, from the beginning of the offset value, or if no offset is configured, from the beginning of the packet payload.

For example, in a rule with a content value of cgi-bin/phf, and offset value of 3, and a depth value of 22, the rule starts searching for a match to the cgi-bin/phf string at byte 3, and stops after processing 22 bytes (byte 25) in packets that meet the parameters specified by the rule header.

You must specify a value that is greater than or equal to the length of the specified content, up to a maximum of 65535 bytes. You cannot specify a value of 0.

The default depth is to search to the end of the packet.

#### Distance

Instructs the rules engine to identify subsequent content matches that occur a specified number of bytes after the previous successful content match.

Because the distance counter starts at byte 0, specify one less than the number of bytes you want to move forward from the last successful content match. For example, if you specify 4, the search begins at the fifth byte.

You can specify a value of -65535 to 65535 bytes. If you specify a negative Distance value, the byte you start searching on may fall outside the beginning of a packet. Any calculations will take into account the bytes outside the packet, even though the search actually starts on the first byte in the packet. For example, if the current location in the packet is the fifth byte, and the next content rule option specifies a Distance value of -10 and a Within value of 20, the search starts at the beginning of the payload and the Within option is adjusted to 15.

The default distance is 0, meaning the current location in the packet subsequent to the last content match.

### Length

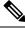

Note This option is only supported when configuring the protected\_content keyword.

The Length protected content keyword option indicates the length, in bytes, of the unhashed search string.

For example, if you used the content sample1 to generate a secure hash, use 7 for the **Length** value. You **must** enter a value in this field.

### Offset

Specifies in bytes where in the packet payload to start searching for content relative to the beginning of the packet payload. You can specify a value of 65535 to 65535 bytes.

Because the offset counter starts at byte 0, specify one less than the number of bytes you want to move forward from the beginning of the packet payload. For example, if you specify 7, the search begins at the eighth byte.

The default offset is 0, meaning the beginning of the packet.

Within

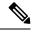

Note

This option is only supported when configuring the content keyword.

The **Within** option indicates that, to trigger the rule, the next content match must occur within the specified number of bytes after the end of the last successful content match. For example, if you specify a **Within** value of 8, the next content match must occur within the next eight bytes of the packet payload or it does not meet the criteria that triggers the rule.

You can specify a value that is greater than or equal to the length of the specified content, up to a maximum of 65535 bytes.

The default for Within is to search to the end of the packet.

### **Overview: HTTP content and protected\_content Keyword Arguments**

HTTP content or protected\_content keyword options let you specify where to search for content matches within an HTTP message decoded by the HTTP Inspect preprocessor.

Two options search status fields in HTTP responses:

HTTP Status Code

### HTTP Status Message

Note that although the rules engine searches the raw, unnormalized status fields, these options are listed here separately to simplify explanation below of the restrictions to consider when combining other raw HTTP fields and normalized HTTP fields.

Five options search normalized fields in HTTP requests, responses, or both, as appropriate :

- HTTP URI
- HTTP Method
- HTTP Header
- HTTP Cookie
- HTTP Client Body

Three options search raw (unnormalized) non-status fields in HTTP requests, responses, or both, as appropriate:

- HTTP Raw URI
- HTTP Raw Header
- HTTP Raw Cookie

Use the following guidelines when selecting HTTP content options:

• HTTP content options apply only to TCP traffic.

 To avoid a negative impact on performance, select only those parts of the message where the specified content might appear.

For example, when traffic is likely to include large cookies such as those in shopping cart messages, you might search for the specified content in the HTTP header but not in HTTP cookies.

- To take advantage of HTTP Inspect preprocessor normalization, and to improve performance, any HTTP-related rule you create should at a minimum include at least one content or protected\_content keyword with an HTTP URI, HTTP Method, HTTP Header, or HTTP Client Body option selected.
- You cannot use the replace keyword in conjunction with HTTP content or protected\_content keyword options.

You can specify a single normalized HTTP option or status field, or use normalized HTTP options and status fields in any combination to target a content area to match. However, note the following restrictions when using HTTP field options:

- You cannot use the **Raw Data** option together in the same content or protected\_content keyword with any HTTP option.
- You cannot use a raw HTTP field option (HTTP Raw URI, HTTP Raw Header, or HTTP Raw Cookie) together in the same content or protected\_content keyword with its normalized counterpart (HTTP URI, HTTP Header, or HTTP Cookie, respectively).
- You cannot select **Use Fast Pattern Matcher** in combination with one or more of the following HTTP field options:

# HTTP Raw URI, HTTP Raw Header, HTTP Raw Cookie, HTTP Cookie, HTTP Method, HTTP Status Message, or HTTP Status Code

However, you can include the options above in a content or protected\_content keyword that also uses the fast pattern matcher to search one of the following normalized fields:

### HTTP URI, HTTP Header, or HTTP Client Body

For example, if you select **HTTP Cookie**, **HTTP Header**, and **Use Fast Pattern Matcher**, the rules engine searches for content in both the HTTP cookie and the HTTP header, but the fast pattern matcher is applied only to the HTTP header, not to the HTTP cookie.

• When you combine restricted and unrestricted options, the fast pattern matcher searches only the unrestricted fields you specify to test whether to pass the rule to the intrusion rules editor for complete evaluation, including evaluation of the restricted fields.

#### **Related Topics**

content Keyword Fast Pattern Matcher Arguments, on page 33

### HTTP content and protected\_content Keyword Arguments

### **HTTP URI**

Select this option to search for content matches in the normalized request URI field.

Note that you cannot use this option in combination with the pcre keyword HTTP URI (U) option to search the same content.

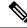

**Note** A pipelined HTTP request packet contains multiple URIs. When **HTTP URI** is selected and the rules engine detects a pipelined HTTP request packet, the rules engine searches all URIs in the packet for a content match.

### **HTTP Raw URI**

Select this option to search for content matches in the normalized request URI field.

Note that you cannot use this option in combination with the pcre keyword HTTP URI (U) option to search the same content.

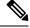

Note

A pipelined HTTP request packet contains multiple URIs. When **HTTP URI** is selected and the rules engine detects a pipelined HTTP request packet, the rules engine searches all URIs in the packet for a content match.

### **HTTP Method**

Select this option to search for content matches in the request method field, which identifies the action such as GET and POST to take on the resource identified in the URI.

### **HTTP Header**

Select this option to search for content matches in the normalized header field, except for cookies, in HTTP requests; also in responses when the HTTP Inspect preprocessor **Inspect HTTP Responses** option is enabled.

Note that you cannot use this option in combination with the pcre keyword HTTP header (H) option to search the same content.

### **HTTP Raw Header**

Select this option to search for content matches in the raw header field, except for cookies, in HTTP requests; also in responses when the HTTP Inspect preprocessor **Inspect HTTP Responses** option is enabled.

Note that you cannot use this option in combination with the pcre keyword HTTP raw header (D) option to search the same content.

### **HTTP Cookie**

Select this option to search for content matches in any cookie identified in a normalized HTTP client request header; also in response set-cookie data when the HTTP Inspect preprocessor **Inspect HTTP Responses** option is enabled. Note that the system treats cookies included in the message body as body content.

You must enable the HTTP Inspect preprocessor **Inspect HTTP Cookies** option to search only the cookie for a match; otherwise, the rules engine searches the entire header, including the cookie.

Note the following:

- You cannot use this option in combination with the pcre keyword HTTP cookie (C) option to search the same content.
- The Cookie: and Set-Cookie: header names, leading spaces on the header line, and the CRLF that terminates the header line are inspected as part of the header and not as part of the cookie.

### **HTTP Raw Cookie**

Select this option to search for content matches in any cookie identified in a raw HTTP client request header; also in response set-cookie data when the HTTP Inspect preprocessor **Inspect HTTP Responses** option is enabled; note that the system treats cookies included in the message body as body content.

You must enable the HTTP Inspect preprocessor **Inspect HTTP Cookies** option to search only the cookie for a match; otherwise, the rules engine searches the entire header, including the cookie.

Note the following:

- You cannot use this option in combination with the pcre keyword HTTP raw cookie (K) option to search the same content.
- The cookie: and set-cookie: header names, leading spaces on the header line, and the CRLF that terminates the header line are inspected as part of the header and not as part of the cookie.

### **HTTP Client Body**

Select this option to search for content matches in the message body in an HTTP client request.

Note that for this option to function, you must specify a value of 0 to 65535 for the HTTP Inspect preprocessor **HTTP Client Body Extraction Depth** option.

### **HTTP Status Code**

Select this option to search for content matches in the 3-digit status code in an HTTP response.

You must enable the HTTP Inspect preprocessor **Inspect HTTP Responses** option for this option to return a match.

### **HTTP Status Message**

Select this option to search for content matches in the textual description that accompanies the status code in an HTTP response.

You must enable the HTTP Inspect preprocessor **Inspect HTTP Responses** option for this option to return a match.

#### **Related Topics**

pere Modifier Options, on page 48 Server-Level HTTP Normalization Options

### **Overview: content Keyword Fast Pattern Matcher**

Note

e These options are not supported when configuring the protected\_content keyword.

The fast pattern matcher quickly determines which rules to evaluate before passing a packet to the rules engine. This initial determination improves performance by significantly reducing the number of rules used in packet evaluation.

By default, the fast pattern matcher searches packets for the longest content specified in a rule; this is to eliminate as much as possible needless evaluation of a rule. Consider the following example rule fragment:

alert tcp any any -> any 80 (msg:"Exploit"; content:"GET";

http method; nocase; content:"/exploit.cgi"; http uri;

nocase;)

Almost all HTTP client requests contain the content GET, but few will contain the content /exploit.cgi. Using GET as the fast pattern content would cause the rules engine to evaluate this rule in most cases and would rarely result in a match. However, most client GET requests would not be evaluated using /exploit.cgi, thus increasing performance.

The rules engine evaluates the packet against the rule only when the fast pattern matcher detects the specified content. For example, if one content keyword in a rule specifies the content short, another specifies longer, and a third specifies longest, the fast pattern matcher will use the content longest and the rule will be evaluated only if the rules engine finds longest in the payload.

### content Keyword Fast Pattern Matcher Arguments

### **Use Fast Pattern Matcher**

Use this option to specify a shorter search pattern for the fast pattern matcher to use. Ideally, the pattern you specify is less likely to be found in the packet than the longest pattern and, therefore, more specifically identifies the targeted exploit.

Note the following restrictions when selecting Use Fast Pattern Matcher and other options in the same content keyword:

- You can specify Use Fast Pattern Matcher only one time per rule.
- You cannot use **Distance**, **Within**, **Offset**, or **Depth** when you select **Use Fast Pattern Matcher** in combination with **Not**.
- You cannot select Use Fast Pattern Matcher in combination with any of the following HTTP field options:

# HTTP Raw URI, HTTP Raw Header, HTTP Raw Cookie, HTTP Cookie, HTTP Method, HTTP Status Message, or HTTP Status Code

However, you can include the options above in a content keyword that also uses the fast pattern matcher to search one of the following normalized fields:

### HTTP URI, HTTP Header, or HTTP Client Body

For example, if you select **HTTP Cookie**, **HTTP Header**, and **Use Fast Pattern Matcher**, the rules engine searches for content in both the HTTP cookie and the HTTP header, but the fast pattern matcher is applied only to the HTTP header, not to the HTTP cookie.

Note that you cannot use a raw HTTP field option (HTTP Raw URI, HTTP Raw Header, or HTTP Raw Cookie) together in the same content keyword with its normalized counterpart (HTTP URI, HTTP Header, or HTTP Cookie, respectively).

When you combine restricted and unrestricted options, the fast pattern matcher searches only the unrestricted fields you specify to test whether to pass the packet to the rules engine for complete evaluation, including evaluation of the restricted fields.

- Optionally, when you select Use Fast Pattern Matcher you can also select Fast Pattern Matcher Only or Fast Pattern Matcher Offset and Length, but not both.
- You cannot use the fast pattern matcher when inspecting Base64 data.

### **Fast Pattern Matcher Only**

This option allows you to use the content keyword only as a fast pattern matcher option and not as a rule option. You can use this option to conserve resources when rules engine evaluation of the specified content is not necessary. For example, consider a case where a rule requires only that the content 12345 be anywhere in the payload. When the fast pattern matcher detects the pattern, the packet can be evaluated against additional keywords in the rule. There is no need for the rules engine to reevaluate the packet to determine if it includes the pattern 12345.

You would not use this option when the rule contains other conditions relative to the specified content. For example, you would not use this option to search for the content 1234 if another rule condition sought to determine if abcd occurs before 1234. In this case, the rules engine could not determine the relative location because specifying **Fast Pattern Matcher Only** instructs the rules engine not to search for the specified content.

Note the following conditions when using this option:

- The specified content is location-independent; that is, it may occur anywhere in the payload; thus, you cannot use positional options (**Distance**, **Within**, **Offset**, **Depth**, or **Fast Pattern Matcher Offset and Length**).
- You cannot use this option in combination with Not.
- You cannot use this option in combination with Fast Pattern Matcher Offset and Length.
- The specified content will be treated as case-insensitive, because all patterns are inserted into the fast pattern matcher in a case-insensitive manner; this is handled automatically, so it is not necessary to select **Case Insensitive** when you select this option.
- You should not immediately follow a content keyword that uses the **Fast Pattern Matcher Only** option with the following keywords, which set the search location relative to the current search location:
  - isdataat
  - pcre
  - content when Distance or Within is selected
  - content when HTTP URI is selected
  - asn1
  - byte\_jump
  - byte\_test
  - byte math
  - byte extract
  - base64 decode

### Fast Pattern Matcher Offset and Length

The **Fast Pattern Matcher Offset and Length** option allows you to specify a portion of the content to search. This can reduce memory consumption in cases where the pattern is very long and only a portion of the pattern is sufficient to identify the rule as a likely match. When a rule is selected by the fast pattern matcher, the entire pattern is evaluated against the rule. You determine the portion for the fast pattern matcher to use by specifying in bytes where to begin the search (offset) and how far into the content (length) to search, using the syntax:

offset,length

For example, for the content:

1234567

if you specify the number of offset and length bytes as:

1,5

the fast pattern matcher searches only for the content 23456.

Note that you cannot use this option together with **Fast Pattern Matcher Only**.

#### **Related Topics**

Overview: HTTP content and protected\_content Keyword Arguments, on page 29 The base64 decode and base64 data Keywords, on page 112

## The replace Keyword

You can use the replace keyword in an inline deployment to replace specified content or to replace content in SSL traffic detected by the Cisco SSL Appliance.

To use the replace keyword, construct a custom standard text rule that uses the content keyword to look for a specific string. Then use the replace keyword to specify a string to replace the content. The replace value and content value must be the same length.

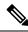

Note You cannot use the replace keyword to replace hashed content in a protected content keyword.

Optionally, you can enclose the replacement string in quotation marks for backward compatibility with previous Firepower System software versions. If you do not include quotation marks, they are added to the rule automatically so the rule is syntactically correct. To include a leading or trailing quotation mark as part of the replacement text, you must use a backslash to escape it, as shown in the following example:

"replacement text plus \"quotation\" marks""

A rule can contain multiple replace keywords, but only one per content keyword. Only the first instance of the content found by the rule is replaced.

The following are example uses of the replace keyword:

• If the system detects an incoming packet that contains an exploit, you can replace the malicious string with a harmless one. Sometimes this technique is more successful than simply dropping the offending packet. In some attack scenarios, the attacker simply resends the dropped packet until it bypasses your network defenses or floods your network. By substituting one string for another rather than dropping the packet, you may trick the attacker into believing that the attack was launched against a target that was not vulnerable.

• If you are concerned about reconnaissance attacks that try to learn whether you are running a vulnerable version of, for example, a web server, then you can detect the outgoing packet and replace the banner with your own text.

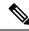

**Note** Make sure that you set the rule state to Generate Events in the inline intrusion policy where you want to use the replace rule; setting the rule to Drop and Generate events would cause the packet to drop, which would prevent replacing the content.

As part of the string replacement process, the system automatically updates the packet checksums so that the destination host can receive the packet without error.

Note that you cannot use the replace keyword in combination with HTTP request message content keyword options.

### **Related Topics**

The content and protected\_content Keywords, on page 24 Overview: HTTP content and protected\_content Keyword Arguments, on page 29

## The byte\_jump Keyword

The byte\_jump keyword calculates the number of bytes defined in a specified byte segment, and then skips that number of bytes within the packet, either forward from the end of the specified byte segment, or from the beginning or end of the packet payload, or from a point relative to the last content match, depending on the options you specify. This is useful in packets where a specific segment of bytes describe the number of bytes included in variable data within the packet.

The following table describes the arguments required by the byte jump keyword.

| Argument | Description                                                                                                    |
|----------|----------------------------------------------------------------------------------------------------|
| Bytes    | The number of bytes to pick up from the packet.                                                                            |
|          | If used without DCE/RPC, the allowed values are 0 to 10, with the following restrictions:                                  |
|          | • If used with the From End argument, bytes can be 0. If Bytes is 0, the extracted value is 0.                             |
|          | • If you specify a number of bytes other than 1, 2, or 4, you must specify a Number Type (hexadecimal, octal, or decimal.) |
|          | If used with DCE/RPC, allowed values are 1, 2, and 4.                                                                      |

Table 10: Required byte\_jump Arguments

| Argument | Description                                                                                                    |
|----------|----------------------------------------------------------------------------------------------------|
| Offset   | The number of bytes into the payload to start processing. The offset counter starts at byte 0, so calculate the offset value by subtracting 1 from the number of bytes you want to jump forward from the beginning of the packet payload or the last successful content match. |
|          | You can specify -65535 to 65535 bytes.                                                                                                    |
|          | You can also use an existing byte_extract variable or byte_math result to specify the value for this argument.                                                                                                    |

The following table describes options you can use to define how the system interprets the values you specified for the required arguments.

| Argument         | Description                                                                                                    |
|------------------|----------------------------------------------------------------------------------------------------|
| Relative         | Makes the offset relative to the last pattern found in the last successful content match.                                                                                                    |
| Align            | Rounds the number of converted bytes up to the next 32-bit boundary.                                                                                                    |
| Multiplier       | Indicates the value by which the rules engine should multiply the byte_jump value obtained from the packet to get the final byte_jump value.                                                                                    |
|                  | That is, instead of skipping the number of bytes defined in a specified byte segment, the rules engine skips that number of bytes multiplied by an integer you specify with the Multiplier argument.                            |
| Post Jump Offset | The number of bytes -65535 through 65535 to skip forward or backward after applying other byte_jump arguments. A positive value skips forward and a negative value skips backward. Leave the field blank or enter 0 to disable. |
|                  | Note that some byte_jump arguments do not apply when you select the <b>DCE/RPC</b> argument.                                                                                                    |
| From Beginning   | Indicates that the rules engine should skip the specified number of bytes in the payload starting from the beginning of the packet payload, instead of from the current position in the packet.                                 |
| From End         | The jump will originate from the byte that follows the last byte of the buffer.                                                                                                    |
| Bitmask          | Applies the specified hexadecimal bitmask using the AND operator to the bytes extracted from the Bytes argument.                                                                                                    |
|                  | A bitmask can be 1 to 4 bytes.                                                                                                    |
|                  | The result will be right-shifted by the number of bits equal to the number of trailing zeros in the mask.                                                                                                    |

### Table 11: Additional Optional byte\_jump Arguments

You can specify only one of DCE/RPC, Endian, or Number Type.

If you want to define how the byte\_jump keyword calculates the bytes, you can choose from the arguments described in the following table. If you do not select a byte-ordering argument, the rules engine uses big endian byte order.

#### Table 12: Byte-Ordering byte\_jump Arguments

| Argument      | Description                                                                                                    |
|---------------|----------------------------------------------------------------------------------------------------|
| Big Endian    | Processes data in big endian byte order, which is the default network byte order.                                                                |
| Little Endian | Processes data in little endian byte order.                                                                                                    |
| DCE/RPC       | Specifies a byte_jump keyword for traffic processed by the DCE/RPC preprocessor.                                                                 |
|               | The DCE/RPC preprocessor determines big endian or little endian byte order, and the <b>Number Type</b> and <b>Endian</b> arguments do not apply. |
|               | When you enable this argument, you can also use <code>byte_jump</code> in conjunction with other specific DCE/RPC keywords.                      |

Define how the system views string data in a packet by using one of the arguments in the following table.

#### **Table 13: Number Type Arguments**

| Argument           | Description                                             |
|--------------------|---------------------------------------------------------|
| Hexadecimal String | Represents converted string data in hexadecimal format. |
| Decimal String     | Represents converted string data in decimal format.     |
| Octal String       | Represents converted string data in octal format.       |

For example, if the values you set for byte\_jump are as follows:

- Bytes = 4
- Offset = 12
- · Relative enabled
- · Align enabled

the rules engine calculates the number described in the four bytes that appear 13 bytes after the last successful content match, and skips ahead that number of bytes in the packet. For instance, if the four calculated bytes in a specific packet were 00 00 00 1F, the rules engine would convert this to 31. Because align is specified (which instructs the engine to move to the next 32-bit boundary), the rules engine skips ahead 32 bytes in the packet.

Alternately, if the values you set for byte\_jump are as follows:

- Bytes = 4
- Offset = 12
- · From Beginning enabled
- Multiplier = 2

the rules engine calculates the number described in the four bytes that appear 13 bytes after the beginning of the packet. Then, the engine multiplies that number by two to obtain the total number of bytes to skip. For instance, if the four calculated bytes in a specific packet were 00 00 1F, the rules engine would convert

this to 31, then multiply it by two to get 62. Because From Beginning is enabled, the rules engine skips the first 63 bytes in the packet.

### **Related Topics**

```
The byte_extract Keyword, on page 41 DCE/RPC Keywords, on page 73
```

# The byte\_test Keyword

The byte\_test keyword tests the specified byte segment against the Value argument and its operator.

The following table describes the required arguments for the byte\_test keyword.

Table 14: Required byte\_test Arguments

| Argument | Description                                                                                                    |
|----------|----------------------------------------------------------------------------------------------------|
| Bytes    | The number of bytes to calculate from the packet.                                                                                                    |
|          | If used without DCE/RPC, the allowed values are 1 to 10. However, if you specify a number of bytes other than 1, 2, or 4, you must specify a Number Type (hexadecimal, octal, or decimal.).                                                                                     |
|          | If used with DCE/RPC, allowed values are 1, 2, and 4.                                                                                                    |
| Value    | Value to test, including its operator.                                                                                                    |
|          | Supported operators: <, >, =, !, &, ^, !>, !<, !=, !&, or !^.                                                                                                    |
|          | For example, if you specify !1024, byte_test would convert the specified number, and if it did not equal 1024, it would generate an event (if all other keyword parameters matched).                                                                                            |
|          | Note that ! and != are equivalent.                                                                                                    |
|          | You can also use an existing byte_extract variable or byte_math result to specify the value for this argument.                                                                                                    |
| Offset   | The number of bytes into the payload to start processing. The offset counter starts at byte 0, so calculate the offset value by subtracting 1 from the number of bytes you want to count forward from the beginning of the packet payload or the last successful content match. |
|          | You can use an existing byte_extract variable or byte_math result to specify the value for this argument.                                                                                                    |

You can further define how the system uses byte\_test arguments with the arguments described in the following table.

### Table 15: Additional Optional byte\_test Arguments

| Argument | Description                                                                                                    |
|----------|----------------------------------------------------------------------------------------------------|
| Bitmask  | Applies the specified hexadecimal bitmask using the AND operator to the bytes extracted from the Bytes argument. |
|          | A bitmask can be 1 to 4 bytes.                                                                                   |
|          | The result will be right-shifted by the number of bits equal to the number of trailing zeros in the mask.        |
| Relative | Makes the offset relative to the last successful pattern match.                                                  |

You can specify only one of DCE/RPC, Endian, or Number Type.

To define how the byte\_test keyword calculates the bytes it tests, choose from the arguments in the following table. If you do not select a byte-ordering argument, the rules engine uses big endian byte order.

### Table 16: Byte-Ordering byte\_test Arguments

| Argument      | Description                                                                                                    |
|---------------|----------------------------------------------------------------------------------------------------|
| Big Endian    | Processes data in big endian byte order, which is the default network byte order.                                                                |
| Little Endian | Processes data in little endian byte order.                                                                                                    |
| DCE/RPC       | Specifies a byte_test keyword for traffic processed by the DCE/RPC preprocessor.                                                                 |
|               | The DCE/RPC preprocessor determines big endian or little endian byte order, and the <b>Number Type</b> and <b>Endian</b> arguments do not apply. |
|               | When you enable this argument, you can also use <code>byte_test</code> in conjunction with other specific DCE/RPC keywords.                      |

You can define how the system views string data in a packet by using one of the arguments in the following table.

### Table 17: Number Type byte-test Arguments

| Argument           | Description                                             |
|--------------------|---------------------------------------------------------|
| Hexadecimal String | Represents converted string data in hexadecimal format. |
| Decimal String     | Represents converted string data in decimal format.     |
| Octal String       | Represents converted string data in octal format.       |

For example, if the value for byte\_test is specified as the following:

- Bytes = 4
- Operator and Value > 128
- Offset = 8
- · Relative enabled

The rules engine calculates the number described in the four bytes that appear 9 bytes away from (relative to) the last successful content match, and, if the calculated number is larger than 128 bytes, the rule is triggered.

### **Related Topics**

```
The byte_extract Keyword, on page 41 DCE/RPC Keywords, on page 73
```

# The byte\_extract Keyword

You can use the byte\_extract keyword to read a specified number of bytes from a packet into a variable. You can then use the variable later in the same rule as the value for specific arguments in certain other detection keywords.

This is useful, for example, for extracting data size from packets where a specific segment of bytes describes the number of bytes included in data within the packet. For example, a specific segment of bytes might say that subsequent data is comprised of four bytes; you can extract the data size of four bytes to use as your variable value.

You can use byte\_extract to create up to two separate variables in a rule concurrently. You can redefine a byte\_extract variable any number of times; entering a new byte\_extract keyword with the same variable name and a different variable definition overwrites the previous definition of that variable.

The following table describes the arguments required by the byte\_extract keyword.

| Argument         | Description                                                                                                    |
|------------------|----------------------------------------------------------------------------------------------------|
| Bytes to Extract | The number of bytes to pick up from the packet.                                                                                                    |
|                  | If you specify a number of bytes other than 1, 2, or 4, you must specify a Number Type (hexadecimal, octal, or decimal.)                                                                                                    |
| Offset           | The number of bytes into the payload to begin extracting data. You can specify -65535 to 65535 bytes. The offset counter starts at byte 0, so calculate the offset value by subtracting 1 from the number of bytes you want to count forward. For example, specify 7 to count forward 8 bytes. The rules engine counts forward from the beginning of the packet payload or, if you also specify <b>Relative</b> , after the last successful content match. Note that you can specify negative numbers only when you also specify <b>Relative</b> . You can use an existing byte_math result to specify the value for this argument. |
| Variable Name    | The variable name to use in arguments for other detection keywords. You can specify an alphanumeric string that must begin with a letter.                                                                                                    |

Table 18: Required byte\_extract Arguments

To further define how the system locates the data to extract, you can use the arguments described in the following table.

Table 19: Additional Optional byte\_extract Arguments

| Argument   | Description                                                                                                    |
|------------|----------------------------------------------------------------------------------------------------|
| Multiplier | A multiplier for the value extracted from the packet. You can specify 0 to 65535. If you do not specify a multiplier, the default value is 1. |

| Argument | Description                                                                                                    |
|----------|----------------------------------------------------------------------------------------------------|
| Align    | Rounds the extracted value to the nearest 2-byte or 4-byte boundary. When you also select <b>Multiplier</b> , the system applies the multiplier before the alignment. |
| Relative | Makes <b>Offset</b> relative to the end of the last successful content match instead of the beginning of the payload.                                                 |
| Bitmask  | Applies the specified hexadecimal bitmask using the AND operator to the bytes extracted from the Bytes to Extract argument.                                           |
|          | A bitmask can be 1 to 4 bytes.<br>The result will be right-shifted by the number of bits equal to the number of trailing                                              |
|          | zeros in the mask.                                                                                                    |

You can specify only one of DCE/RPC, Endian, or Number Type.

To define how the byte\_extract keyword calculates the bytes it tests, you can choose from the arguments in the following table. If you do not select a byte-ordering argument, the rules engine uses big endian byte order.

| Argument      | Description                                                                                                    |  |
|---------------|----------------------------------------------------------------------------------------------------|--|
| Big Endian    | Processes data in big endian byte order, which is the default network byte order.                                                                |  |
| Little Endian | Processes data in little endian byte order.                                                                                                    |  |
| DCE/RPC       | Specifies a byte_extract keyword for traffic processed by the DCE/RPC preprocessor.                                                              |  |
|               | The DCE/RPC preprocessor determines big endian or little endian byte order, and the <b>Number Type</b> and <b>Endian</b> arguments do not apply. |  |
|               | When you enable this argument, you can also use <code>byte_extract</code> in conjunction with other specific DCE/RPC keywords.                   |  |

You can specify a number type to read data as an ASCII string. To define how the system views string data in a packet, you can select one of the arguments in the following table.

### Table 21: Number Type byte\_extract arguments

| Argument           | Description                                        |  |
|--------------------|----------------------------------------------------|--|
| Hexadecimal String | Reads extracted string data in hexadecimal format. |  |
| Decimal String     | Reads extracted string data in decimal format.     |  |
| Octal String       | Reads extracted string data in octal format.       |  |

For example, if the value for byte\_extract is specified as the following:

- Bytes to Extract = 4
- Variable Name = var

- Offset = 8
- Relative = enabled

the rules engine reads the number described in the four bytes that appear 9 bytes away from (relative to) the last successful content match into a variable named var, which you can specify later in the rule as the value for certain keyword arguments.

The following table lists the keyword arguments where you can specify a variable defined in the byte\_extract keyword.

| Keyword   | Argument                        |
|-----------|---------------------------------|
| content   | Depth, Offset, Distance, Within |
| byte_jump | Offset                          |
| byte_test | Offset, Value                   |
| byte_math | RValue, Offset                  |
| isdataat  | Offset                          |

Table 22: Arguments Accepting a byte\_extract Variable

### **Related Topics**

The DCE/RPC Preprocessor DCE/RPC Keywords, on page 73 Basic content and protected\_content Keyword Arguments, on page 25 The byte\_jump Keyword, on page 36 The byte\_test Keyword, on page 39 Packet Characteristics, on page 95

# The byte\_math Keyword

The byte\_math keyword performs a mathematical operation on an extracted value and a specified value or existing variable, and stores the outcome in a new resulting variable. You can then use the resulting variable as an argument in other keywords.

You can use multiple byte\_math keywords in a rule to perform multiple byte\_math operations.

The following table describes the arguments required by the byte\_math keyword.

| Argument        | Description                                                                                                    |  |
|-----------------|----------------------------------------------------------------------------------------------------|--|
| Bytes           | The number of bytes to calculate from the packet.                                                                                                    |  |
|                 | If used without DCE/RPC, the allowed values are 1 to 10:                                                                                                    |  |
|                 | • Bytes can be 1 to 10 when the operator is +, *, or /.                                                                                                    |  |
|                 | • Bytes can be 1 to 4 when the operator is << or >>.                                                                                                    |  |
|                 | • If you specify a number of bytes other than 1, 2, or 4, you must specify a Number Type (hexadecimal, octal, or decimal.)                                                                                                    |  |
|                 | If used with DCE/RPC, allowed values are 1, 2, and 4.                                                                                                    |  |
| Offset          | The number of bytes into the payload to start processing. The offset counter starts at byte 0, so calculate the offset value by subtracting 1 from the number of bytes you want to jump forward from the beginning of the packet payload or (if you specified Relative) from the last successful content match. |  |
|                 | You can specify -65535 to 65535 bytes.                                                                                                    |  |
|                 | You can also specify the byte_extract variable here.                                                                                                    |  |
| Operator        | +, -, *, /, <<, or >>                                                                                                    |  |
| RValue          | The value following the operator. This can be an unsigned integer or a variable passed from byte_extract.                                                                                                    |  |
| Result Variable | The name of the variable into which the result of the byte_math calculation will be stored. You can use this variable as an argument in other keywords.                                                                                                    |  |
|                 | This value is stored as an unsigned integer.                                                                                                    |  |
|                 | This variable name:                                                                                                    |  |
|                 | Must use alphanumeric characters                                                                                                    |  |
|                 | • Must not begin with a number                                                                                                    |  |
|                 | • May include special characters supported by the Microsoft filename/variable name convention                                                                                                    |  |
|                 | Cannot consist entirely of special characters                                                                                                    |  |

### Table 23: Required byte\_math Arguments

The following table describes options you can use to define how the system interprets the values you specified for the required arguments.

### Table 24: Additional Optional byte\_math Arguments

| Argument | Description                                                                                                    |
|----------|----------------------------------------------------------------------------------------------------|
| Relative | Makes the offset relative to the last pattern found in the last successful content match instead of the beginning of the payload. |

L

| Argument | Description                                                                                                    |
|----------|----------------------------------------------------------------------------------------------------|
| Bitmask  | Applies the specified hexadecimal bitmask using the AND operator to the bytes extracted from the Bytes argument. |
|          | A bitmask can be 1 to 4 bytes.                                                                                   |
|          | The result will be right-shifted by the number of bits equal to the number of trailing zeros in the mask.        |

You can specify only one of DCE/RPC, Endian, or Number Type.

If you want to define how the byte\_math keyword calculates the bytes, you can choose from the arguments described in the following table. If you do not select a byte-ordering argument, the rules engine uses big endian byte order.

Table 25: Byte-Ordering byte\_math Arguments

| Argument      | Description                                                                                                    |  |
|---------------|----------------------------------------------------------------------------------------------------|--|
| Big Endian    | Processes data in big endian byte order, which is the default network byte order.                                                                |  |
| Little Endian | Processes data in little endian byte order.                                                                                                    |  |
| DCE/RPC       | Specifies a byte_math keyword for traffic processed by the DCE/RPC preprocessor.                                                                 |  |
|               | The DCE/RPC preprocessor determines big endian or little endian byte order, and the <b>Number Type</b> and <b>Endian</b> arguments do not apply. |  |
|               | When you enable this argument, you can also use <code>byte_math</code> in conjunction with other specific DCE/RPC keywords.                      |  |

Define how the system views string data in a packet by using one of the arguments in the following table.

### Table 26: Number Type Arguments

| Argument           | Description                                   |  |
|--------------------|-----------------------------------------------|--|
| Hexadecimal String | Represents string data in hexadecimal format. |  |
| Decimal String     | Represents string data in decimal format.     |  |
| Octal String       | Represents string data in octal format.       |  |

For example, if the values you set for byte\_math are as follows:

- Bytes = 2
- Offset = 0
- Operator = \*
- RValue = height
- Result Variable = area

the rules engine extracts the number described in the first two bytes in the packet and multiplies it by the RValue (which uses the existing variable, height) to create the new variable, area.

| Table 27: Arguments | Accepting a byte | _math Variable |
|---------------------|------------------|----------------|
|---------------------|------------------|----------------|

| Keyword      | Argument      |
|--------------|---------------|
| byte_jump    | Offset        |
| byte_test    | Offset, Value |
| byte_extract | Offset        |
| isdataat     | Offset        |

# **Overview: The pcre Keyword**

The pore keyword allows you to use Perl-compatible regular expressions (PCRE) to inspect packet payloads for specified content. You can use PCRE to avoid writing multiple rules to match slight variations of the same content.

Regular expressions are useful when searching for content that could be displayed in a variety of ways. The content may have different attributes that you want to account for in your attempt to locate it within a packet's payload.

Note that the regular expression syntax used in intrusion rules is a subset of the full regular expression library and varies in some ways from the syntax used in commands in the full library. When adding a pcre keyword using the intrusion rules editor, enter the full value in the following format:

!/pcre/ ismxAEGRBUIPHDMCKSY

where:

- ! is an optional negation (use this if you want to match patterns that **do not** match the regular expression).
- /pcre/ is a Perl-compatible regular expression.
- ismxAEGRBUIPHDMCKSY is any combination of modifier options.

Also note that you must escape the characters listed in the following table for the rules engine to interpret them correctly when you use them in a PCRE to search for specific content in a packet payload.

### Table 28: Escaped PCRE Characters

| You must escape | with a backslash | or Hex code |
|-----------------|------------------|-------------|
| # (hash mark)   | \#               | \x23        |
| ; (semicolon)   | \;               | \x3B        |
| (vertical bar)  | N                | \x7C        |
| : (colon)       | \:               | \x3A        |

You can also use m?regex?, where ? is a delimiter other than /. You may want to use this in situations where you need to match a forward slash within a regular expression and do not want to escape it with a backslash. For example, you might use m?regex? ismxAEGRBUIPHDMCKSY where regex is your Perl-compatible regular expression and ismxAEGRBUIPHDMCKSY is any combination of modifier options.

# P

Tip Optionally, you can surround your Perl-compatible regular expression with quote characters, for example, pcre\_expression or "pcre\_expression". The option of using quotes accommodates experienced users accustomed to previous versions when quotes were required instead of optional. The intrusion rules editor does not display quotation marks when you display a rule after saving it.

### pcre Syntax

The pore keyword accepts standard Perl-compatible regular expression (PCRE) syntax. The following sections describe that syntax.

 $\mathcal{O}$ 

**Tip** While this section describes the basic syntax you may use for PCRE, you may want to consult an online reference or book dedicated to Perl and PCRE for more advanced information.

### Metacharacters

Metacharacters are literal characters that have special meaning within regular expressions. When you use them within a regular expression, you must "escape" them by preceding them with a backslash.

The following table describes the metacharacters you can use with PCRE and gives examples of each.

| Table 29 | ): PCRE | Metacharacters |
|----------|---------|----------------|
|----------|---------|----------------|

| Metacharacter | Description                                                                                                    | Example                                                          |
|---------------|----------------------------------------------------------------------------------------------------|------------------------------------------------------------------|
|               | Matches any character except newlines. If $s$ is used as a modifying option, it also includes newline characters.                                                                   | abc. matches abcd, abc1, abc#, and so on.                        |
| *             | Matches zero or more occurrences of a character or expression.                                                                                                    | abc* matches abc, abcc, abccc, abcccc, and so on.                |
| ?             | Matches zero or one occurrence of a character or expression.                                                                                                    | abc? matches abc.                                                |
| +             | Matches one or more occurrences of a character or expression.                                                                                                    | abc+ matches abc, abcc, abccc, abccccc, and so on.               |
| ()            | Groups expressions.                                                                                                    | (abc) + matches abc, abcabc, abcabcabc and so on.                |
| {}            | Specifies a limit for the number of matches for a character<br>or expression. If you want to set a lower and upper limit,<br>separate the lower limit and upper limit with a comma. | a{4,6} matches aaaa, aaaaa, or aaaaaa.<br>(ab) {2} matches abab. |
| []            | Allows you to define character classes, and matches any character or combination of characters described in the set.                                                                | [abc123] matches a or b or c, and so on.                         |

| Metacharacter | Description                                                                                                    | Example                                                                                                    |
|---------------|----------------------------------------------------------------------------------------------------|----------------------------------------------------------------------------------------------------|
| ^             | Matches content at the beginning of a string. Also used for negation, if used within a character class.            | ^in matches the "in" in info, but not in bin. [^a] matches anything that does not contain a.                                                                                                    |
| \$            | Matches content at the end of a string.                                                                            | ce\$ matches the "ce" in announce, but not cent.                                                                                                    |
| I             | Indicates an OR expression.                                                                                        | (MAILTO HELP) matches MAILTO or HELP.                                                                                                    |
| \             | Allows you to use metacharacters as actual characters and<br>is also used to specify a predefined character class. | <ul> <li>Matches a period, &lt;* matches an asterisk, <!-- matches a backslash and so on. <a-->\d matches the numeric characters, </li> <li>Matches alphanumeric characters, and so on.</li> </ul> |

### **Character Classes**

Character classes include alphabetic characters, numeric characters, alphanumeric characters, and white space characters. While you can create your own character classes within brackets, you can use the predefined classes as shortcuts for different types of character types. When used without additional qualifiers, a character class matches a single digit or character.

The following table describes and provides examples of the predefined character classes accepted by PCRE.

| Character<br>Class | Description                                                                                         | Character<br>Class<br>Definition |
|--------------------|----------------------------------------------------------------------------------------------------|----------------------------------|
| \d                 | Matches a numeric character ("digit").                                                              | [0-9]                            |
| \D                 | Matches anything that is not an numeric character.                                                  | [^0-9]                           |
| \w                 | Matches an alphanumeric character ("word").                                                         | [a-zA-Z0-9_]                     |
| \W                 | Matches anything that is not an alphanumeric character.                                             | [^a-zA-Z0-9_]                    |
| \s                 | Matches white space characters, including spaces, carriage returns, tabs, newlines, and form feeds. | [ \r\t\n\f]                      |
| \S                 | Matches anything that is not a white space character.                                               | $[^{n}t/n]$                      |

#### Table 30: PCRE Character Classes

### pcre Modifier Options

You can use modifying options after you specify regular expression syntax in the pore keyword's value. These modifiers perform Perl, PCRE, and Snort-specific processing functions. Modifiers always appear at the end of the PCRE value, and appear in the following format:

/pcre/ismxAEGRBUIPHDMCKSY

where ismxAEGRBUPHMC can include any of the modifying options that appear in the following tables.

# ρ

**Tip** Optionally, you can surround the regular expression and any modifying options with quotes, for example, "/pcre/ismxAEGRBUIPHDMCKSY". The option of using quotes accommodates experienced users accustomed to previous versions when quotes were required instead of optional. The intrusion rules editor does not display quotation marks when you display a rule after saving it.

The following table describes options you can use to perform Perl processing functions.

### Table 31: Perl-Related Post Regular Expression Options

| Option | Description                                                                                                    |
|--------|----------------------------------------------------------------------------------------------------|
| i      | Makes the regular expression case-insensitive.                                                                                                    |
| S      | The dot character (.) describes all characters except the newline or $n$ character. You can use "s" as an option to override this and have the dot character match all characters, including the newline character.                                                                                                    |
| m      | By default, a string is treated as a single line of characters, and $\uparrow$ and $\$$ match the beginning and ending of a specific string. When you use "m" as an option, $\uparrow$ and $\$$ match content immediately before or after any newline character in the buffer, as well as at the beginning or end of the buffer. |
| X      | Ignores white space data characters that may appear within the pattern, except when escaped (preceded by a backslash) or included inside a character class.                                                                                                    |

The following table describes the PCRE modifiers you can use after the regular expression.

| Option | Description                                                                                                    |
|--------|----------------------------------------------------------------------------------------------------|
| A      | The pattern must match at the beginning of the string (same as using $^{\circ}$ in a regular expression).                                                                                                    |
| E      | Sets $\$$ to match only at the end of the subject string. (Without $E$ , $\$$ also matches immediately before the final character if it is a newline, but not before any other newline characters).                                                                                                    |
| G      | By default, * + and ? are "greedy," which means that if two or more matches are found,<br>they will choose the longest match. Use the G character to change this so that these<br>characters always choose the first match unless followed by a question mark character<br>(?). For example, *? +? and ?? would be greedy in a construct using the G modifier,<br>and any incidences of *, +, or ? without the additional question mark will not be greedy. |

### Table 32: PCRE-Related Post Regular Expression Options

The following table describes the Snort-specific modifiers that you can use after the regular expression.

### Table 33: Snort-Specific Post Regular Expression Modifiers

| Option | Description                                                                            |
|--------|----------------------------------------------------------------------------------------|
| R      | Searches for matching content relative to the end of the last match found by the rules |
|        | engine.                                                                                |

| Option | Description                                                                                                    |
|--------|----------------------------------------------------------------------------------------------------|
| В      | Searches for the content within data before it is decoded by a preprocessor (this option is similar to using the Raw Data argument with the content or protected_content keyword).                                                                                                    |
| U      | Searches for the content within the URI of a normalized HTTP request message decoded<br>by the HTTP Inspect preprocessor. Note that you cannot use this option in combination<br>with the content or protected_content keyword <b>HTTP URI</b> option to search the<br>same content.                                                                                                    |
|        | Note that a pipelined HTTP request packet contains multiple URIs. A PCRE expression that includes the U option causes the rules engine to search for a content match only in the first URI in a pipelined HTTP request packet. To search all URIs in the packet, use the content or protected_content keyword with <b>HTTP URI</b> selected, either with or without an accompanying PCRE expression that uses the U option. |
| I      | Searches for the content within the URI of a raw HTTP request message decoded by the HTTP Inspect preprocessor. Note that you cannot use this option in combination with the content or protected_content keyword <b>HTTP Raw URI</b> option to search the same content                                                                                                    |
| Р      | Searches for the content within the body of a normalized HTTP request message decoded by the HTTP Inspect preprocessor.                                                                                                    |
| Н      | Searches for the content within the header, excluding cookies, of an HTTP request or response message decoded by the HTTP Inspect preprocessor. Note that you cannot use this option in combination with the content or protected_content keyword HTTP Header option to search the same content.                                                                                                    |
| D      | Searches for the content within the header, excluding cookies, of a raw HTTP request<br>or response message decoded by the HTTP Inspect preprocessor. Note that you cannot<br>use this option in combination with the content or protected_content keyword<br>HTTP Raw Header option to search the same content.                                                                                                    |
| М      | Searches for the content within the method field of a normalized HTTP request message decoded by the HTTP Inspect preprocessor; the method field identifies the action such as GET, PUT, CONNECT, and so on to take on the resource identified in the URI.                                                                                                    |
| С      | When the HTTP Inspect preprocessor <b>Inspect HTTP Cookies</b> option is enabled, searches for the normalized content within any cookie in an HTTP request header, and also within any set-cookie in an HTTP response header when the preprocessor <b>Inspect HTTP Responses</b> option is enabled. When <b>Inspect HTTP Cookies</b> is not enabled, searches the entire header, including the cookie or set-cookie data.   |
|        | Note the following:                                                                                                    |
|        | • Cookies included in the message body are treated as body content.                                                                                                    |
|        | • You cannot use this option in combination with the content or protected_content keyword HTTP Cookie option to search the same content.                                                                                                    |
|        | • The Cookie: and Set-Cookie: header names, leading spaces on the header line,<br>and the CRLF that terminates the header line are inspected as part of the header<br>and not as part of the cookie.                                                                                                    |

| Option | Description                                                                                                    |
|--------|----------------------------------------------------------------------------------------------------|
| K      | When the HTTP Inspect preprocessor <b>Inspect HTTP Cookies</b> option is enabled, searches for the raw content within any cookie in an HTTP request header, and also within any set-cookie in an HTTP response header when the preprocessor <b>Inspect HTTP Responses</b> option is enabled. When <b>Inspect HTTP Cookies</b> is not enabled, searches the entire header, including the cookie or set-cookie data. |
|        | Note the following:                                                                                                    |
|        | • Cookies included in the message body are treated as body content.                                                                                                    |
|        | • You cannot use this option in combination with the content or protected_content keyword HTTP Raw Cookie option to search the same content.                                                                                                    |
|        | • The Cookie: and Set-Cookie: header names, leading spaces on the header lin<br>and the CRLF that terminates the header line are inspected as part of the header<br>and not as part of the cookie.                                                                                                    |
| S      | Searches the 3-digit status code in an HTTP response.                                                                                                    |
| Y      | Searches the textual description that accompanies the status code in an HTTP response                                                                                                    |

**Note** Do not use the U option in combination with the R option. This could cause performance problems. Also, do not use the U option in combination with any other HTTP content option (I, P, H, D, M, C, K, S, or Y).

### **Related Topics**

Overview: HTTP content and protected\_content Keyword Arguments, on page 29

### pcre Example Keyword Values

The following examples show values that you could enter for pore, with descriptions of what each example would match.

```
•/feedback[(\d{0,1})]?\.cgi/U
```

This example searches packet payload for feedback, followed by zero or one numeric character, followed by .cgi, and located only in URI data.

This example would match:

- feedback.cgi
- feedback1.cgi
- feedback2.cgi
- feedback3.cgi

This example would **not** match:

• feedbacka.cgi

- feedback11.cgi
- feedback21.cgi
- feedbackzb.cgi

• /^ez(\w{3,5})\.cgi/iU

This example searches packet payload for ez at the beginning of a string, followed by a word of 3 to 5 letters, followed by .cgi. The search is case-insensitive and only searches URI data.

This example would match:

- EZBoard.cgi
- ezman.cgi
- ezadmin.cgi
- EZAdmin.cgi

This example would **not** match:

- ezez.cgi
- fez.cgi
- abcezboard.cgi
- ezboardman.cgi

•/mail(file|seek)\.cgi/U

This example searches packet payload for mail, followed by either file or seek, in URI data.

This example would match:

- mailfile.cgi
- mailseek.cgi

This example would **not** match:

- MailFile.cgi
- mailfilefile.cgi
- •m?http $\x3a\x2f\x2f.*(\n|\t)+?U$

This example searches packet payload for URI content for a tab or newline character in an HTTP request, after any number of characters. This example uses m?regex? to avoid using http::/// in the expression. Note that the colon is preceded by a backslash.

This example would match:

- http://www.example.com?scriptvar=x&othervar=\n\..\..
- http://www.example.com?scriptvar=\t

This example would **not** match:

- ftp://ftp.example.com?scriptvar=&othervar=\n\..\..
- http://www.example.com?scriptvar=|/bin/sh -i|

```
•m?http\\x3a\x2f\x2f.*=\|.*\|+?sU
```

This example searches packet payload for a URL with any number of characters, including newlines, followed by an equal sign, and pipe characters that contain any number of characters or white space. This example uses m?regex? to avoid using http::/// in the expression.

This example would match:

- http://www.example.com?value=|/bin/sh/ -i|
- http://www.example.com?input=|cat /etc/passwd|

This example would not match:

- ftp://ftp.example.com?value=|/bin/sh/ -i|
- http://www.example.com?value=x&input?|cat /etc/passwd|
- / [0-9a-f] {2}: [0-9a-f] {2}: [0-9a-f] {2

This example searches packet payload for any MAC address. Note that it escapes the colon characters with backslashes.

## The metadata Keyword

You can use the metadata keyword to add your own descriptive information to a rule. You can also use the metadata keyword with service arguments to identify applications and ports in network traffic. You can use the information you add to organize or identify rules in ways that suit your needs, and you can search rules for information you add and for service arguments.

The system validates metadata based on the argument format:

key value

where *key* and *value* provide a combined description separated by a space. This is the format used by the Cisco Talos Intelligence Group (Talos) for adding metadata to rules provided by Cisco.

Alternatively, you can also use the format:

key = value

For example, you could use the *key value* format to identify rules by author and date, using a category and sub-category as follows:

author SnortGuru 20050406

You can use multiple metadata keywords in a rule. You can also use commas to separate multiple key value arguments in a single metadata keyword, as seen in the following example:

```
author SnortGuru_20050406, revised_by SnortUser1_20050707,
```

```
revised_by SnortUser2_20061003,
```

revised\_by SnortUser1\_20070123

You are not limited to using a *key value* or *key=value* format; however, you should be aware of limitations resulting from validation based on these formats.

#### **Restricted Characters to Avoid**

Note the following character restrictions:

- Do not use a semicolon (;) or colon (:).
- The system interprets a comma as a separator for multiple *key value* or *key=value* arguments. For example:

key value, key value, key value

• The system interprets the equal to (=) character or space character as separators between *key* and *value*. For example:

key value

key=value

All other characters are permitted.

### **Reserved Metadata to Avoid**

Avoid using the following words in a metadata keyword, either as a single argument or as the key in a key value argument; these are reserved for use by Talos:

```
application
engine
impact_flag
os
policy
rule-type
rule-flushing
soid
```

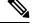

**Note** Contact Support for assistance in adding restricted metadata to local rules that might not otherwise function as expected.

### Impact Level 1

You can use the following reserved key value argument in a metadata keyword:

impact flag red

This *key value* argument sets the impact flag to red (level 1) for a local rule you import or a custom rule you create using the intrusion rules editor.

Note that when Talos includes the impact\_flag red argument in a rule provided by Cisco, Talos has determined that a packet triggering the rule indicates that the source or destination host is potentially compromised by a virus, trojan, or other piece of malicious software.

### **Related Topics**

Best Practices for Importing Local Intrusion Rules

### The Intrusion Events Clipboard

### **Service Metadata**

The system detects applications running on the hosts in your network and inserts application protocol information into your network traffic; it does this regardless of the configuration of your discovery policy. You can use metadata keyword service arguments in a TCP or UDP rule to match application protocols and ports in your network traffic. You can combine one or more service application arguments in a rule with a single port argument.

### **Service Applications**

You can use the metadata keyword with service as the key and an application as the value to match packets with the identified application protocol. For example, the following key value argument in a metadata keyword associates the rule with HTTP traffic:

service http

You can identify multiple applications separated by commas. For example:

service http, service smtp, service ftp

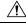

Caution

Adaptive profiling **must** be enabled (its default state) as described in Configuring Adaptive Profiles for intrusion rules to use service metadata.

The following table describes the most common application values used with the service keyword.

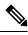

**Note** Contact Support for assistance if you have difficulty identifying applications not in the table.

#### Table 34: service Values

| Value    | Description                                                     |
|----------|-----------------------------------------------------------------|
| cvs      | Concurrent Versions System                                      |
| dcerpc   | Distributed Computing Environment/Remote Procedure Calls System |
| dns      | Domain Name System                                              |
| finger   | Finger user information protocol                                |
| ftp      | File Transfer Protocol                                          |
| ftp-data | File Transfer Protocol (Data Channel)                           |
| http     | Hypertext Transfer Protocol                                     |
| imap     | Internet Message Access Protocol                                |
| isakmp   | Internet Security Association and Key Management Protocol       |
| mysql    | My Structured Query Language                                    |

| Value       | Description                        |
|-------------|------------------------------------|
| netbios-dgm | NETBIOS Datagram Service           |
| netbios-ns  | NETBIOS Name Service               |
| netbios-ssn | NETBIOS Session Service            |
| nntp        | Network News Transfer Protocol     |
| oracle      | Oracle Net Services                |
| shell       | OS Shell                           |
| pop2        | Post Office Protocol, version 2    |
| рорЗ        | Post Office Protocol, version 3    |
| smtp        | Simple Mail Transfer Protocol      |
| snmp        | Simple Network Management Protocol |
| ssh         | Secure Shell network protocol      |
| sunrpc      | Sun Remote Procedure Call Protocol |
| telnet      | Telnet network protocol            |
| tftp        | Trivial File Transfer Protocol     |
| x11         | X Window System                    |

### **Service Ports**

You can use the metadata keyword with service as the *key* and a specified port argument as the *value* to define how the rule matches ports in combination with applications.

You can specify any of the port values in the table below, one value per rule.

### Table 35: service Port Values

| Value                 | Description                                                                                                    |
|-----------------------|----------------------------------------------------------------------------------------------------|
| else-ports <b>O</b> r | The system applies the rule if either of the following conditions is met:                                                                                                    |
| unknown               | • The packet application is known and matches the rule application.                                                                                                    |
|                       | • The packet application is unknown and packet ports match the rule ports.                                                                                                    |
|                       | The else-ports and unknown values produce the default behavior that the system uses when service specifies an application protocol with no port modifier.                                                                           |
| and-ports             | The system applies the rule if the packet application is known and matches the rule application, and the packet port matches the ports in the rule header. You cannot use and-ports in a rule that does not specify an application. |

| Value    | Description                                                                                         |
|----------|----------------------------------------------------------------------------------------------------|
| or-ports | The system applies the rule if any of the following conditions are met:                             |
|          | • The packet application is known and matches the rule application.                                 |
|          | • The packet application is unknown and packet port matches the rule ports.                         |
|          | • The packet application does not match the rule application and packet ports match the rule ports. |
|          | • The rule does not specify an application and packet ports match the rule ports.                   |

Note the following:

- You must include a service application argument with the service and-ports argument.
- If a rule specifies more than one of the values in the table above, the system applies the last one that appears in the rule.
- Port and application arguments can be in any order.

Except for the and-ports value, you can include a service port argument with or without one or more service application arguments. For example:

service or-ports, service http, service smtp

### **Applications and Ports in Traffic**

The diagrams below illustrate the application and port combinations that intrusion rules support, and the results of applying these rule constraints to packet data.

### Host application protocol else source/destination ports:

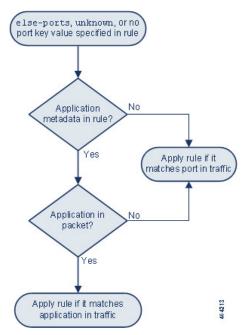

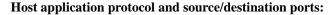

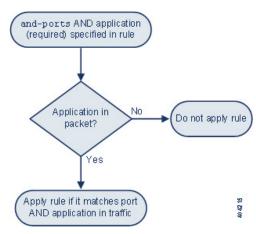

Host application protocol or source/destination ports:

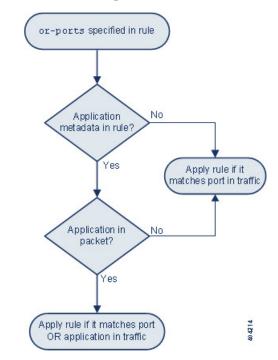

### **Example Matches**

The following sample rules using the metadata keyword with service arguments are shown with examples of data they match and do not match:

 alert tcp any any -> any [80,8080] (metadata:service and-ports, service http, service smtp;)

| Example Matches                   | Example Non-Matches                                   |
|-----------------------------------|-------------------------------------------------------|
| • HTTP traffic over TCP port 80   | POP3 traffic on ports 80 or 8080                      |
| • HTTP traffic over TCP port 8080 | Traffic of unknown application on ports 80 or<br>8080 |
| • SMTP traffic over TCP port 80   | HTTP traffic on port 9999                             |
| • SMTP traffic over TCP port 8080 |                                                       |

• alert tcp any any -> any [80,8080] (metadata:service or-ports, service http;)

|                                                                                                    | -                                                              |
|----------------------------------------------------------------------------------------------------|----------------------------------------------------------------|
| <ul> <li>HTTP traffic on any port</li> <li>SMTP traffic on port 80</li> <li>SMTP traffic on port 8080</li> <li>Traffic of unknown application on port 80 and 8080</li> </ul> | • Non-HTTP and non-SMTP traffic on ports other than 80 or 8080 |

• Any of the following rules:

```
    alert tcp any any -> any [80,8080] metadata:service else-ports, service http;)
```

```
    alert tcp any any -> any [80,8080] metadata:service unknown, service http;)
```

```
    alert tcp any any -> any [80,8080] metadata:service http;)
```

| Example Non-Matches                |
|------------------------------------|
| • SMTP traffic on ports 80 or 8080 |
| • POP3 traffic on ports 80 or 8080 |
|                                    |
|                                    |

### **Metadata Search Guidelines**

To search for rules that use the metadata keyword, select the metadata keyword on the rules Search page and, optionally, type any portion of the metadata. For example, you can type:

- search to display all rules where you have used search for key.
- search http to display all rules where you have used search for key and http for value.
- author snortguru to display all rules where you have used author for key and SnortGuru for value.
- author s to display all rules where you have used author for key and any terms such as SnortGuru or SnortUser1 or SnortUser2 for value.

<u>P</u> Tip W

**p** When you search for both *key* and *value*, use the same connecting operator (equal to [=] or a space character) in searches that is used in the *key value* argument in the rule; searches return different results depending on whether you follow *key* with equal to (=) or a space character.

Note that regardless of the format you use to add metadata, the system interprets your metadata search term as all or part of a *key value* or *key=value* argument. For example, the following would be valid metadata that does not follow a *key value* or *key=value* format:

```
ab cd ef gh
```

However, the system would interpret each space in the example as a separator between a *key* and *value*. Thus, you could successfully locate a rule containing the example metadata using any of the following searches for juxtaposed and single terms:

cd ef ef gh ef

but you would not locate the rule using the following search, which the system would interpret as a single *key value* argument:

ab ef

### **Related Topics**

Searching for Rules, on page 19

# **IP Header Values**

You can use keywords to identify possible attacks or security policy violations in the IP headers of packets.

### fragbits

The fragbits keyword inspects the fragment and reserved bits in the IP header. You can check each packet for the Reserved Bit, the More Fragments bit, and the Don't Fragment bit in any combination.

#### **Table 36: Fragbits Argument Values**

| Argument | Description        |
|----------|--------------------|
| R        | Reserved bit       |
| М        | More Fragments bit |
| D        | Don't Fragment bit |

To further refine a rule using the fragbits keyword, you can specify any operator described in the following table after the argument value in the rule.

### Table 37: Fragbit Operators

| Operator              | Description                                                          |
|-----------------------|----------------------------------------------------------------------|
| plus sign (+)         | The packet must match against all specified bits.                    |
| asterisk (*)          | The packet can match against any of the specified bits.              |
| exclamation point (!) | The packet meets the criteria if none of the specified bits are set. |

For example, to generate an event against packets that have the Reserved Bit set (and possibly any other bits), use R+ as the fragbits value.

### id

The id keyword tests the IP header fragment identification field against the value you specify in the keyword's argument. Some denial-of-service tools and scanners set this field to a specific number that is easy to detect. For example, in SID 630, which detects a Synscan portscan, the id value is set to 39426, the static value used as the ID number in packets transmitted by the scanner.

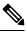

Note

id argument values must be numeric.

### ipopts

The IPopts keyword allows you to search packets for specified IP header options. The following table lists the available argument values.

| Argument | Description           |
|----------|-----------------------|
| rr       | record route          |
| eol      | end of list           |
| nop      | no operation          |
| ts       | time stamp            |
| sec      | IP security option    |
| lsrr     | loose source routing  |
| ssrr     | strict source routing |
| satid    | stream identifier     |

### Table 38: IPoption Arguments

Analysts most frequently watch for strict and loose source routing because these options may be an indication of a spoofed source IP address.

### ip\_proto

The ip\_proto keyword allows you to identify packets with the IP protocol specified as the keyword's value. You can specify the IP protocols as a number, 0 through 255. You can combine these numbers with the following operators: <, >, or !. For example, to inspect traffic with any protocol that is not ICMP, use !1 as a value to the ip\_proto keyword. You can also use the ip\_proto keyword multiple times in a single rule; note, however, that the rules engine interprets multiple instances of the keyword as having a Boolean AND relationship. For example, if you create a rule containing ip\_proto:!3; ip\_proto:!6, the rule ignores traffic using the GGP protocol AND the TCP protocol.

### tos

Some networks use the type of service (ToS) value to set precedence for packets traveling on that network. The tos keyword allows you to test the packet's IP header ToS value against the value you specify as the keyword's argument. Rules using the tos keyword will trigger on packets whose ToS is set to the specified value and that meet the rest of the criteria set forth in the rule.

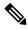

Note Argument values for tos must be numeric.

The ToS field has been deprecated in the IP header protocol and replaced with the Differentiated Services Code Point (DSCP) field.

### ttl

A packet's time-to-live (ttl) value indicates how many hops it can make before it is dropped. You can use the ttl keyword to test the packet's IP header ttl value against the value, or range of values, you specify as the keyword's argument. It may be helpful to set the ttl keyword parameter to a low value such as 0 or 1, as low time-to-live values are sometimes indicative of a traceroute or intrusion evasion attempt. (Note, though, that the appropriate value for this keyword depends on your managed device placement and network topology.) Use syntax as follows:

- Use an integer from 0 to 255 to set a specific value for the TTL value. You can also precede the value with an equal (=) sign (for example, you can specify 5 or =5).
- Use a hyphen (-) to specify a range of TTL values (for example, 0-2 specifies all values 0 through 2, -5 specifies all values 0 through 5, and 5- specifies all values 5 through 255).
- Use the greater than (>) sign to specify TTL values greater than a specific value (for example, >3 specifies all values greater than 3).
- Use the greater than and equal to signs (>=) to specify TTL values greater than or equal to a specific value (for example, >=3 specifies all values greater than or equal to 3).
- Use the less than (<) sign to specify TTL values less than a specific value (for example, <3 specifies all values less than 3).
- Use the less than and equal to signs (<=) to specify TTL values less than or equal to a specific value (for example, <=3 specifies all values less than or equal to 3).

# **ICMP Header Values**

The Firepower System supports keywords that you can use to identify attacks and security policy violations in the headers of ICMP packets. Note, however, that predefined rules exist that detect most ICMP types and codes. Consider enabling an existing rule or creating a local rule based on an existing rule; you may be able to find a rule that meets your needs more quickly than if you build an ICMP rule from scratch.

### icmp\_id and icmp\_seq

The ICMP identification and sequence numbers help associate ICMP replies with ICMP requests. In normal traffic, these values are dynamically assigned to packets. Some covert channel and Distributed Denial of Server (DDoS) programs use static ICMP ID and sequence values. The following keywords allow you to identify ICMP packets with static values.

| Keyword  | Definition                                                                                                    |
|----------|----------------------------------------------------------------------------------------------------|
| icmp_id  | Inspects an ICMP echo request or reply packet's ICMP ID number. Use a numeric value that corresponds with the ICMP ID number as the argument for the <i>icmp_id</i> keyword.                                   |
| icmp_seq | The <i>icmp_seq</i> keyword inspects an ICMP echo request or reply packet's ICMP sequence. Use a numeric value that corresponds with the ICMP sequence number as the argument for the <i>icmp_seq</i> keyword. |

### itype

Use the *itype* keyword to look for packets with specific ICMP message type values. You can specify either a valid ICMP type value or an invalid ICMP type value to test for different types of traffic. For example, attackers may set ICMP type values out of range to cause denial of service and flooding attacks.

You can specify a range for the itype argument value using less than (<) and greater than (>).

For example:

- <35
- >36
- 3<>55

#### icode

ICMP messages sometimes include a code value that provides details when a destination is unreachable.

You can use the icode keyword to identify packets with specific ICMP code values. You can choose to specify either a valid ICMP code value or an invalid ICMP code value to test for different types of traffic.

You can specify a range for the icode argument value using less than (<) and greater than (>).

For example:

- to find values less than 35, specify <35.
- to find values greater than 36, specify >36.
- to find values between 3 and 55, specify 3<>55.

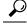

**Tip** You can use the *icode* and *itype* keywords together to identify traffic that matches both. For example, to identify ICMP traffic that contains an ICMP Destination Unreachable code type with an ICMP Port Unreachable code type, specify an *itype* keyword with a value of 3 (for Destination Unreachable) and an *icode* keyword with a value of 3 (for Port Unreachable).

# **TCP Header Values and Stream Size**

The Firepower System supports keywords that are designed to identify attacks attempted using TCP headers of packets and TCP stream size.

### ack

You can use the ack keyword to compare a value against a packet's TCP acknowledgment number. The rule triggers if a packet's TCP acknowledgment number matches the value specified for the ack keyword.

Argument values for ack must be numeric.

### flags

You can use the flags keyword to specify any combination of TCP flags that, when set in an inspected packet, cause the rule to trigger.

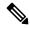

Note In situations where you would traditionally use A+ as the value for flags, you should instead use the flow keyword with a value of established. Generally, you should use the flow keyword with a value of stateless when using flags to ensure that all combinations of flags are detected.

You can either check for or ignore the values described in the following table for the flag keyword.

#### Table 39: flag Arguments

| Argument | TCP Flag                                                                                                    |
|----------|----------------------------------------------------------------------------------------------------|
| Ack      | Acknowledges data.                                                                                                    |
| Psh      | Data should be sent in this packet.                                                                                                |
| Syn      | A new connection.                                                                                                    |
| Urg      | Packet contains urgent data.                                                                                                    |
| Fin      | A closed connection.                                                                                                    |
| Rst      | An aborted connection.                                                                                                    |
| CWR      | An ECN congestion window has been reduced. This was formerly the R1 argument, which is still supported for backward compatibility. |
| ECE      | ECN echo. This was formerly the R2 argument, which is still supported for backward compatibility.                                  |

When using the flags keyword, you can use an operator to indicate how the system performs matches against multiple flags. The following table describes these operators.

#### Table 40: Operators Used with flags

| Operator | Description                                                | Example                                                                                                    |
|----------|------------------------------------------------------------|----------------------------------------------------------------------------------------------------|
| all      | The packet must contain all specified flags.               | Select Urg and all to specify that a packet must contain the Urgent flag and may contain any other flags.                                                              |
| any      | The packet can contain any of the specified flags.         | Select Ack, Psh, and any to specify that either or both the Ack and<br>Psh flags must be set to trigger the rule, and that other flags may<br>also be set on a packet. |
| not      | The packet must <b>not</b> contain the specified flag set. | Select Urg and not to specify that the Urgent flag is <b>not</b> set on packets that trigger this rule.                                                                |

### flow

You can use the flow keyword to select packets for inspection by a rule based on session characteristics. The flow keyword allows you to specify the direction of the traffic flow to which a rule applies, applying rules to either the client flow or server flow. To specify how the flow keyword inspects your packets, you can set the direction of traffic you want analyzed, the state of packets inspected, and whether the packets are part of a rebuilt stream.

Stateful inspection of packets occurs when rules are processed. If you want a TCP rule to ignore stateless traffic (traffic without an established session context), you must add the flow keyword to the rule and select the **Established** argument for the keyword. If you want a UDP rule to ignore stateless traffic, you must add the flow keyword to the rule and select either the **Established** argument or a directional argument, or both. This causes the TCP or UDP rule to perform stateful inspection of a packet.

When you add a directional argument, the rules engine inspects only those packets that have an established state with a flow that matches the direction specified. For example, if you add the flow keyword with the established argument and the From Client argument to a rule that triggers when a TCP or UDP connection is detected, the rules engine only inspects packets that are sent from the client.

### ρ

**Tip** For maximum performance, always include a flow keyword in a TCP rule or a UDP session rule.

The following table describes the stream-related arguments you can specify for the flow keyword:

### Table 41: State-Related flow Arguments

| Argument    | Description                                               |
|-------------|-----------------------------------------------------------|
| Established | Triggers on established connections.                      |
| Stateless   | Triggers regardless of the state of the stream processor. |

The following table describes the directional options you can specify for the flow keyword:

Table 42: flow Directional Arguments

| Argument    | Description                   |
|-------------|-------------------------------|
| To Client   | Triggers on server responses. |
| To Server   | Triggers on client responses. |
| From Client | Triggers on client responses. |
| From Server | Triggers on server responses. |

Notice that From Server and To Client perform the same function, as do To Server and From Client. These options exist to add context and readability to the rule. For example, if you create a rule designed to detect an attack from a server to a client, use From Server. But, if you create a rule designed to detect an attack from the client to the server, use From Client.

The following table describes the stream-related arguments you can specify for the flow keyword:

Table 43: Stream-Related flow Arguments

| Argument              | Description                                 |
|-----------------------|---------------------------------------------|
| Ignore Stream Traffic | Does not trigger on rebuilt stream packets. |
| Only Stream Traffic   | Triggers only on rebuilt stream packets.    |

For example, you can use To Server, Established, Only Stream Traffic as the value for the flow keyword to detect traffic, traveling from a client to the server in an established session, that has been reassembled by the stream preprocessor.

### seq

The seq keyword allows you to specify a static sequence number value. Packets whose sequence number matches the specified argument trigger the rule containing the keyword. While this keyword is used rarely, it is helpful in identifying attacks and network scans that use generated packets with static sequence numbers.

### window

You can use the window keyword to specify the TCP window size you are interested in. A rule containing this keyword triggers whenever it encounters a packet with the specified TCP window size. While this keyword is used rarely, it is helpful in identifying attacks and network scans that use generated packets with static TCP window sizes.

### stream\_size

You can use the stream\_size keyword in conjunction with the stream preprocessor to determine the size in bytes of a TCP stream, using the format:

```
direction, operator, bytes
```

where bytes is number of bytes. You must separate each option in the argument with a comma (,).

The following table describes the case-insensitive directional options you can specify for the stream\_size keyword:

| Argument | Description                                                                                                    |
|----------|----------------------------------------------------------------------------------------------------|
| client   | triggers on a stream from the client matching the specified stream size.                                                                                            |
| server   | triggers on a stream from the server matching the specified stream size.                                                                                            |
| both     | triggers on traffic from the client and traffic from the server both matching the specified stream size.                                                            |
|          | For example, the argument both, >, 200 would trigger when traffic from the client is greater than 200 bytes AND traffic from the server is greater than 200 bytes.  |
| either   | triggers on traffic from either the client or the server matching the specified stream size, whichever occurs first.                                                |
|          | For example, the argument either, >, 200 would trigger when traffic from the client is greater than 200 bytes OR traffic from the server is greater than 200 bytes. |

The following table describes the operators you can use with the stream\_size keyword:

| Operator | Description              |
|----------|--------------------------|
| =        | equal to                 |
| !=       | not equal to             |
| >        | greater than             |
| <        | less than                |
| >=       | greater than or equal to |
| <=       | less than or equal to    |

For example, you could use client, >=, 5001216 as the argument for the stream\_size keyword to detect a TCP stream traveling from a client to a server and greater than or equal to 5001216 bytes.

# The stream\_reassembly Keyword

You can use the stream\_reassemble keyword to enable or disable TCP stream reassembly for a single connection when inspected traffic on the connection matches the conditions of the rule. Optionally, you can use this keyword multiple times in a rule.

Use the following syntax to enable or disable stream reassembly:

enable disable, server client both, option, option

The following table describes the optional arguments you can use with the stream reassemble keyword.

| Argument | Description                                                                         |
|----------|-------------------------------------------------------------------------------------|
| noalert  | Generate no events regardless of any other detection options specified in the rule. |
| fastpath | Ignore the rest of the connection traffic when there is a match.                    |

For example, the following rule disables TCP client-side stream reassembly without generating an event on the connection where a 200 OK status code is detected in an HTTP response:

```
alert tcp any 80 -> any any (flow:to_client, established; content: "200 OK";
stream reassemble:disable, client, noalert
```

### **SSL Keywords**

You can use SSL rule keywords to invoke the Secure Sockets Layer (SSL) preprocessor and extract information about SSL version and session state from packets in an encrypted session.

When a client and server communicate to establish an encrypted session using SSL or Transport Layer Security (TLS), they exchange handshake messages. Although the data transmitted in the session is encrypted, the handshake messages are not.

The SSL preprocessor extracts state and version information from specific handshake fields. Two fields within the handshake indicate the version of SSL or TLS used to encrypt the session and the stage of the handshake.

### ssl\_state

The ssl\_state keyword can be used to match against state information for an encrypted session. To check for two or more SSL versions used simultaneously, use multiple ssl version keywords in a rule.

When a rule uses the ssl\_state keyword, the rules engine invokes the SSL preprocessor to check traffic for SSL state information.

For example, to detect an attacker's attempt to cause a buffer overflow on a server by sending a ClientHello message with an overly long challenge length and too much data, you could use the ssl\_state keyword with client\_hello as an argument then check for abnormally large packets.

Use a comma-separated list to specify multiple arguments for the SSL state. When you list multiple arguments, the system evaluates them using the OR operator. For example, if you specify client\_hello and server\_hello as arguments, the system evaluates the rule against traffic that has a client\_hello OR a server\_hello.

You can also negate any argument; for example:

#### !client hello, !unknown

To ensure the connection has reached each of a set of states, multiple rules using the ssl\_state rule option should be used. The ssl\_state keyword takes the following identifiers as arguments:

Table 47: ssl\_state Arguments

| Argument     | Purpose                                                                                                    |
|--------------|----------------------------------------------------------------------------------------------------|
| client_hello | Matches against a handshake message with ClientHello as the message type, where the client requests an encrypted session. |

| Argument     | Purpose                                                                                                    |
|--------------|----------------------------------------------------------------------------------------------------|
| server_hello | Matches against a handshake message with ServerHello as the message type, where the server responds to the client's request for an encrypted session.                       |
| client_keyx  | Matches against a handshake message with ClientKeyExchange as the message type, where the client transmits a key to the server to confirm receipt of a key from the server. |
| server_keyx  | Matches against a handshake message with ServerKeyExchange as the message type, where the client transmits a key to the server to confirm receipt of a key from the server. |
| unknown      | Matches against any handshake message type.                                                                                                    |

### ssl\_version

The ssl\_version keyword can be used to match against version information for an encrypted session. When a rule uses the ssl\_version keyword, the rules engine invokes the SSL preprocessor to check traffic for SSL version information.

For example, if you know there is a buffer overflow vulnerability in SSL version 2, you could use the ssl\_version keyword with the sslv2 argument to identify traffic using that version of SSL.

Use a comma-separated list to specify multiple arguments for the SSL version. When you list multiple arguments, the system evaluates them using the OR operator. For example, if you wanted to identify any encrypted traffic that was not using SSLv2, you could add ssl\_version:ssl\_v3,tlsl.0,tlsl.1,tlsl.2 to a rule. The rule would evaluate any traffic using SSL Version 3, TLS Version 1.0, TLS Version 1.1, or TLS Version 1.2.

The ssl\_version keyword takes the following SSL/TLS version identifiers as arguments:

| Argument | Purpose                                                                           |
|----------|-----------------------------------------------------------------------------------|
| sslv2    | Matches against traffic encoded using Secure Sockets Layer (SSL) Version 2.       |
| sslv3    | Matches against traffic encoded using Secure Sockets Layer (SSL) Version 3.       |
| tls1.0   | Matches against traffic encoded using Transport Layer Security (TLS) Version 1.0. |
| tls1.1   | Matches against traffic encoded using Transport Layer Security (TLS) Version 1.1. |
| tls1.2   | Matches against traffic encoded using Transport Layer Security (TLS) Version 1.2. |

### The appid Keyword

You can use the appid keyword to identify the application protocol, client application, or web application in a packet. For example, you could target a specific application that you know is susceptible to a specific vulnerability.

Within the appid keyword of an intrusion rule, click **Configure AppID** to select one or more applications that you want to detect.

### **Browsing the Available Applications**

When you first start to build the condition, the **Available Applications** list is unconstrained and displays every application the system detects, 100 per page:

- To page through the applications, click the arrows underneath the list.
- To display a pop-up window with summary information about the application's characteristics, as well

as Internet search links that you can follow, click **Information** (**U**) next to an application.

### **Using Application Filters**

To help you find the applications you want to match, you can constrain the **Available Applications** list in the following ways:

- To search for applications, click the Search by name prompt above the list, then type a name. The list
  updates as you type to display matching applications.
- To constrain the applications by applying a filter, use the Application Filters list. The Available
   Applications list updates as you apply filters. For your convenience, the system uses an Unlock icon to
   mark applications that the system can identify only in decrypted traffic—not encrypted or unencrypted.

Note

If you select one or more filters in the Application Filters list and also search the **Available Applications** list, your selections and the search-filtered **Available Applications** list are combined using an AND operation.

### Selecting Applications

To select a single application, select it and click **Add to Rule**. To select all applications in the current constrained view, right-click and select **Select All**.

## **Application Layer Protocol Values**

Although preprocessors perform most of the normalization and inspection of application layer protocol values, you can continue to inspect application layer values using various preprocessor options.

### The RPC Keyword

The rpc keyword identifies Open Network Computing Remote Procedure Call (ONC RPC) services in TCP or UDP packets. This allows you to detect attempts to identify the RPC programs on a host. Intruders can use an RPC portmapper to determine if any of the RPC services running on your network can be exploited. They can also attempt to access other ports running RPC without using portmapper. The following table lists the arguments that the rpc keyword accepts.

| Argument    | Description                |
|-------------|----------------------------|
| application | The RPC application number |
| procedure   | The RPC procedure invoked  |

| Table 49: rpc Keyword |
|-----------------------|
|-----------------------|

| Argument | Description     |
|----------|-----------------|
| version  | The RPC version |

To specify the arguments for the rpc keyword, use the following syntax:

application, procedure, version

where application is the RPC application number, procedure is the RPC procedure number, and version is the RPC version number. You must specify all arguments for the rpc keyword — if you are not able to specify one of the arguments, replace it with an asterisk (\*).

For example, to search for RPC portmapper (which is the RPC application indicated by the number 100000), with any procedure or version, use 100000, \*, \* as the arguments.

### The ASN.1 Keyword

The asn1 keyword allows you to decode a packet or a portion of a packet, looking for various malicious encodings.

The following table describes the arguments for the asn1 keyword.

### Table 50: asn.1 Keyword Arguments

| Argument           | Description                                                                                                    |
|--------------------|----------------------------------------------------------------------------------------------------|
| Bitstring Overflow | Detects invalid, remotely exploitable bitstring encodings.                                                                                                    |
| Double Overflow    | Detects a double ASCII encoding that is larger than a standard buffer. This is known to be an exploitable function in Microsoft Windows, but it is unknown at this time which services may be exploitable.                                                                                                   |
| Oversize Length    | Detects ASN.1 type lengths greater than the supplied argument. For example, if you set the Oversize Length to 500, any ASN.1 type greater than 500 triggers the rule.                                                                                                    |
| Absolute Offset    | Sets an absolute offset from the beginning of the packet payload. (Remember that the offset counter starts at byte 0.) For example, if you want to decode SNMP packets, set Absolute Offset to 0 and do not set a Relative Offset. Absolute Offset may be positive or negative.                              |
| Relative Offset    | This is the relative offset from the last successful content match, pcre, or byte_jump. To decode an ASN.1 sequence right after the content "foo", set Relative Offset to 0, and do not set an Absolute Offset. Relative Offset may be positive or negative. (Remember that the offset counter starts at 0.) |

For example, there is a known vulnerability in the Microsoft ASN.1 Library that creates a buffer overflow, allowing an attacker to exploit the condition with a specially crafted authentication packet. When the system decodes the asn.1 data, exploit code in the packet could execute on the host with system-level privileges or could cause a DoS condition. The following rule uses the asn1 keyword to detect attempts to exploit this vulnerability:

```
alert tcp $EXTERNAL_NET any -> $HOME_NET 445
(flow:to_server, established; content:"|FF|SMB|73|";
nocase; offset:4; depth:5;
asn1:bitstring_overflow,double_overflow,oversize_length 100,
relative_offset 54;)
```

The above rule generates an event against TCP traffic traveling from any IP address defined in the \$EXTERNAL\_NET variable, from any port, to any IP address defined in the \$HOME\_NET variable using port 445. In addition, it only executes the rule on established TCP connections to servers. The rule then tests for specific content in specific locations. Finally, the rule uses the asn1 keyword to detect bitstring encodings and double ASCII encodings and to identify asn.1 type lengths over 100 bytes in length starting 55 bytes from the end of the last successful content match. (Remember that the offset counter starts at byte 0.)

### The urilen Keyword

You can use the urilen keyword in conjunction with the HTTP Inspect preprocessor to inspect HTTP traffic for URIs of a specific length, less than a maximum length, greater than a minimum length, or within a specified range.

After the HTTP Inspect preprocessor normalizes and inspects the packet, the rules engine evaluates the packet against the rule and determines whether the URI matches the length condition specified by the urilen keyword. You can use this keyword to detect exploits that attempt to take advantage of URI length vulnerabilities, for example, by creating a buffer overflow that allows the attacker to cause a DoS condition or execute code on the host with system-level privileges.

Note the following when using the urilen keyword in a rule:

- In practice, you always use the urilen keyword in combination with the flow:established keyword and one or more other keywords.
- The rule protocol is always TCP.
- Target ports are always HTTP ports.

You specify the URI length using a decimal number of bytes, less than (<) and greater than (>).

For example:

- specify 5 to detect a URI 5 bytes long.
- specify < 5 (separated by one space character) to detect a URI less than 5 bytes long.
- specify > 5 (separated by one space character) to detect a URI greater than 5 bytes long.
- specify 3 <> 5 (with one space character before and after <>) to detect a URI between 3 and 5 bytes long inclusive.

For example, there is a known vulnerability in Novell's server monitoring and diagnostics utility iMonitor version 2.4, which comes with eDirectory version 8.8. A packet containing an excessively long URI creates a buffer overflow, allowing an attacker to exploit the condition with a specially crafted packet that could execute on the host with system-level privileges or could cause a DoS condition. The following rule uses the urilen keyword to detect attempts to exploit this vulnerability:

```
alert tcp $EXTERNAL_NET any -> $HOME_NET $HTTP_PORTS
(msg:"EXPLOIT eDirectory 8.8 Long URI iMonitor buffer
overflow attempt"; flow:to_server,established;
urilen:> 8192; uricontent:"/nds/"; nocase;
classtype:attempted-admin; sid:x; rev:1;)
```

The above rule generates an event against TCP traffic traveling from any IP address defined in the \$EXTERNAL\_NET variable, from any port, to any IP address defined in the \$HOME\_NET variable using the ports defined in the \$HTTP PORTS variable. In addition, packets are evaluated against the rule only on established TCP connections to servers. The rule uses the urilen keyword to detect any URI over 8192 bytes in length. Finally, the rule searches the URI for the specific case-insensitive content /nds/.

# **Related Topics**

Intrusion Rule Header Protocol, on page 4 Intrusion Rule Header Source and Destination Ports, on page 8 Predefined Default Variables

# **DCE/RPC Keywords**

The three DCE/RPC keywords described in the following table allow you to monitor DCE/RPC session traffic for exploits. When the system processes rules with these keywords, it invokes the DCE/RPC preprocessor.

| Table 51: | DCE/RPC | Keywords |
|-----------|---------|----------|
|-----------|---------|----------|

| Use           | In this way                                  | To detect                                                   |
|---------------|----------------------------------------------|-------------------------------------------------------------|
| dce_iface     | alone                                        | packets identifying a specific DCE/RPC service              |
| dce_opnum     | preceded by dce_iface                        | packets identifying specific DCE/RPC service operations     |
| dce_stub_data | <pre>preceded by dce_iface + dce_opnum</pre> | stub data defining a specific operation request or response |

Note in the table that you should always precede dce\_opnum with dce\_iface, and you should always precede dce\_stub data with dce iface + dce opnum.

You can also use these DCE/RPC keywords in combination with other rule keywords. Note that for DCE/RPC rules, you use the byte\_jump, byte\_test, and byte\_extract keywords with their **DCE/RPC** arguments selected.

Cisco recommends that you include at least one content keyword in rules that include DCE/RPC keywords to ensure that the rules engine uses the fast pattern matcher, which increases processing speed and improves performance. Note that the rules engine uses the fast pattern matcher when a rule includes at least one content keyword, regardless of whether you enable the content keyword **Use Fast Pattern Matcher** argument.

You can use the DCE/RPC version and adjoining header information as the matching content in the following cases:

- the rule does not include another content keyword
- the rule contains another content keyword, but the DCE/RPC version and adjoining information represent a more unique pattern than the other content

For example, the DCE/RPC version and adjoining information are more likely to be unique than a single byte of content.

You should end qualifying rules with one of the following version and adjoining information content matches:

- For connection-oriented DCE/RPC rules, use the content | 05 00 00| (for major version 05, minor version 00, and the request PDU (protocol data unit) type 00).
- For connectionless DCE/RPC rules, use the content |04 00| (for version 04, and the request PDU type 00).

In either case, position the content keyword for version and adjoining information as the last keyword in the rule to invoke the fast pattern matcher without repeating processing already completed by the DCE/RPC preprocessor. Note that placing the content keyword at the end of the rule applies to version content used as a device to invoke the fast pattern matcher, and not necessarily to other content matches in the rule.

#### **Related Topics**

The DCE/RPC Preprocessor The content and protected\_content Keywords, on page 24 content Keyword Fast Pattern Matcher Arguments, on page 33 Overview: The byte\_jump and byte\_test Keywords The byte\_extract Keyword, on page 41

## dce\_iface

You can use the dce if ace keyword to identify a specific DCE/RPC service.

Optionally, you can also use dce\_iface in combination with the dce\_opnum and dce\_stub\_data keywords to further limit the DCE/RPC traffic to inspect.

A fixed, sixteen-byte Universally Unique Identifier (UUID) identifies the application interface assigned to each DCE/RPC service. For example, the UUID 4b324fc8-670-01d3-1278-5a47bf6ee188 identifies the DCE/RPC lanmanserver service, also known as the srvsvc service, which provides numerous management functions for sharing peer-to-peer printers, files, and SMB named pipes. The DCE/RPC preprocessor uses the UUID and associated header values to track DCE/RPC sessions.

The interface UUID is comprised of five hexadecimal strings separated by hyphens:

<4hexbytes>-<2hexbytes>-<2hexbytes>-<2hexbytes>-<6hexbytes>

You specify the interface by entering the entire UUID including hyphens, as seen in the following UUID for the netlogon interface:

```
12345678-1234-abcd-ef00-01234567cffb
```

Note that you must specify the first three strings in the UUID in big endian byte order. Although published interface listings and protocol analyzers typically display UUIDs in the correct byte order, you might encounter a need to rearrange the UUID byte order before entering it. Consider the following messenger service UUID shown as it might sometimes be displayed in raw ASCII text with the first three strings in little endian byte order:

f8 91 7b 5a 00 ff d0 11 a9 b2 00 c0 4f b6 e6 fc

You would specify the same UUID for the dce\_iface keyword by inserting hyphens and putting the first three strings in big endian byte order as follows:

#### 5a7b91f8-ff00-11d0-a9b2-00c04fb6e6fc

Although a DCE/RPC session can include requests to multiple interfaces, you should include only one dce iface keyword in a rule. Create additional rules to detect additional interfaces.

DCE/RPC application interfaces also have interface version numbers. You can optionally specify an interface version with an operator indicating that the version equals, does not equal, is less than, or greater than the specified value.

Both connection-oriented and connectionless DCE/RPC can be fragmented in addition to any TCP segmentation or IP fragmentation. Typically, it is not useful to associate any DCE/RPC fragment other than the first with

the specified interface, and doing so may result in a large number of false positives. However, for flexibility you can optionally evaluate all fragments against the specified interface.

The following table summarizes the dce if ace keyword arguments.

Table 52: dce\_iface Arguments

| Argument       | Description                                                                                                    |
|----------------|----------------------------------------------------------------------------------------------------|
| Interface UUID | The UUID, including hyphens, that identifies the application interface of the specific service that you want to detect in DCE/RPC traffic. Any request associated with the specified interface would match the interface UUID.                                                                                                    |
| Version        | Optionally, the application interface version number 0 to 65535 and an operator indicating whether to detect a version greater than (>), less than (<), equal to (=), or not equal to (!) the specified value.                                                                                                    |
| All Fragments  | Optionally, enable to match against the interface in all associated DCE/RPC fragments<br>and, if specified, on the interface version. This argument is disabled by default,<br>indicating that the keyword matches only if the first fragment or the entire unfragmented<br>packet is associated with the specified interface. Note that enabling this argument may<br>result in false positives. |

# The dce\_opnum Keyword

You can use the dce\_opnum keyword in conjunction with the DCE/RPC preprocessor to detect packets that identify one or more specific operations that a DCE/RPC service provides.

Client function calls request specific service functions, which are referred to in DCE/RPC specifications as *operations*. An operation number (opnum) identifies a specific operation in the DCE/RPC header. It is likely that an exploit would target a specific operation.

For example, the UUID 12345678-1234-abcd-ef00-01234567cffb identifies the interface for the netlogon service, which provides several dozen different operations. One of these is operation 6, the NetrServerPasswordSet operation.

You should precede a dce\_opnum keyword with a dce\_iface keyword to identify the service for the operation.

You can specify a single decimal value 0 to 65535 for a specific operation, a range of operations separated by a hyphen, or a comma-separated list of operations and ranges in any order.

Any of the following examples would specify valid netlogon operation numbers:

```
15
15-18
15, 18-20
15, 20-22, 17
15, 18-20, 22, 24-26
```

# The dce\_stub\_data Keyword

You can use the dce\_stub\_data keyword in conjunction with the DCE/RPC preprocessor to specify that the rules engine should start inspection at the beginning of the stub data, regardless of any other rule options. Packet payload rule options that follow the dce\_stub\_data keyword are applied relative to the stub data buffer.

DCE/RPC stub data provides the interface between a client procedure call and the DCE/RPC run-time system, the mechanism that provides the routines and services central to DCE/RPC. DCE/RPC exploits are identified in the stub data portion of the DCE/RPC packet. Because stub data is associated with a specific operation or function call, you should always precede dce\_stub\_data with dce\_iface and dce\_opnum to identify the related service and operation.

The dce stub data keyword has no arguments.

# **SIP Keywords**

Four SIP keywords allow you to monitor SIP session traffic for exploits.

Note that the SIP protocol is vulnerable to denial of service (DoS) attacks. Rules addressing these attacks can benefit from rate-based attack prevention.

### The sip\_header Keyword

You can use the sip\_header keyword to start inspection at the beginning of the extracted SIP request or response header and restrict inspection to header fields.

The sip header keyword has no arguments.

The following example rule fragment points to the SIP header and matches the CSeq header field:

alert udp any any -> any 5060 ( sip header; content:"CSeq"; )

### **Related Topics**

Dynamic Intrusion Rule States Rate-Based Attack Prevention

# The sip\_body Keyword

You can use the sip\_body keyword to start inspection at the beginning of the extracted SIP request or response message body and restrict inspection to the message body.

The sip body keyword has no arguments.

The following example rule fragment points to the SIP message body and matches a specific IP address in the c (connection information) field in extracted SDP data:

alert udp any any -> any 5060 ( sip body; content:"c=IN 192.168.12.14"; )

Note that rules are not limited to searching for SDP content. The SIP preprocessor extracts the entire message body and makes it available to the rules engine.

#### The sip\_method Keyword

A *method* field in each SIP request identifies the purpose of the request. You can use the sip\_method keyword to test SIP requests for specific methods. Separate multiple methods with commas.

You can specify any of the following currently defined SIP methods:

ack, benotify, bye, cancel, do, info, invite, join, message, notify, options, prack, publish, quath, refer, register, service, sprack, subscribe, unsubscribe, update

Methods are case-insensitive. You can separate multiple methods with commas.

Because new SIP methods might be defined in the future, you can also specify a custom method, that is, a method that is not a currently defined SIP method. Accepted field values are defined in RFC 2616, which allows all characters except control characters and separators such as =, (, and ). See RFC 2616 for the complete list of excluded separators. When the system encounters a specified custom method in traffic, it will inspect the packet header but not the message.

The system supports up to 32 methods, including the 21 currently defined methods and an additional 11 methods. The system ignores any undefined methods that you might configure. Note that the 32 total methods includes methods specified using the **Methods to Check** SIP preprocessor option.

You can specify only one method when you use negation. For example:

```
!invite
```

Note, however, that multiple sip\_method keywords in a rule are linked with an **AND** operation. For example, to test for all extracted methods except invite and cancel, you would use two negated sip\_method keywords:

```
sip_method: !invite
sip method: !cancel
```

Cisco recommends that you include at least one content keyword in rules that include the sip\_method keyword to ensure that the rules engine uses the fast pattern matcher, which increases processing speed and improves performance. Note that the rules engine uses the fast pattern matcher when a rule includes at least one content keyword, regardless of whether you enable the content keyword **Use Fast Pattern Matcher** argument.

# **Related Topics**

SIP Preprocessor Options The content and protected\_content Keywords, on page 24 content Keyword Fast Pattern Matcher Arguments, on page 33

# The sip\_stat\_code Keyword

A three-digit status code in each SIP response indicates the outcome of the requested action. You can use the sip\_stat\_code keyword to test SIP responses for specific status codes.

You can specify a one-digit response-type number 1-9, a specific three-digit number 100-999, or a comma-separated list of any combination of either. A list matches if any single number in the list matches the code in the SIP response.

The following table describes the SIP status code values you can specify.

| lable | 53: | sip_ | stat | _code | Values |  |
|-------|-----|------|------|-------|--------|--|
|       |     |      |      |       |        |  |

| To detect                                                         | Specify                                                                   | For example | Detects                                   |
|-------------------------------------------------------------------|---------------------------------------------------------------------------|-------------|-------------------------------------------|
| a specific status code                                            | the three-digit status code                                               | 189         | 189                                       |
| any three-digit code that begins<br>with a specified single digit | the single digit                                                          | 1           | 1xx; that is, 100,<br>101, 102, and so on |
| a list of values                                                  | any comma-separated<br>combination of specific codes<br>and single digits | 222, 3      | 222 plus 300, 301, 302, and so on         |

Note also that the rules engine does not use the fast pattern matcher to search for the value specify using the sip\_stat\_code keyword, regardless of whether your rule includes a content keyword.

# **GTP Keywords**

Three GSRP Tunneling Protocol (GTP) keywords allow you to inspect the GTP command channel for GTP version, message type, and information elements. You cannot use GTP keywords in combination with other intrusion rule keywords such as content or byte\_jump. You **must** use the gtp\_version keyword in each rule that uses the gtp\_info or gtp\_type keyword.

# The gtp\_version Keyword

You can use the gtp version keyword to inspect GTP control messages for GTP version 0, 1, or 2.

Because different GTP versions define different message types and information elements, you must use gtp\_version when you use the gtp\_type or gtp\_info keyword. You can specify the value 0, 1, or 2.

### The gtp\_type Keyword

Each GTP message is identified by a message type, which is comprised of both a numeric value and a string. You can use the gtp\_type keyword to inspect traffic for specific GTP message types. Because different GTP versions define different message types and information elements, you must also use gtp\_version when you use the gtp\_type or gtp\_info keyword.

You can specify a defined decimal value for a message type, a defined string, or a comma-separated list of either or both in any combination, as seen in the following example:

#### 10, 11, echo request

The system uses an OR operation to match each value or string that you list. The order in which you list values and strings does not matter. Any single value or string in the list matches the keyword. You receive an error if you attempt to save a rule that includes an unrecognized string or an out-of-range value.

Note in the table that different GTP versions sometimes use different values for the same message type. For example, the sgsn\_context\_request message type has a value of 50 in GTPv0 and GTPv1, but a value of 130 in GTPv2.

The gtp\_type keyword matches different values depending on the version number in the packet. In the example above, the keyword matches the message type value 50 in a GTPv0 or GTPv1 packet and the value 130 in a GTPv2 packet. The keyword does not match a packet when the message type value in the packet is not a known value for the version specified in the packet.

If you specify an integer for the message type, the keyword matches if the message type in the keyword matches the value in the GTP packet, regardless of the version specified in the packet.

The following table lists the defined values and strings recognized by the system for each GTP message type.

### Table 54: GTP Message Types

| Value | Version O             | Version 1             | Version 2             |
|-------|-----------------------|-----------------------|-----------------------|
| 1     | echo_request          | echo_request          | echo_request          |
| 2     | echo_response         | echo_response         | echo_response         |
| 3     | version_not_supported | version_not_supported | version_not_supported |
| 4     | node_alive_request    | node_alive_request    | N/A                   |
| 5     | node_alive_response   | node_alive_response   | N/A                   |

| Value | Version 0                        | Version 1                            | Version 2                    |
|-------|----------------------------------|--------------------------------------|------------------------------|
| 6     | redirection_request              | redirection_request                  | N/A                          |
| 7     | redirection_response             | redirection_response                 | N/A                          |
| 16    | create_pdp_context_request       | create_pdp_context_request           | N/A                          |
| 17    | create_pdp_context_response      | create_pdp_context_response          | N/A                          |
| 18    | update_pdp_context_request       | update_pdp_context_request           | N/A                          |
| 19    | update_pdp_context_response      | update_pdp_context_response          | N/A                          |
| 20    | delete_pdp_context_request       | delete_pdp_context_request           | N/A                          |
| 21    | delete_pdp_context_response      | delete_pdp_context_response          | N/A                          |
| 22    | create_aa_pdp_context_request    | init_pdp_context_activation_request  | N/A                          |
| 23    | create_aa_pdp_context_response   | init_pdp_context_activation_response | N/A                          |
| 24    | delete_aa_pdp_context_request    | N/A                                  | N/A                          |
| 25    | delete_aa_pdp_context_response   | N/A                                  | N/A                          |
| 26    | error_indication                 | error_indication                     | N/A                          |
| 27    | pdu_notification_request         | pdu_notification_request             | N/A                          |
| 28    | pdu_notification_response        | pdu_notification_response            | N/A                          |
| 29    | pdu_notification_reject_request  | pdu_notification_reject_request      | N/A                          |
| 30    | pdu_notification_reject_response | pdu_notification_reject_response     | N/A                          |
| 31    | N/A                              | supported_ext_header_notification    | N/A                          |
| 32    | send_routing_info_request        | send_routing_info_request            | create_session_request       |
| 33    | send_routing_info_response       | send_routing_info_response           | create_session_response      |
| 34    | failure_report_request           | failure_report_request               | modify_bearer_request        |
| 35    | failure_report_response          | failure_report_response              | modify_bearer_response       |
| 36    | note_ms_present_request          | note_ms_present_request              | delete_session_request       |
| 37    | note_ms_present_response         | note_ms_present_response             | delete_session_response      |
| 38    | N/A                              | N/A                                  | change_notification_request  |
| 39    | N/A                              | N/A                                  | change_notification_response |
| 48    | identification_request           | identification_request               | N/A                          |
| 49    | identification_response          | identification_response              | N/A                          |

| Value | Version 0             | Version 1                         | Version 2                          |
|-------|-----------------------|-----------------------------------|------------------------------------|
| 50    | sgsn_context_request  | sgsn_context_request              | N/A                                |
| 51    | sgsn_context_response | sgsn_context_response             | N/A                                |
| 52    | sgsn_context_ack      | sgsn_context_ack                  | N/A                                |
| 53    | N/A                   | forward_relocation_request        | N/A                                |
| 54    | N/A                   | forward_relocation_response       | N/A                                |
| 55    | N/A                   | forward_relocation_complete       | N/A                                |
| 56    | N/A                   | relocation_cancel_request         | N/A                                |
| 57    | N/A                   | relocation_cancel_response        | N/A                                |
| 58    | N/A                   | forward_srns_contex               | N/A                                |
| 59    | N/A                   | forward_relocation_complete_ack   | N/A                                |
| 60    | N/A                   | forward_srns_contex_ack           | N/A                                |
| 64    | N/A                   | N/A                               | modify_bearer_command              |
| 65    | N/A                   | N/A                               | modify_bearer_failure_indication   |
| 66    | N/A                   | N/A                               | delete_bearer_command              |
| 67    | N/A                   | N/A                               | delete_bearer_failure_indication   |
| 68    | N/A                   | N/A                               | bearer_resource_command            |
| 69    | N/A                   | N/A                               | bearer_resource_failure_indication |
| 70    | N/A                   | ran_info_relay                    | downlink_failure_indication        |
| 71    | N/A                   | N/A                               | trace_session_activation           |
| 72    | N/A                   | N/A                               | trace_session_deactivation         |
| 73    | N/A                   | N/A                               | stop_paging_indication             |
| 95    | N/A                   | N/A                               | create_bearer_request              |
| 96    | N/A                   | mbms_notification_request         | create_bearer_response             |
| 97    | N/A                   | mbms_notification_response        | update_bearer_request              |
| 98    | N/A                   | mbms_notification_reject_request  | update_bearer_response             |
| 99    | N/A                   | mbms_notification_reject_response | delete_bearer_request              |
| 100   | N/A                   | create_mbms_context_request       | delete_bearer_response             |
| 101   | N/A                   | create_mbms_context_response      | delete_pdn_request                 |

| Value | Version 0 | Version 1                    | Version 2                       |
|-------|-----------|------------------------------|---------------------------------|
| 102   | N/A       | update_mbms_context_request  | delete_pdn_response             |
| 103   | N/A       | update_mbms_context_response | N/A                             |
| 104   | N/A       | delete_mbms_context_request  | N/A                             |
| 105   | N/A       | delete_mbms_context_response | N/A                             |
| 112   | N/A       | mbms_register_request        | N/A                             |
| 113   | N/A       | mbms_register_response       | N/A                             |
| 114   | N/A       | mbms_deregister_request      | N/A                             |
| 115   | N/A       | mbms_deregister_response     | N/A                             |
| 116   | N/A       | mbms_session_start_request   | N/A                             |
| 117   | N/A       | mbms_session_start_response  | N/A                             |
| 118   | N/A       | mbms_session_stop_request    | N/A                             |
| 119   | N/A       | mbms_session_stop_response   | N/A                             |
| 120   | N/A       | mbms_session_update_request  | N/A                             |
| 121   | N/A       | mbms_session_update_response | N/A                             |
| 128   | N/A       | ms_info_change_request       | identification_request          |
| 129   | N/A       | ms_info_change_response      | identification_response         |
| 130   | N/A       | N/A                          | sgsn_context_request            |
| 131   | N/A       | N/A                          | sgsn_context_response           |
| 132   | N/A       | N/A                          | sgsn_context_ack                |
| 133   | N/A       | N/A                          | forward_relocation_request      |
| 134   | N/A       | N/A                          | forward_relocation_response     |
| 135   | N/A       | N/A                          | forward_relocation_complete     |
| 136   | N/A       | N/A                          | forward_relocation_complete_ack |
| 137   | N/A       | N/A                          | forward_access                  |
| 138   | N/A       | N/A                          | forward_access_ack              |
| 139   | N/A       | N/A                          | relocation_cancel_request       |
| 140   | N/A       | N/A                          | relocation_cancel_response      |
| 141   | N/A       | N/A                          | configuration_transfer_tunnel   |

| Value | Version 0 | Version 1 | Version 2                               |
|-------|-----------|-----------|-----------------------------------------|
| 149   | N/A       | N/A       | detach                                  |
| 150   | N/A       | N/A       | detach_ack                              |
| 151   | N/A       | N/A       | cs_paging                               |
| 152   | N/A       | N/A       | ran_info_relay                          |
| 153   | N/A       | N/A       | alert_mme                               |
| 154   | N/A       | N/A       | alert_mme_ack                           |
| 155   | N/A       | N/A       | ue_activity                             |
| 156   | N/A       | N/A       | ue_activity_ack                         |
| 160   | N/A       | N/A       | create_forward_tunnel_request           |
| 161   | N/A       | N/A       | create_forward_tunnel_response          |
| 162   | N/A       | N/A       | suspend                                 |
| 163   | N/A       | N/A       | suspend_ack                             |
| 164   | N/A       | N/A       | resume                                  |
| 165   | N/A       | N/A       | resume_ack                              |
| 166   | N/A       | N/A       | create_indirect_forward_tunnel_request  |
| 167   | N/A       | N/A       | create_indirect_forward_tunnel_response |
| 168   | N/A       | N/A       | delete_indirect_forward_tunnel_request  |
| 169   | N/A       | N/A       | delete_indirect_forward_tunnel_response |
| 170   | N/A       | N/A       | release_access_bearer_request           |
| 171   | N/A       | N/A       | release_access_bearer_response          |
| 176   | N/A       | N/A       | downlink_data                           |
| 177   | N/A       | N/A       | downlink_data_ack                       |
| 179   | N/A       | N/A       | pgw_restart                             |
| 180   | N/A       | N/A       | pgw_restart_ack                         |
| 200   | N/A       | N/A       | update_pdn_request                      |
| 201   | N/A       | N/A       | update_pdn_response                     |
| 211   | N/A       | N/A       | modify_access_bearer_request            |
| 212   | N/A       | N/A       | modify_access_bearer_response           |
|       |           |           |                                         |

| Value | Version 0                     | Version 1                     | Version 2                    |
|-------|-------------------------------|-------------------------------|------------------------------|
| 231   | N/A                           | N/A                           | mbms_session_start_request   |
| 232   | N/A                           | N/A                           | mbms_session_start_response  |
| 233   | N/A                           | N/A                           | mbms_session_update_request  |
| 234   | N/A                           | N/A                           | mbms_session_update_response |
| 235   | N/A                           | N/A                           | mbms_session_stop_request    |
| 236   | N/A                           | N/A                           | mbms_session_stop_response   |
| 240   | data_record_transfer_request  | data_record_transfer_request  | N/A                          |
| 241   | data_record_transfer_response | data_record_transfer_response | N/A                          |
| 254   | N/A                           | end_marker                    | N/A                          |
| 255   | pdu                           | pdu                           | N/A                          |

# The gtp\_info Keyword

A GTP message can include multiple information elements, each of which is identified by both a defined numeric value and a defined string. You can use the gtp\_info keyword to start inspection at the beginning of a specified information element, and restrict inspection to the specified information element. Because different GTP versions define different message types and information elements, you must also use gtp\_version when you use this keyword.

You can specify either the defined decimal value or the defined string for an information element. You can specify a single value or string, and you can use multiple gtp\_info keywords in a rule to inspect multiple information elements.

When a message includes multiple information elements of the same type, all are inspected for a match. When information elements occur in an invalid order, only the last instance is inspected.

Note that different GTP versions sometimes use different values for the same information element. For example, the cause information element has a value of 1 in GTPv0 and GTPv1, but a value of 2 in GTPv2.

The gtp\_info keyword matches different values depending on the version number in the packet. In the example above, the keyword matches the information element value 1 in a GTPv0 or GTPv1 packet and the value 2 in a GTPv2 packet. The keyword does not match a packet when the information element value in the packet is not a known value for the version specified in the packet.

If you specify an integer for the information element, the keyword matches if the message type in the keyword matches the value in the GTP packet, regardless of the version specified in the packet.

The following table lists the values and strings recognized by the system for each GTP information element.

### Table 55: GTP Information Elements

| Value | Version O | Version 1 | Version 2 |
|-------|-----------|-----------|-----------|
| 1     | cause     | cause     | imsi      |

| Value | Version 0             | Version 1          | Version 2 |
|-------|-----------------------|--------------------|-----------|
| 2     | imsi                  | imsi               | cause     |
| 3     | rai                   | rai                | recovery  |
| 4     | tlli                  | tlli               | N/A       |
| 5     | p_tmsi                | p_tmsi             | N/A       |
| 6     | qos                   | N/A                | N/A       |
| 8     | recording_required    | recording_required | N/A       |
| 9     | authentication        | authentication     | N/A       |
| 11    | map_cause             | map_cause          | N/A       |
| 12    | p_tmsi_sig            | p_tmsi_sig         | N/A       |
| 13    | ms_validated          | ms_validated       | N/A       |
| 14    | recovery              | recovery           | N/A       |
| 15    | selection_mode        | selection_mode     | N/A       |
| 16    | flow_label_data_1     | teid_1             | N/A       |
| 17    | flow_label_signalling | teid_control       | N/A       |
| 18    | flow_label_data_2     | teid_2             | N/A       |
| 19    | ms_unreachable        | teardown_ind       | N/A       |
| 20    | N/A                   | nsapi              | N/A       |
| 21    | N/A                   | ranap              | N/A       |
| 22    | N/A                   | rab_context        | N/A       |
| 23    | N/A                   | radio_priority_sms | N/A       |
| 24    | N/A                   | radio_priority     | N/A       |
| 25    | N/A                   | packet_flow_id     | N/A       |
| 26    | N/A                   | charging_char      | N/A       |
| 27    | N/A                   | trace_ref          | N/A       |
| 28    | N/A                   | trace_type         | N/A       |
| 29    | N/A                   | ms_unreachable     | N/A       |
| 71    | N/A                   | N/A                | apn       |
| 72    | N/A                   | N/A                | ambr      |

| Value | Version 0 | Version 1 | Version 2       |
|-------|-----------|-----------|-----------------|
| 73    | N/A       | N/A       | ebi             |
| 74    | N/A       | N/A       | ip_addr         |
| 75    | N/A       | N/A       | mei             |
| 76    | N/A       | N/A       | msisdn          |
| 77    | N/A       | N/A       | indication      |
| 78    | N/A       | N/A       | рсо             |
| 79    | N/A       | N/A       | раа             |
| 80    | N/A       | N/A       | bearer_qos      |
| 80    | N/A       | N/A       | flow_qos        |
| 82    | N/A       | N/A       | rat_type        |
| 83    | N/A       | N/A       | serving_network |
| 84    | N/A       | N/A       | bearer_tft      |
| 85    | N/A       | N/A       | tad             |
| 86    | N/A       | N/A       | uli             |
| 87    | N/A       | N/A       | f_teid          |
| 88    | N/A       | N/A       | tmsi            |
| 89    | N/A       | N/A       | cn_id           |
| 90    | N/A       | N/A       | s103pdf         |
| 91    | N/A       | N/A       | s1udf           |
| 92    | N/A       | N/A       | delay_value     |
| 93    | N/A       | N/A       | bearer_context  |
| 94    | N/A       | N/A       | charging_id     |
| 95    | N/A       | N/A       | charging_char   |
| 96    | N/A       | N/A       | trace_info      |
| 97    | N/A       | N/A       | bearer_flag     |
| 99    | N/A       | N/A       | pdn_type        |
| 100   | N/A       | N/A       | pti             |
| 101   | N/A       | N/A       | drx_parameter   |

| Value | Version 0        | Version 1        | Version 2            |
|-------|------------------|------------------|----------------------|
| 103   | N/A              | N/A              | gsm_key_tri          |
| 104   | N/A              | N/A              | umts_key_cipher_quin |
| 105   | N/A              | N/A              | gsm_key_cipher_quin  |
| 106   | N/A              | N/A              | umts_key_quin        |
| 107   | N/A              | N/A              | eps_quad             |
| 108   | N/A              | N/A              | umts_key_quad_quin   |
| 109   | N/A              | N/A              | pdn_connection       |
| 110   | N/A              | N/A              | pdn_number           |
| 111   | N/A              | N/A              | p_tmsi               |
| 112   | N/A              | N/A              | p_tmsi_sig           |
| 113   | N/A              | N/A              | hop_counter          |
| 114   | N/A              | N/A              | ue_time_zone         |
| 115   | N/A              | N/A              | trace_ref            |
| 116   | N/A              | N/A              | complete_request_msg |
| 117   | N/A              | N/A              | guti                 |
| 118   | N/A              | N/A              | f_container          |
| 119   | N/A              | N/A              | f_cause              |
| 120   | N/A              | N/A              | plmn_id              |
| 121   | N/A              | N/A              | target_id            |
| 123   | N/A              | N/A              | packet_flow_id       |
| 124   | N/A              | N/A              | rab_contex           |
| 125   | N/A              | N/A              | src_rnc_pdcp         |
| 126   | N/A              | N/A              | udp_src_port         |
| 127   | charge_id        | charge_id        | apn_restriction      |
| 128   | end_user_address | end_user_address | selection_mode       |
| 129   | mm_context       | mm_context       | src_id               |
| 130   | pdp_context      | pdp_context      | N/A                  |
| 131   | apn              | apn              | change_report_action |

| Value | Version 0       | Version 1           | Version 2                      |
|-------|-----------------|---------------------|--------------------------------|
| 132   | protocol_config | protocol_config     | fq_csid                        |
| 133   | gsn             | gsn                 | channel                        |
| 134   | msisdn          | msisdn              | emlpp_pri                      |
| 135   | N/A             | qos                 | node_type                      |
| 136   | N/A             | authentication_qu   | fqdn                           |
| 137   | N/A             | tft                 | ti                             |
| 138   | N/A             | target_id           | mbms_session_duration          |
| 139   | N/A             | utran_trans         | mbms_service_area              |
| 140   | N/A             | rab_setup           | mbms_session_id                |
| 141   | N/A             | ext_header          | mbms_flow_id                   |
| 142   | N/A             | trigger_id          | mbms_ip_multicast              |
| 143   | N/A             | omc_id              | mbms_distribution_ack          |
| 144   | N/A             | ran_trans           | rfsp_index                     |
| 145   | N/A             | pdp_context_pri     | uci                            |
| 146   | N/A             | addi_rab_setup      | csg_info                       |
| 147   | N/A             | sgsn_number         | csg_id                         |
| 148   | N/A             | common_flag         | cmi                            |
| 149   | N/A             | apn_restriction     | service_indicator              |
| 150   | N/A             | radio_priority_lcs  | detach_type                    |
| 151   | N/A             | rat_type            | ldn                            |
| 152   | N/A             | user_loc_info       | node_feature                   |
| 153   | N/A             | ms_time_zone        | mbms_time_to_transfer          |
| 154   | N/A             | imei_sv             | throttling                     |
| 155   | N/A             | camel               | arp                            |
| 156   | N/A             | mbms_ue_context     | epc_timer                      |
| 157   | N/A             | tmp_mobile_group_id | signalling_priority_indication |
| 158   | N/A             | rim_routing_addr    | tmgi                           |
| 159   | N/A             | mbms_config         | mm_srvcc                       |

| Value | Version 0 | Version 1                   | Version 2   |
|-------|-----------|-----------------------------|-------------|
| 160   | N/A       | mbms_service_area           | flags_srvcc |
| 161   | N/A       | src_rnc_pdcp                | nmbr        |
| 162   | N/A       | addi_trace_info             | N/A         |
| 163   | N/A       | hop_counter                 | N/A         |
| 164   | N/A       | plmn_id                     | N/A         |
| 165   | N/A       | mbms_session_id             | N/A         |
| 166   | N/A       | mbms_2g3g_indicator         | N/A         |
| 167   | N/A       | enhanced_nsapi              | N/A         |
| 168   | N/A       | mbms_session_duration       | N/A         |
| 169   | N/A       | addi_mbms_trace_info        | N/A         |
| 170   | N/A       | mbms_session_repetition_num | N/A         |
| 171   | N/A       | mbms_time_to_data           | N/A         |
| 173   | N/A       | bss                         | N/A         |
| 174   | N/A       | cell_id                     | N/A         |
| 175   | N/A       | pdu_num                     | N/A         |
| 177   | N/A       | mbms_bearer_capab           | N/A         |
| 178   | N/A       | rim_routing_disc            | N/A         |
| 179   | N/A       | list_pfc                    | N/A         |
| 180   | N/A       | ps_xid                      | N/A         |
| 181   | N/A       | ms_info_change_report       | N/A         |
| 182   | N/A       | direct_tunnel_flags         | N/A         |
| 183   | N/A       | correlation_id              | N/A         |
| 184   | N/A       | bearer_control_mode         | N/A         |
| 185   | N/A       | mbms_flow_id                | N/A         |
| 186   | N/A       | mbms_ip_multicast           | N/A         |
| 187   | N/A       | mbms_distribution_ack       | N/A         |
| 188   | N/A       | reliable_inter_rat_handover | N/A         |
| 189   | N/A       | rfsp_index                  | N/A         |

| Value | Version 0             | Version 1                            | Version 2         |
|-------|-----------------------|--------------------------------------|-------------------|
| 190   | N/A                   | fqdn                                 | N/A               |
| 191   | N/A                   | evolved_allocation1                  | N/A               |
| 192   | N/A                   | evolved_allocation2                  | N/A               |
| 193   | N/A                   | extended_flags                       | N/A               |
| 194   | N/A                   | uci                                  | N/A               |
| 195   | N/A                   | csg_info                             | N/A               |
| 196   | N/A                   | csg_id                               | N/A               |
| 197   | N/A                   | cmi                                  | N/A               |
| 198   | N/A                   | apn_ambr                             | N/A               |
| 199   | N/A                   | ue_network                           | N/A               |
| 200   | N/A                   | ue_ambr                              | N/A               |
| 201   | N/A                   | apn_ambr_nsapi                       | N/A               |
| 202   | N/A                   | ggsn_backoff_timer                   | N/A               |
| 203   | N/A                   | signalling_priority_indication       | N/A               |
| 204   | N/A                   | signalling_priority_indication_nsapi | N/A               |
| 205   | N/A                   | high_bitrate                         | N/A               |
| 206   | N/A                   | max_mbr                              | N/A               |
| 251   | charging_gateway_addr | charging_gateway_addr                | N/A               |
| 255   | private_extension     | private_extension                    | private_extension |

# **SCADA Keywords**

The rules engine uses Modbus, DNP3, CIP, and S7Commplus rules to access certain protocol fields.

# **Modbus Keywords**

You can use Modbus keywords alone or in combination with other keywords such as content and byte\_jump.

# modbus\_data

You can use the modbus\_data keyword to point to the beginning of the Data field in a Modbus request or response.

# modbus\_func

You can use the modbus\_func keyword to match against the Function Code field in a Modbus application layer request or response header. You can specify either a single defined decimal value or a single defined string for a Modbus function code.

The following table lists the defined values and strings recognized by the system for Modbus function codes.

| Value | String                           |
|-------|----------------------------------|
| 1     | read_coils                       |
| 2     | read_discrete_inputs             |
| 3     | read_holding_registers           |
| 4     | read_input_registers             |
| 5     | write_single_coil                |
| 6     | write_single_register            |
| 7     | read_exception_status            |
| 8     | diagnostics                      |
| 11    | get_comm_event_counter           |
| 12    | get_comm_event_log               |
| 15    | write_multiple_coils             |
| 16    | write_multiple_registers         |
| 17    | report_slave_id                  |
| 20    | read_file_record                 |
| 21    | write_file_record                |
| 22    | mask_write_register              |
| 23    | read_write_multiple_registers    |
| 24    | read_fifo_queue                  |
| 43    | encapsulated_interface_transport |

# modbus\_unit

You can use the modbus\_unit keyword to match a single decimal value against the Unit ID field in a Modbus request or response header.

# **DNP3 Keywords**

You can use DNP3 keywords alone or in combination with other keywords such as content and byte jump.

# dnp3\_data

You can use the dnp3 data keyword to point to the beginning of reassembled DNP3 application layer fragments.

The DNP3 preprocessor reassembles link layer frames into application layer fragments. The dnp3\_data keyword points to the beginning of each application layer fragment; other rule options can match against the reassembled data within fragments without separating the data and adding checksums every 16 bytes.

# dnp3\_func

You can use the dnp3\_func keyword to match against the Function Code field in a DNP3 application layer request or response header. You can specify either a single defined decimal value or a single defined string for a DNP3 function code.

The following table lists the defined values and strings recognized by the system for DNP3 function codes.

| Value | String            |
|-------|-------------------|
| 0     | confirm           |
| 1     | read              |
| 2     | write             |
| 3     | select            |
| 4     | operate           |
| 5     | direct_operate    |
| 6     | direct_operate_nr |
| 7     | immed_freeze      |
| 8     | immed_freeze_nr   |
| 9     | freeze_clear      |
| 10    | freeze_clear_nr   |
| 11    | freeze_at_time    |
| 12    | freeze_at_time_nr |
| 13    | cold_restart      |
| 14    | warm_restart      |
| 15    | initialize_data   |
| 16    | initialize_appl   |

#### Table 57: DNP3 Function Codes

| Value | String               |
|-------|----------------------|
| 17    | start_appl           |
| 18    | stop_appl            |
| 19    | save_config          |
| 20    | enable_unsolicited   |
| 21    | disable_unsolicited  |
| 22    | assign_class         |
| 23    | delay_measure        |
| 24    | record_current_time  |
| 25    | open_file            |
| 26    | close_file           |
| 27    | delete_file          |
| 28    | get_file_info        |
| 29    | authenticate_file    |
| 30    | abort_file           |
| 31    | activate_config      |
| 32    | authenticate_req     |
| 33    | authenticate_err     |
| 129   | response             |
| 130   | unsolicited_response |
| 131   | authenticate_resp    |

# dnp3\_ind

You can use the dnp3\_ind keyword to match against flags in the Internal Indications field in a DNP3 application layer response header.

You can specify the string for a single known flag or a comma-separated list of flags, as seen in the following example:

class\_1\_events, class\_2\_events

When you specify multiple flags, the keyword matches against any flag in the list. To detect a combination of flags, use the dnp3 ind keyword multiple times in a rule.

The following list provides the string syntax recognized by the system for defined DNP3 internal indications flags.

```
class_1_events
class_2_events
class_3_events
need_time
local_control
device_trouble
device_restart
no_func_code_support
object_unknown
parameter_error
event_buffer_overflow
already_executing
config_corrupt
reserved_2
reserved_1
```

### dnp3\_obj

You can use the dnp3 obj keyword to match against DNP3 object headers in a request or response.

DNP3 data is comprised of a series of DNP3 objects of different types such as analog input, binary input, and so on. Each type is identified with a *group* such as analog input group, binary input group, and so on, each of which can be identified by a decimal value. The objects in each group are further identified by an *object variation* such as 16-bit integers, 32-bit integers, short floating point, and so on, each of which specifies the data format of the object. Each type of object variation can also be identified by a decimal value.

You identify object headers by specifying the decimal number for the type of object header group and the decimal number for the type of object variation. The combination of the two defines a specific type of DNP3 object.

# **CIP and ENIP Keywords**

You can use the following keywords alone or in combination to create custom intrusion rules that identify attacks against CIP and ENIP traffic detected by the CIP preprocessor. For configurable keywords, specify a single integer within the allowed range. See The CIP Preprocessor for more information.

#### Table 58:

| This keyword        | Matches against                                                                                     | Range          |
|---------------------|----------------------------------------------------------------------------------------------------|----------------|
| cip_attribute       | the Object Class/Instance Attribute field in a CIP message. Specify a single defined integer value. | 0 - 65535      |
| cip_class           | the Object Class field in a CIP message. Specify a single defined integer value.                    | 0 - 65535      |
| cip_conn_path_class | the Object Class in Connection Path. Specify a single integer value.                                | 0 - 65535      |
| cip_instance        | the Instance ID field in a CIP message. Specify a single integer value.                             | 0 - 4284927295 |
| cip_req             | the service request message.                                                                        | N/A            |

| This keyword | Matches against                                                                        | Range     |
|--------------|----------------------------------------------------------------------------------------|-----------|
| cip_rsp      | the service response message.                                                          | N/A       |
| cip_service  | the Service field in a CIP service request<br>message. Specify a single integer value. | 0 - 127   |
| cip_status   | the Status field in a CIP service response<br>message. Specify a single integer value. | 0 - 255   |
| enip_command | the Command Code in EthNet/IP header. Specify a single integer value.                  | 0 - 65535 |
| enip_req     | the EthNet/IP request message.                                                         | N/A       |
| enip_rsp     | the EthNet/IP response message.                                                        | N/A       |

# S7Commplus Keywords

You can use the S7Commplus keywords alone or in combination to create custom intrusion rules that identify attacks against traffic detected by the S7Commplus preprocessor. For configurable keywords, specify a single known value or a single integer within the allowed range. See The S7Commplus Preprocessor for more information.

Note the following:

- Multiple S7commplus keywords in the same rule are AND-ed.
- Using multiple s7commplus\_func or s7commplus\_opcode keywords in the same rule negates the rule and it will never match traffic. To search for multiple values with these keywords, create multiple rules.

#### s7commplus\_content

Before using a content or protected\_content keyword in an S7Commplus intrusion rule, use the s7commplus\_content keyword to position the cursor to the beginning of the packet payload. See The content and protected content Keywords, on page 24 for more information.

### s7commplus\_func

Use the s7commplus func keyword to match against one of the following values in an S7Commplus header:

- explore
- createobject
- deleteobject
- setvariable
- getlink
- setmultivar
- getmultivar
- beginsequence

- endsequence
- invoke
- getvarsubstr
- 0x0 through 0xFFF

Note that numeric expressions allow for additional values.

### s7commplus\_opcode

Use the s7commplus opcode keyword to match against one of the following values in an S7Commplus header:

- request
- response
- notification
- response2
- 0x0 through 0xFF

Note that numeric expressions allow for additional values.

# **Packet Characteristics**

You can write rules that only generate events against packets with specific packet characteristics.

#### dsize

The dsize keyword tests the packet payload size. With it, you can use the greater than and less than operators (< and >) to specify a range of values. You can use the following syntax to specify ranges:

```
>number_of_bytes
<number_of_bytes
number_of_bytes</pre>
```

For example, to indicate a packet size greater than 400 bytes, use >400 as the dtype value. To indicate a packet size of less than 500 bytes, use <500. To specify that the rule trigger against any packet between 400 and 500 bytes inclusive, use 400<>500.

Caution The dsize keyword tests packets before they are decoded by any preprocessors.

# isdataat

The isdataat keyword instructs the rules engine to verify that data resides at a specific location in the payload.

The following table lists the arguments you can use with the isdataat keyword.

#### Table 59: isdataat Arguments

| Argument | Туре     | Description                                                                                                    |
|----------|----------|----------------------------------------------------------------------------------------------------|
| Offset   | Required | The specific location in the payload. For example, to test that data appears at byte 50 in the packet payload, you would specify 50 as the offset value. A ! modifier negates the results of the isdataat test; it alerts if a certain amount of data is not present within the payload. You can also use an existing byte_extract variable or byte_math result to specify the value for this argument.                                   |
| Relative | Optional | Makes the location relative to the last successful content match. If you specify a relative location, note that the counter starts at byte 0, so calculate the location by subtracting 1 from the number of bytes you want to move forward from the last successful content match. For example, to specify that the data must appear at the ninth byte after the last successful content match, you would specify a relative offset of 8. |
| Raw Data | Optional | Specifies that the data is located in the original packet payload before decoding or application layer normalization by any Firepower System preprocessor. You can use this argument with <b>Relative</b> if the previous content match was in the raw packet data.                                                                                                    |

For example, in a rule searching for the content foo, if the value for isdataat is specified as the following:

- Offset = !10
- Relative = enabled

The system alerts if the rules engine does not detect 10 bytes after foo before the payload ends.

# sameip

The sameip keyword tests that a packet's source and destination IP addresses are the same. It does not take an argument.

# fragoffset

The fragoffset keyword tests the offset of a fragmented packet. This is useful because some exploits (such as WinNuke denial-of-service attacks) use hand-generated packet fragments that have specific offsets.

For example, to test whether the offset of a fragmented packet is 31337 bytes, specify 31337 as the fragoffset value.

You can use the following operators when specifying arguments for the fragoffset keyword.

# Table 60: fragoffset Keyword Argument Operators

| Operator | Description  |
|----------|--------------|
| !        | not          |
| >        | greater than |
| <        | less than    |

Note that you cannot use the not (!) operator in combination with < or >.

#### CVS

The cvs keyword tests Concurrent Versions System (CVS) traffic for malformed CVS entries. An attacker can use a malformed entry to force a heap overflow and execute malicious code on the CVS server. This keyword can be used to identify attacks against two known CVS vulnerabilities: CVE-2004-0396 (CVS 1.11.x up to 1.11.15, and 1.12.x up to 1.12.7) and CVS-2004-0414 (CVS 1.12.x through 1.12.8, and 1.11.x through 1.11.16). The cvs keyword checks for a well-formed entry, and generates alerts when a malformed entry is detected.

Your rule should include the ports where CVS runs. In addition, any ports where traffic may occur should be added to the list of ports for stream reassembly in your TCP policies so state can be maintained for CVS sessions. The TCP ports 2401 (pserver) and 514 (rsh) are included in the list of client ports where stream reassembly occurs. However, note that if your server runs as an xinetd server (i.e., pserver), it can run on any TCP port. Add any non-standard ports to the stream reassembly **Client Ports** list.

### **Related Topics**

The byte\_extract Keyword, on page 41 TCP Stream Preprocessing Options

# **Active Response Keywords**

The **resp** and **react** keywords provide two approaches to initiating active responses. An intrusion rule that contains either keyword initiates a single active response when a packet triggers the rule. Active response keywords initiate active responses to close TCP connections in response to triggered TCP rules or UDP sessions in response to triggered UDP rules. See Active Responses in Intrusion Drop Rules. Active responses are not intended to take the place of a firewall for a number of reasons, including that an attacker may have chosen to ignore or circumvent active responses.

Active responses are supported in inline, including routed or transparent, deployments. For example, in response to the react keyword in an inline deployment, the system can insert a TCP reset (RST) packet directly into the traffic for each end of the connection, which normally should close the connection. Active responses are not supported or suited for passive deployments.

Because active responses can be routed back, the system does not allow TCP resets to initiate TCP resets; this prevents an unending sequence of active responses. The system also does not allow ICMP unreachable packets to initiate ICMP unreachable packets in keeping with standard practice.

You can configure the TCP stream preprocessor to detect additional traffic on a TCP connection after an intrusion rule has triggered an active response. When the preprocessor detects additional traffic, it sends additional active responses up to a specified maximum to both ends of the connection or session. See **Maximum Active Responses** and **Minimum Response Seconds** in Advanced Transport/Network Preprocessor Options.

### **Related Topics**

Active Responses in Intrusion Drop Rules

# The resp Keyword

You can use the resp keyword to actively respond to TCP connections or UDP sessions, depending on whether you specify the TCP or UDP protocol in the rule header.

Keyword arguments allow you to specify the packet direction and whether to use TCP reset (RST) packets or ICMP unreachable packets as active responses.

You can use any of the TCP reset or ICMP unreachable arguments to close TCP connections. You should use only ICMP unreachable arguments to close UDP sessions.

Different TCP reset arguments also allow you to target active responses to the packet source, destination, or both. All ICMP unreachable arguments target the packet source and allow you to specify whether to use an ICMP network, host, or port unreachable packet, or all three.

The following table lists the arguments you can use with the resp keyword to specify exactly what you want the Firepower System to do when the rule triggers.

#### Table 61: resp Arguments

| Argument     | Description                                                                                                    |  |  |
|--------------|----------------------------------------------------------------------------------------------------|--|--|
| reset_source | Directs a TCP reset packet to the endpoint that sent the packet that triggered the rule. Alternatively, you can specify rst_snd, which is supported for backward compatibility.                  |  |  |
| reset_dest   | Directs a TCP reset packet to the intended destination endpoint of the packet that triggered the rule.<br>Alternatively, you can specify rst_rcv, which is supported for backward compatibility. |  |  |
| reset_both   | Directs a TCP reset packet to both the sending and receiving endpoints. Alternatively, you can specify rst_all, which is supported for backward compatibility.                                   |  |  |
| icmp_net     | Directs an ICMP network unreachable message to the sender.                                                                                                    |  |  |
| icmp_host    | Directs an ICMP host unreachable message to the sender.                                                                                                    |  |  |
| icmp_port    | Directs an ICMP port unreachable message to the sender. This argument is used to terminate UDP traffic.                                                                                          |  |  |
| icmp_all     | Directs the following ICMP messages to the sender:<br>• network unreachable<br>• host unreachable<br>• port unreachable                                                                          |  |  |

For example, to configure a rule to reset both sides of a connection when a rule is triggered, use reset\_both as the value for the resp keyword.

You can use a comma-separated list to specify multiple arguments as follows:

argument, argument, argument

### **Related Topics**

The config response Command

# The react Keyword

You can use the react keyword to send a default HTML page to the TCP connection client when a packet triggers the rule; after sending the HTML page, the system uses TCP reset packets to initiate active responses to both ends of the connection. The react keyword does not trigger active responses for UDP traffic.

Optionally, you can specify the following argument:

msg

When a packet triggers a react rule that uses the msg argument, the HTML page includes the rule event message.

If you do not specify the msg argument, the HTML page includes the following message:

```
You are attempting to access a forbidden site.
Consult your system administrator for details.
```

Note

Because active responses can be routed back, ensure that the HTML response page does not trigger a react rule; this could result in an unending sequence of active responses. Cisco recommends that you test react rules extensively before activating them in a production environment.

# **Related Topics**

Rule Anatomy, on page 2 The config response Command

# The detection\_filter Keyword

You can use the detection\_filter keyword to prevent a rule from generating events unless a specified number of packets trigger the rule within a specified time. This can stop the rule from prematurely generating events. For example, two or three failed login attempts within a few seconds could be expected behavior, but a large number of attempts within the same time could indicate a brute force attack.

The detection\_filter keyword requires arguments that define whether the system tracks the source or destination IP address, the number of times the detection criteria must be met before triggering an event, and how long to continue the count.

Use the following syntax to delay the triggering of events:

```
track by_src/by_dst, count count, seconds number_of_seconds
```

The track argument specifies whether to use the packet's source or destination IP address when counting the number of packets that meet the rule's detection criteria. Select from the argument values described in the following table to specify how the system tracks event instances.

Table 62: detection\_filter Track Arguments

| Argument | Description                                         |
|----------|-----------------------------------------------------|
| by_src   | Detection criteria count by source IP address.      |
| by_dst   | Detection criteria count by destination IP address. |

The count argument specifies the number of packets that must trigger the rule for the specified IP address within the specified time before the rule generates an event.

The seconds argument specifies the number of seconds within which the specified number of packets must trigger the rule before the rule generates an event.

Consider the case of a rule that searches packets for the content foo and uses the detection\_filter keyword with the following arguments:

```
track by_src, count 10, seconds 20
```

In the example, the rule will not generate an event until it has detected  $f_{00}$  in 10 packets within 20 seconds from a given source IP address. If the system detects only 7 packets containing  $f_{00}$  within the first 20 seconds, no event is generated. However, if  $f_{00}$  occurs 40 times in the first 20 seconds, the rule generates 30 events and the count begins again when 20 seconds have elapsed.

### Comparing the threshold and detection\_filter Keywords

The detection\_filter keyword replaces the deprecated threshold keyword. The threshold keyword is still supported for backward compatibility and operates the same as thresholds that you set within an intrusion policy.

The detection\_filter keyword is a detection feature that is applied before a packet triggers a rule. The rule does not generate an event for triggering packets detected before the specified packet count and, in an inline deployment, does not drop those packets if the rule is set to drop packets. Conversely, the rule does generate events for packets that trigger the rule and occur after the specified packet count and, in an inline deployment, drops those packets if the rule is set to drop packets.

Thresholding is an event notification feature that does not result in a detection action. It is applied after a packet triggers an event. In an inline deployment, a rule that is set to drop packets drops all packets that trigger the rule, independent of the rule threshold.

Note that you can use the detection\_filter keyword in any combination with the intrusion event thresholding, intrusion event suppression, and rate-based attack prevention features in an intrusion policy. Note also that policy validation fails if you enable an imported local rule that uses the deprecated threshold keyword in combination with the intrusion event thresholding feature in an intrusion policy.

#### **Related Topics**

Intrusion Event Thresholds Intrusion Policy Suppression Configuration Setting a Dynamic Rule State from the Rules Page Best Practices for Importing Local Intrusion Rules

# The tag Keyword

Use the tag keyword to tell the system to log additional traffic for the host or session. Use the following syntax when specifying the type and amount of traffic you want to capture using the tag keyword:

tagging type, count, metric, optional direction

The next three tables describe the other available arguments.

You can choose from two types of tagging. The following table describes the two types of tagging. Note that the session tag argument type causes the system to log packets from the same session as if they came from different sessions if you configure only rule header options in the intrusion rule. To group packets from the same session together, configure one or more rule options (such as a flag keyword or content keyword) within the same intrusion rule.

|  | Table | <b>63</b> : | Tag | Argu | ments |
|--|-------|-------------|-----|------|-------|
|--|-------|-------------|-----|------|-------|

| Argument | Description                                          |
|----------|------------------------------------------------------|
| session  | Logs packets in the session that triggered the rule. |

| Argument | Description                                                                                                    |
|----------|----------------------------------------------------------------------------------------------------|
| host     | Logs packets from the host that sent the packet that triggered the rule. You can add a directional modifier to log only the traffic coming from the host (src) or going to the host (dst). |

To indicate how much traffic you want to log, use the following argument:

#### Table 64: Count Argument

| Argument | Description                                                                                   |  |
|----------|-----------------------------------------------------------------------------------------------|--|
| count    | The number of packets or seconds you want to log after the rule triggers.                     |  |
|          | This unit of measure is specified with the metric argument, which follows the count argument. |  |

Select the metric you want to use to log by time or volume of traffic from those described in the following table.

∕!∖

**Caution** High-bandwidth networks can see thousands of packets per second, and tagging a large number of packets may seriously affect performance, so make sure you tune this setting for your network environment.

# Table 65: Logging Metrics Arguments

| Argument | Description                                                                            |
|----------|----------------------------------------------------------------------------------------|
| packets  | Logs the number of packets specified by the count after the rule triggers.             |
| seconds  | Logs traffic for the number of seconds specified by the count after the rule triggers. |

For example, when a rule with the following tag keyword value triggers:

host, 30, seconds, dst

all packets that are transmitted from the client to the host for the next 30 seconds are logged.

# The flowbits Keyword

Use the flowbits keyword to assign state names to sessions. By analyzing subsequent packets in a session according to the previously named state, the system can detect and alert on exploits that span multiple packets in a single session.

The flowbits state name is a user-defined label assigned to packets in a specific part of a session. You can label packets with state names based on packet content to help distinguish malicious packets from those you do not want to alert on. You can define up to 1024 state names per managed device. For example, if you want to alert on malicious packets that you know only occur after a successful login, you can use the flowbits keyword to filter out the packets that constitute an initial login attempt so you can focus only on the malicious packets. You can do this by first creating a rule that labels all packets in the session that have an established login with a logged\_in state, then creating a second rule where flowbits checks for packets with the state you set in the first rule and acts only on those packets.

An optional *group name* allows you to include a state name in a group of states. A state name can belong to several groups. States not associated with a group are not mutually exclusive, so a rule that triggers and sets a state that is not associated with a group does not affect other currently set states.

# flowbits Keyword Options

The following table describes the various combinations of operators, states, and groups available to the flowbits keyword. Note that state names can contain alphanumeric characters, periods (.), underscores (\_), and dashes (-).

### Table 66: flowbits Options

| Operator | State Option          | Group     | Description                                                                                                 |
|----------|-----------------------|-----------|----------------------------------------------------------------------------------------------------|
| set      | state_name            | optional  | Sets the specified state for a packet. Sets the state in the specified group if a group is defined.         |
| set      | state_name&state_name | optional  | Sets the specified states for a packet. Sets the states in the specified group if a group is defined.       |
| setx     | state_name            | mandatory | Sets the specified state in the specified group for a packet, and unsets all other states in the group.     |
| setx     | state_name&state_name | mandatory | Sets the specified states in the specified group for a packet, and<br>unsets all other states in the group. |
| unset    | state_name            | no group  | Unsets the specified state for a packet.                                                                    |
| unset    | state_name&state_name | no group  | Unsets the specified states for a packet.                                                                   |
| unset    | all                   | mandatory | Unsets all the states in the specified group.                                                               |
| toggle   | state_name            | no group  | Unsets the specified state if it is set, and sets the specified state if it is unset.                       |
| toggle   | state_name&state_name | no group  | Unsets the specified states if they are set, and sets the specified states if they are unset.               |
| toggle   | all mandatory         |           | Unsets all states set in the specified group, and sets all states unset<br>in the specified group.          |
| isset    | state_name            | no group  | Determines if the specified state is set in the packet.                                                     |
| isset    | state_name&state_name | no group  | Determines if the specified states are set in the packet.                                                   |
| isset    | state_name state_name | no group  | Determines if any of the specified states are set in the packet.                                            |
| isset    | any                   | mandatory | Determines if any state is set in the specified group.                                                      |
| isset    | all                   | mandatory | Determines if all states are set in the specified group.                                                    |

| Operator | State Option          | Group     | Description                                                                              |
|----------|-----------------------|-----------|------------------------------------------------------------------------------------------|
| isnotset | state_name            | no group  | Determines if the specified state is not set in the packet.                              |
| isnotset | state_name&state_name | no group  | Determines if the specified states are not set in the packet.                            |
| isnotset | state_name state_name | no group  | Determines if any of the specified states is not set in the packet.                      |
| isnotset | any                   | mandatory | Determines if any state is not set in the packet.                                        |
| isnotset | all                   | mandatory | Determines if all states are not set in the packet.                                      |
| reset    | (no state)            | optional  | Unsets all states for all packets. Unsets all states in a group if a group is specified. |
| noalert  | (no state)            | no group  | Use this in conjunction with any other operator to suppress event generation.            |

# Guidelines for Using the flowbits Keyword

Note the following when using the flowbits keyword:

- When using the setx operator, the specified state can only belong to the specified group, and not to any other group.
- You can define the setx operator multiple times, specifying different states and the same group with each instance.
- When you use the setx operator and specify a group, you cannot use the set, toggle, or unset operators on that specified group.
- The isset and isnotset operators evaluate for the specified state regardless of whether the state is in a group.
- During intrusion policy saves, intrusion policy reapplies, and access control policy applies (regardless of whether the access control policy references one intrusion policy or multiple intrusion policies), if you enable a rule that contains the isset or isnotset operator **without** a specified group, and you do not enable at least one rule that affects flowbits assignment (set, setx, unset, toggle) for the corresponding state name and protocol, all rules that affect flowbits assignment for the corresponding state name are enabled.
- During intrusion policy saves, intrusion policy reapplies, and access control policy applies (regardless of whether the access control policy references one intrusion policy or multiple intrusion policies), if you enable a rule that contains the isset or isnotset operator with a specified group, all rules that affect flowbits assignment (set, setx, unset, toggle) and define a corresponding group name are also enabled.

# flowbits Keyword Examples

This section provides three examples that use the flowbits keyword.

### flowbits Keyword Example: A Configuration Using state\_name

This is an example of a flowbits configuration using state name.

Consider the IMAP vulnerability described in CVE ID 2000-0284. This vulnerability exists in an implementation of IMAP, specifically in the LIST, LSUB, RENAME, FIND, and COPY commands. However, to take advantage of the vulnerability, the attacker must be logged into the IMAP server. Because the LOGIN confirmation from the IMAP server and the exploit that follows are necessarily in different packets, it is difficult to construct non-flow-based rules that catch this exploit. Using the flowbits keyword, you can cflowbitonstruct a series of rules that track whether the user is logged into the IMAP server and, if so, generate an event if one of the attacks is detected. If the user is not logged in, the attack cannot exploit the vulnerability and no event is generated.

The two rule fragments that follow illustrate this example. The first rule fragment looks for an IMAP login confirmation from the IMAP server:

alert tcp any 143 -> any any (msg:"IMAP login"; content:"OK

LOGIN"; flowbits:set,logged\_in; flowbits:noalert;)

The following diagram illustrates the effect of the flowbits keyword in the preceding rule fragment:

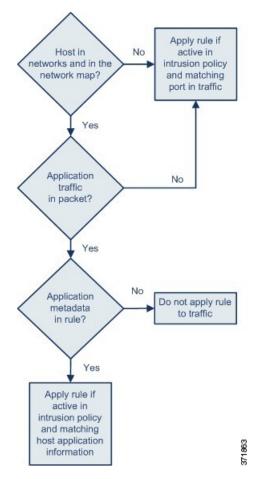

Note that flowbits:set sets a state of logged\_in, while flowbits:noalert suppresses the alert because you are likely to see many innocuous login sessions on an IMAP server.

The next rule fragment looks for a LIST string, but does not generate an event unless the logged\_in state has been set as a result of some previous packet in the session:

alert tcp any any -> any 143 (msg:"IMAP LIST";

content:"LIST"; flowbits:isset,logged in;)

The following diagram illustrates the effect of the flowbits keyword in the preceding rule fragment:

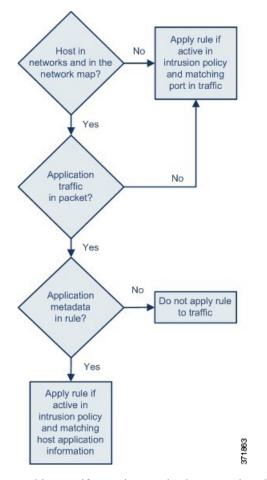

In this case, if a previous packet has caused a rule containing the first fragment to trigger, then a rule containing the second fragment triggers and generates an event.

#### flowbits Keyword Example: A Configuration Resulting in False Positive Events

Including different state names that are set in different rules in a group can prevent false positive events that might otherwise occur when content in a subsequent packet matches a rule whose state is no longer valid. The following example illustrates how you can get false positives when you do not include multiple state names in a group.

Consider the case where the following three rule fragments trigger in the order shown during a single session:

```
(msg:"JPEG transfer";
content:"image/";pcre:"/^Content-?Type\x3a(\s*|\s*\r?\n\s+)image\x2fp?jpe?g/smi";
?flowbits:set,http.jpeg; flowbits:noalert;)
```

Result Keyword: flowbits **Rule Evaluation** Criteria Match Operator: set If match, set Yes State http.jpeg set State: http.jpeg http.jpeg state. Keyword: flowbits **Rule Evaluation** Criteria Match Result If match, do not Operator: noalert Yes No event generated \$ generate an event. 3721

The following diagram illustrates the effect of the flowbits keyword in the preceding rule fragment:

The content and pore keywords in the first rule fragment match a JPEG file download,

flowbits:set, http.jpeg sets the http.jpeg flowbits state, and flowbits:noalert stops the rule from generating events. No event is generated because the rule's purpose is to detect the file download and set the flowbits state so one or more companion rules can test for the state name in combination with malicious content and generate events when malicious content is detected.

The next rule fragment detects a GIF file download subsequent to the JPEG file download above:

```
(msg:"GIF transfer"; content:"image/";
pcre:"/^Content-?Type\x3a(\s*|\s*\r?\n\s+)image\x2fgif/smi";
?flowbits:set,http.jpg,image downloads; flowbits:noalert;)
```

The following diagram illustrates the effect of the flowbits keyword in the preceding rule fragment:

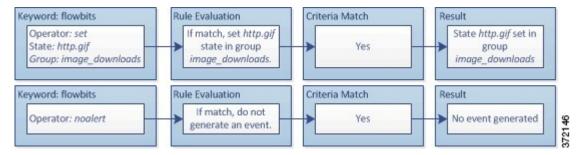

The content and pore keywords in the second rule match the GIF file download, flowbits:set, http.jpg sets the http.jpg flowbit state, and flowbits:noalert stops the rule from generating an event. Note that the http.jpeg state set by the first rule fragment is still set even though it is no longer needed; this is because the JPEG download must have ended if a subsequent GIF download has been detected.

The third rule fragment is a companion to the first rule fragment:

(msg:"JPEG exploit";?flowbits:isset,http.jpeg;content:"|FF|"; pcre:"?/\xFF[\xE1\xE2\xED\xFE]\x00[\x00\x01]/";)

The following diagram illustrates the effect of the flowbits keyword in the preceding rule fragment:

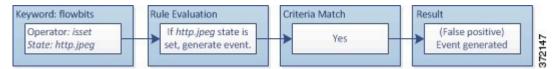

In the third rule fragment, flowbits:isset, http.jpeg determines that the now-irrelevant http.jpeg state is set, and content and pore match content that would be malicious in a JPEG file but not in a GIF file. The third rule fragment results in a false positive event for a nonexistent exploit in a JPEG file.

# flowbits Keyword Example: A Configuration for Preventing False Positive Events

The following example illustrates how including state names in a group and using the setx operator can prevent false positives.

Consider the same case as the previous example, except that the first two rules now include their two different state names in the same state group.

```
(msg:"JPEG transfer";
content:"image/";pcre:"/^Content-?Type\x3a(\s*|\s*\r?\n\s+)image\x2fp?jpe?g/smi";
?flowbits:setx,http.jpeg,image_downloads; flowbits:noalert;)
```

The following diagram illustrates the effect of the flowbits keyword in the preceding rule fragment:

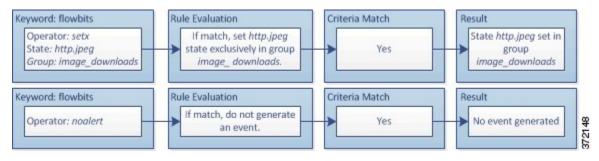

When the first rule fragment detects a JPEG file download, the flowbits:setx, http.jpeg, image\_downloads keyword sets the flowbits state to http.jpeg and includes the state in the image\_downloads group.

The next rule then detects a subsequent GIF file download:

```
(msg:"GIF transfer"; content:"image/";
pcre:"/^Content-?Type\x3a(\s*|\s*\r?\n\s+)image\x2fgif/smi";
?flowbits:setx,http.jpg,image_downloads; flowbits:noalert;)
```

The following diagram illustrates the effect of the flowbits keyword in the preceding rule fragment:

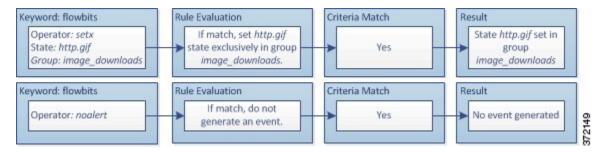

When the second rule fragment matches the GIF download, the flowbits:setx, http.jpg, image\_downloads keyword sets the http.jpg flowbits state and unsets http.jpeg, the other state in the group.

The third rule fragment does not result in a false positive:

```
(msg:"JPEG exploit"; ?flowbits:isset,http.jpeg;content:"|FF|";
pcre:"/?\xFF[\xE1\xE2\xED\xFE]\x00[\x00\x01]/";)
```

The following diagram illustrates the effect of the flowbits keyword in the preceding rule fragment:

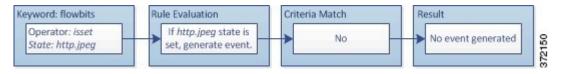

Because flowbits:isset, http.jpeg is false, the rules engine stops processing the rule and no event is generated, thus avoiding a false positive even in a case where content in the GIF file matches exploit content for a JPEG file.

# The http\_encode Keyword

You can use the http\_encode keyword to generate events on the type of encoding in an HTTP request or response before normalization, either in the HTTP URI, in non-cookie data in an HTTP header, in cookies in HTTP requests headers, or set-cookie data in HTTP responses.

You must configure the HTTP Inspect preprocessor to inspect HTTP responses and HTTP cookies to return matches for rules using the http encode keyword.

Also, you must enable both the decoding and alerting option for each specific encoding type in your HTTP Inspect preprocessor configuration so the http\_encode keyword in an intrusion rule can trigger events on that encoding type.

The following table describes the encoding types this option can generate events for in HTTP URIs, headers, cookies, and set-cookies:

| Encoding Type | Description                                                                                                    |
|---------------|----------------------------------------------------------------------------------------------------|
| utf8          | Detects UTF-8 encoding in the specified location when this encoding type is enabled for decoding by the HTTP Inspect preprocessor.           |
| double_encode | Detects double encoding in the specified location when this encoding type is enabled for decoding by the HTTP Inspect preprocessor.          |
| non_ascii     | Detects non-ASCII characters in the specified location when non-ASCII characters are detected but the detected encoding type is not enabled. |
| uencode       | Detects Microsoft %u encoding in the specified location when this encoding type is enabled for decoding by the HTTP Inspect preprocessor.    |
| bare_byte     | Detects bare byte encoding in the specified location when this encoding type is enabled for decoding by the HTTP Inspect preprocessor.       |

#### Table 67: http\_encode Encoding Types

#### **Related Topics**

The HTTP Inspect Preprocessor Server-Level HTTP Normalization Options

# http\_encode Keyword Syntax

# **Encoding Location**

Specifies whether to search for the specified encoding type in an HTTP URI, header, or cookie, including a set-cookie.

### **Encoding Type**

Specifies one or more encoding types using one of the following formats:

```
encode_type
encode_type|encode_type|encode_type...
```

where encode\_type is one of the following:

```
utf8
double_encode
non_ascii
uencode
bare byte.
```

Note that you cannot use the negation (!) and OR (|) operators together.

# http\_encode Keyword example: Using Two http\_endcode Keywords to Search for Two Encodings

The following example uses two http\_encode keywords in the same rule to search the HTTP URI for UTF-8 AND Microsoft IIS %u encoding:

First, the http encode keyword:

- Encoding Location: HTTP URI
- Encoding Type: utf8

Then, the additional http encode keyword:

- Encoding Location: HTTP URI
- Encoding Type: uencode

# Overview: The file\_type and file\_group Keywords

The file\_type and file\_group keywords allow you to detect files transmitted via FTP, HTTP, SMTP, IMAP, POP3, and NetBIOS-ssn (SMB) based on their type and version. Do **not** use more than one file\_type or file group keyword in a single intrusion rule.

# $\rho$

**Tip** Updating your vulnerability database (VDB) populates the intrusion rules editor with the most up-to-date file types, versions, and groups.

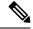

# Note

The system does not automatically enable preprocessors to accomodate the file\_type and file\_group keywords.

You **must** enable specific preprocessors if you want to generate events and, in an inline deployment, drop offending packets for traffic matching your file type or file group keywords.

| Table 68: file | _type and file_ | _group Intrusion | Event Generation |
|----------------|-----------------|------------------|------------------|
|----------------|-----------------|------------------|------------------|

| Protocol          | Required Preprocessor or Preprocessor Option                                                          |  |
|-------------------|----------------------------------------------------------------------------------------------------|--|
| FTP               | FTP/Telnet preprocessor and the <b>Normalize TCP Payload</b> inline normalization preprocessor option |  |
| НТТР              | HTTP Inspect preprocessor to generate intrusion events in HTTP traffic                                |  |
| SMTP              | SMTP preprocessor to generate intrusion events in HTTP traffic                                        |  |
| IMAP              | IMAP preprocessor                                                                                     |  |
| РОР3              | POP preprocessor                                                                                      |  |
| Netbios-ssn (SMB) | The DCE/RPC preprocessor and the <b>SMB File Inspection</b> DCE/RPC preprocessor option               |  |

#### **Related Topics**

The FTP/Telnet Decoder The Inline Normalization Preprocessor The HTTP Inspect Preprocessor The SMTP Preprocessor The IMAP Preprocessor The POP Preprocessor The DCE/RPC Preprocessor

# The file\_type and file\_group Keywords

### file\_type

The file\_type keyword allows you to specify the file type and version of a file detected in traffic. File type arguments (for example, **JPEG** and **PDF**) identify the format of the file you want to find in traffic.

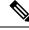

Note Do not use the file\_type keyword with another file\_type or file\_group keyword in the same intrusion rule.

The system selects **Any Version** by default, but some file types allow you to select version options (for example, PDF version **1.7**) to identify specific file type versions you want to find in traffic.

### file\_group

The file\_group keyword allows you to select a Cisco-defined group of similar file types to find in traffic (for example, **multimedia** or **audio**). File groups also include Cisco-defined versions for each file type in the group.

Ŋ

Note Do not use the file\_group keyword with another file\_group or file\_type keyword in the same intrusion rule.

# The file\_data Keyword

The file\_data keyword provides a pointer that serves as a reference for the positional arguments available for other keywords such as content, byte\_jump, byte\_test, and pcre. The detected traffic determines the type of data the file\_data keyword points to. You can use the file\_data keyword to point to the beginning of the following payload types:

· HTTP response body

To inspect HTTP response packets, the HTTP Inspect preprocessor must be enabled and you must configure the preprocessor to inspect HTTP responses. The file\_data keyword matches if the HTTP Inspect preprocessor detects HTTP response body data.

• Uncompressed gzip file data

To inspect uncompressed gzip files in the HTTP response body, the HTTP Inspect preprocessor must be enabled and you must configure the preprocessor to inspect HTTP responses and to decompress gzip-compressed files in the HTTP response body. For more information, see the **Inspect HTTP Responses** and **Inspect Compressed Data** Server-Level HTTP Normalization options. The file\_data keyword matches if the HTTP Inspect preprocessor detects uncompressed gzip data in the HTTP response body.

Normalized JavaScript

To inspect normalized JavaScript data, the HTTP Inspect preprocessor must be enabled and you must configure the preprocessor to inspect HTTP responses. The file\_data keyword matches if the HTTP Inspect preprocessor detects JavaScript in response body data.

• SMTP payload

To inspect the SMTP payload, the SMTP preprocessor must be enabled. The file\_data keyword matches if the SMTP preprocessor detects SMTP data.

· Encoded email attachments in SMTP, POP, or IMAP traffic

To inspect email attachments in SMTP, POP, or IMAP traffic, the SMTP, POP, or IMAP preprocessor, respectively, must be enabled, alone or in any combination. Then, for each enabled preprocessor, you must ensure that the preprocessor is configured to decode each attachment encoding type that you want decoded. The attachment decoding options that you can configure for each preprocessor are: **Base64 Decoding Depth**, **7-Bit/8-Bit/Binary Decoding Depth**, **Quoted-Printable Decoding Depth**, and **Unix-to-Unix Decoding Depth**.

You can use multiple file\_data keywords in a rule.

### **Related Topics**

The HTTP Inspect Preprocessor Server-Level HTTP Normalization Options The SMTP Preprocessor The IMAP Preprocessor

# The pkt\_data Keyword

The pkt\_data keyword provides a pointer that serves as a reference for the positional arguments available for other keywords such as content, byte\_jump, byte\_test, and pcre.

When normalized FTP, telnet, or SMTP traffic is detected, the pkt\_data keyword points to the beginning of the normalized packet payload. When other traffic is detected, the pkt\_data keyword points to the beginning of the raw TCP or UDP payload.

The following normalization options must be enabled for the system to normalize the corresponding traffic for inspection by intrusion rules:

- Enable the FTP & Telnet preprocessor **Detect Telnet Escape codes within FTP commands** option to normalize FTP traffic for inspection.
- Enable the FTP & Telnet preprocessor Normalize telnet option to normalize telnet traffic for inspection.
- Enable the SMTP preprocessor Normalize option to normalize SMTP traffic for inspection.

You can use multiple pkt\_data keywords in a rule.

# **Related Topics**

Client-Level FTP Options Telnet Options SMTP Preprocessor Options

# The base64\_decode and base64\_data Keywords

You can use the base64\_decode and base64\_data keywords in combination to instruct the rules engine to decode and inspect specified data as Base64 data. This can be useful, for example, for inspecting Base64-encoded HTTP Authentication request headers and Base64-encoded data in HTTP PUT and POST requests.

These keywords are particularly useful for decoding and inspecting Base64 data in HTTP requests. However, you can also use them with any protocol such as SMTP that uses the space and tab characters the same way HTTP uses these characters to extend a lengthy header line over multiple lines. When this line extension, which is known as folding, is not present in a protocol that uses it, inspection ends at any carriage return or line feed that is not followed with a space or tab.

# base64\_decode

The base64\_decode keyword instructs the rules engine to decode packet data as Base64 data. Optional arguments let you specify the number of bytes to decode and where in the data to begin decoding.

You can use the base64\_decode keyword once in a rule; it must precede at least one instance of the base64\_data keyword.

Before decoding Base64 data, the rules engine unfolds lengthy headers that are folded across multiple lines. Decoding ends when the rules engine encounters any the following:

- the end of a header line
- the specified number of bytes to decode
- the end of the packet

The following table describes the arguments you can use with the base64 decode keyword.

| Argument | Description                                                                                                    |
|----------|----------------------------------------------------------------------------------------------------|
| Bytes    | Specifies the number of bytes to decode. When not specified, decoding continues to the end of a header line or the end of the packet payload, whichever comes first. You can specify a positive, non-zero value. |
| Offset   | Determines the offset relative to the start of the packet payload or, when you also specify <b>Relative</b> , relative to the current inspection location. You can specify a positive, non-zero value.           |
| Relative | Specifies inspection relative to the current inspection location.                                                                                                    |

# base64\_data

The base64\_data keyword provides a reference for inspecting Base64 data decoded using the base64\_decode keyword. The base64\_data keyword sets inspection to begin at the start of the decoded Base64 data. Optionally, you can then use the positional arguments available for other keywords such as content or byte\_test to further specify the location to inspect.

You must use the base64\_data keyword at least once after using the base64\_decode keyword; optionally, you can use base64\_data multiple times to return to the beginning of the decoded Base64 data.

Note the following when inspecting Base64 data:

- You cannot use the fast pattern matcher.
- If you interrupt Base64 inspection in a rule with an intervening HTTP content argument, you must insert another base64\_data keyword in the rule before further inspecting Base64 data.

# **Related Topics**

Overview: HTTP content and protected\_content Keyword Arguments, on page 29 content Keyword Fast Pattern Matcher Arguments, on page 33